# **Эксплуатация**

### **MGE Galaxy™ 300 <sup>и</sup> MGE Galaxy™ 300i**

**10–40 кВА 380/400/415 В**

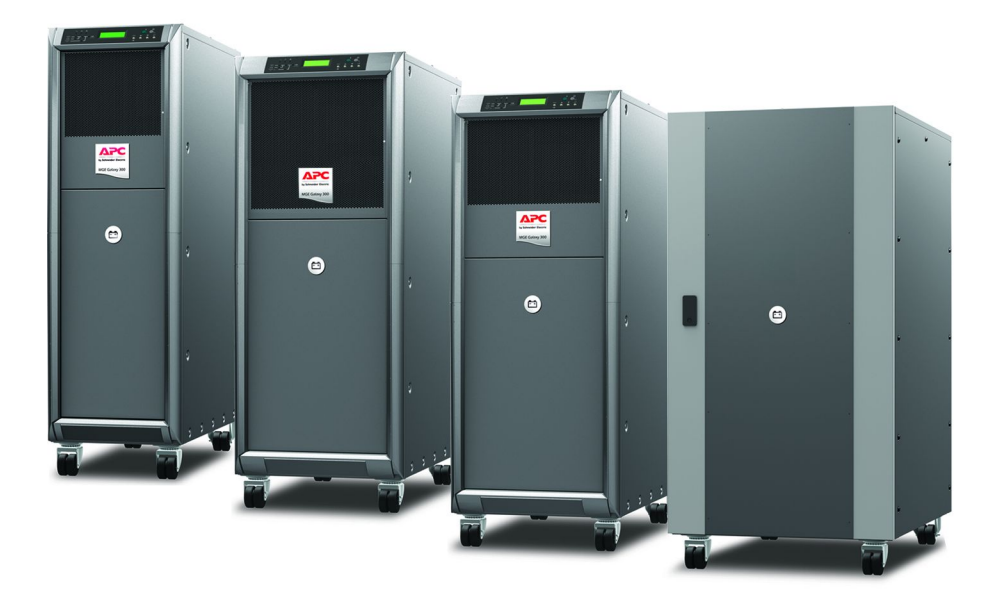

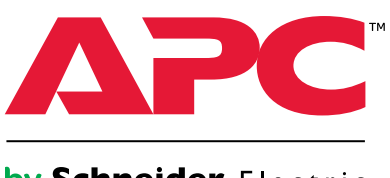

by Schneider Electric

#### **Правовая оговорка компании**

Корпорация «Schneider Electric IT» не гарантирует надежность, полноту <sup>и</sup> безошибочностьпредставленной <sup>в</sup> настоящем руководстве информации. Данное издание не является заменойподробному оперативному плану, разработанному <sup>с</sup> учетом конкретных условий монтажа. Таким образом, корпорация «Schneider Electric IT» не несет никакой ответственности за ущерб,нарушения законов, неправильно выполненный монтаж, сбой системы <sup>и</sup> другие проблемы,которые могут возникнуть <sup>в</sup> связи с использованием настоящего издания.

Информация, содержащаяся <sup>в</sup> настоящем издании, предоставляется <sup>в</sup> виде «как есть» исключительно для планирования дизайна <sup>и</sup> проектирования вычислительного центра. Информация для данного издания была добросовестно собрана корпорацией «Schneider Electric IT». Однако не дается никакой гарантии, выраженной или подразумеваемой, <sup>в</sup> отношенииполноты <sup>и</sup> точности представленной <sup>в</sup> издании информации.

КОРПОРАЦИЯ SCHNEIDER ELECTRIC IT, А ТАКЖЕ ЛЮБАЯ ГОЛОВНАЯИЛИ ДОЧЕРНЯЯ КОМПАНИЯ ИЛИ ФИЛИАЛ КОРПОРАЦИИ SCHNEIDER ELECTRIC IT ИЛИ СООТВЕТСТВУЮЩИЕ СЛУЖАЩИЕ, РУКОВОДИТЕЛИ,СОТРУДНИКИ НЕ НЕСУТ НИКАКОЙ ОТВЕТСТВЕННОСТИ ЗА ЛЮБЫЕ ПРЯМЫЕ,КОСВЕННЫЕ, ПОБОЧНЫЕ, ШТРАФНЫЕ, ОСОБЫЕ ИЛИ СЛУЧАЙНЫЕ УБЫТКИ (ВКЛЮЧАЯ, В ТОМ ЧИСЛЕ, УБЫТКИ ИЗ-ЗА УТРАТЫ ПРЕДПРИЯТИЯ, РАСТОРЖЕНИЯ ДОГОВОРА, ПОТЕРИ ВЫРУЧКИ, ДАННЫХ, ИНФОРМАЦИИ ИЛИПРЕРЫВАНИЯ ДЕЯТЕЛЬНОСТИ), ВОЗНИКШИЕ В РЕЗУЛЬТАТЕ ИЛИ В СВЯЗИ СИСПОЛЬЗОВАНИЕМ НАСТОЯЩЕГО ИЗДАНИЯ ИЛИ НЕСПОСОБНОСТИ ЕГОИСПОЛЬЗОВАТЬ, ДАЖЕ ЕСЛИ КОРПОРАЦИЯ SCHNEIDER ELECTRIC IT БЫЛА НЕПОСРЕДСТВЕННО УВЕДОМЛЕНА О ВОЗМОЖНОСТИ ТАКИХ УБЫТКОВ. КОРПОРАЦИЯ «SCHNEIDER ELECTRIC IT» ОСТАВЛЯЕТ ЗА СОБОЙ ПРАВОИЗМЕНЯТЬ ИЛИ ОБНОВЛЯТЬ СОДЕРЖАНИЕ И ФОРМАТ НАСТОЯЩЕГО ИЗДАНИЯВ ЛЮБОЕ ВРЕМЯ БЕЗ УВЕДОМЛЕНИЯ.

Авторские, интеллектуальные <sup>и</sup> иные имущественные права на содержание (включая, <sup>в</sup> томчисле, программное обеспечение, звуковые <sup>и</sup> видеофайлы, текст <sup>и</sup> фотографии) настоящегоиздания принадлежат корпорации «Schneider Electric IT» или ее лицензиарам. Все права насодержание, не предоставленные явным путем <sup>в</sup> настоящем документе, защищены. Никакиеправа не передаются, не отчуждаются <sup>и</sup> не переходят лицам, получающим доступ <sup>к</sup> даннойинформации.

Настоящее издание целиком или любая его часть не подлежит перепродаже.

## **Содержание**

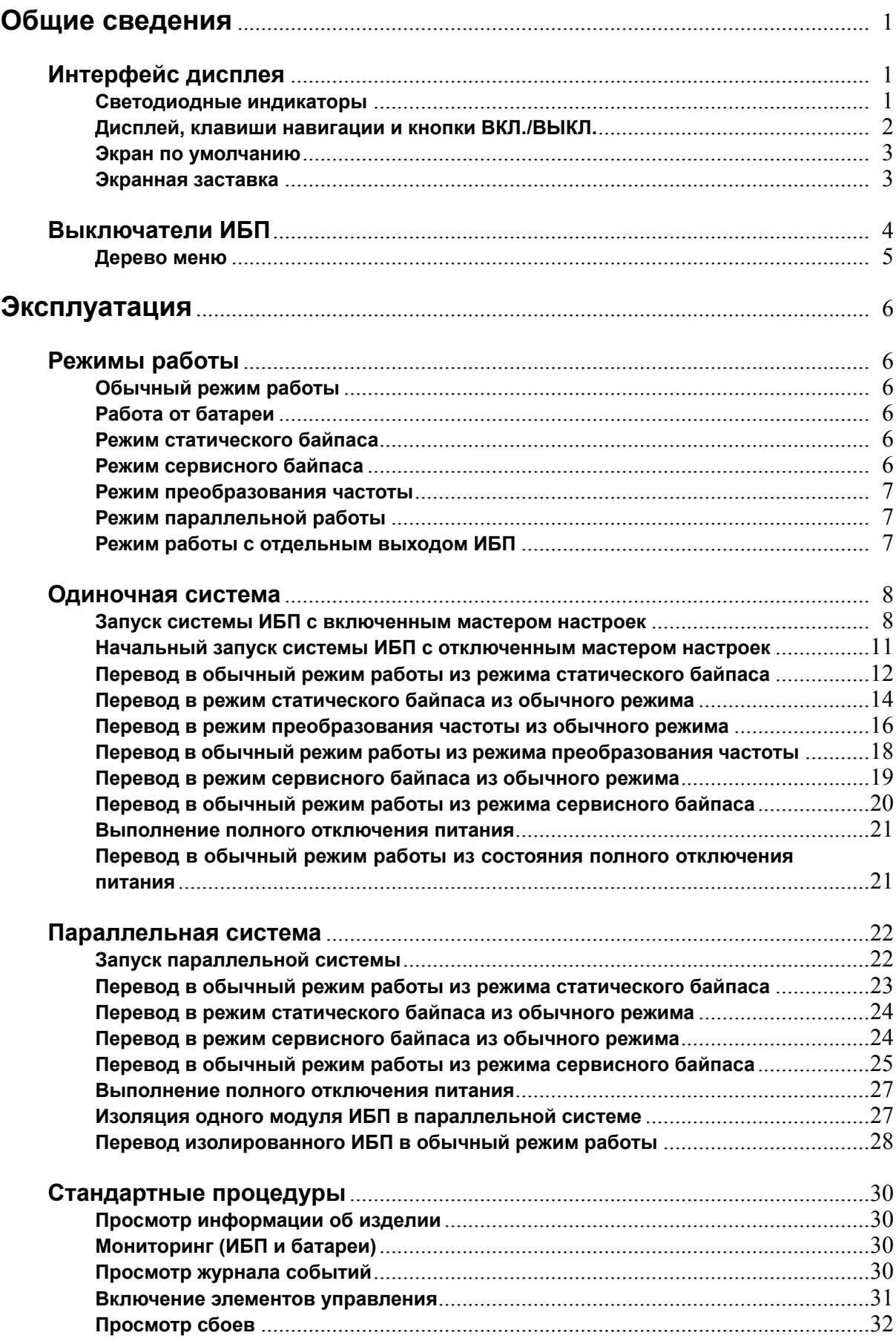

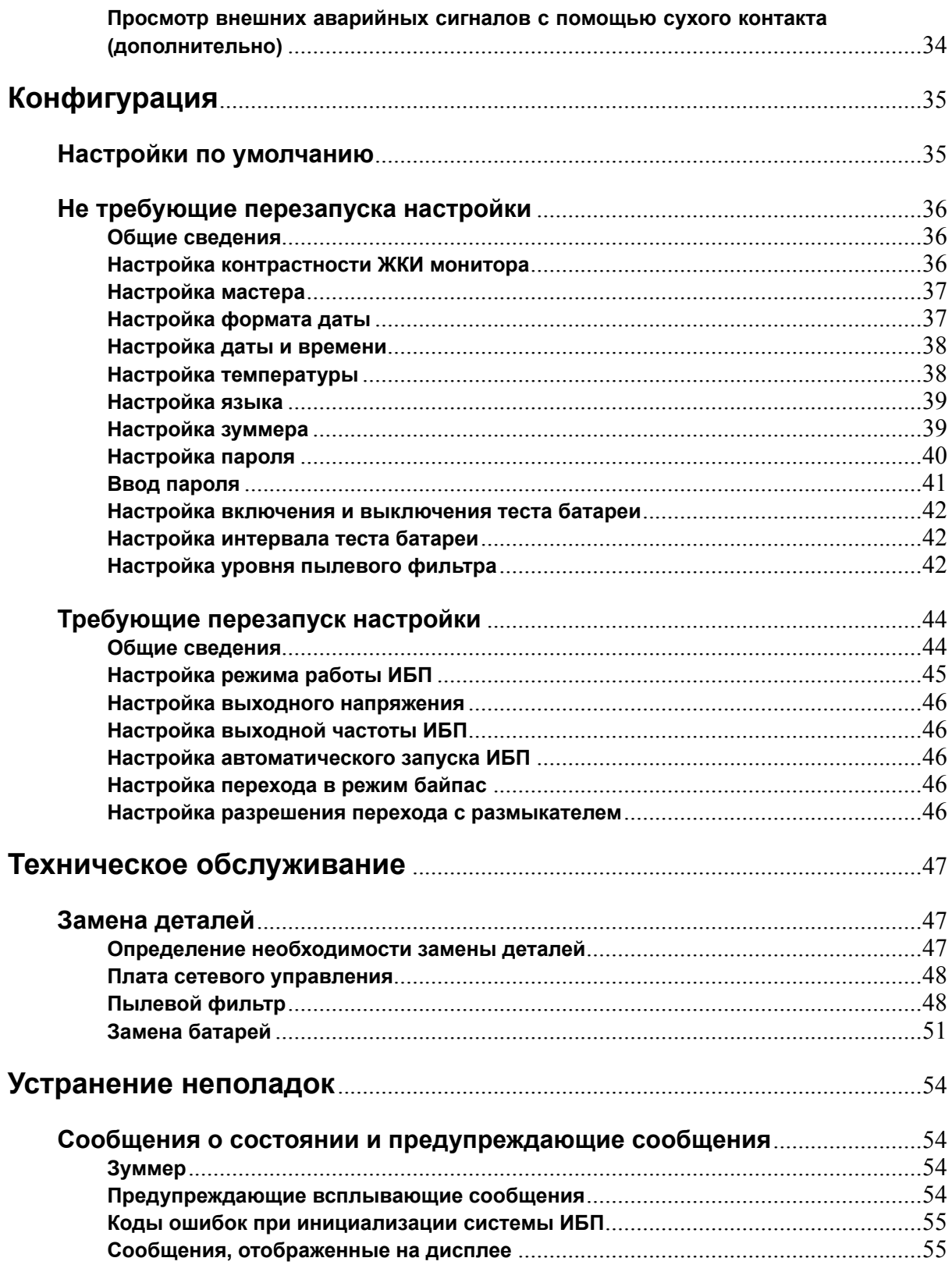

## <span id="page-4-0"></span>**Интерфейс дисплея**

Восемь светодиодных индикаторов слева от экрана дисплея (1–8) указывают рабочее состояние ИБП. Четыре клавиши навигации <sup>в</sup> правой нижней части интерфейса (10–12) используются для выбора <sup>и</sup> открытия элементов меню, доступа <sup>к</sup> данным <sup>и</sup> изменения параметров ИБП. Две кнопки <sup>в</sup> правой верхней части интерфейса (13–14) используются для включения <sup>и</sup> отключения обычного режима работы.

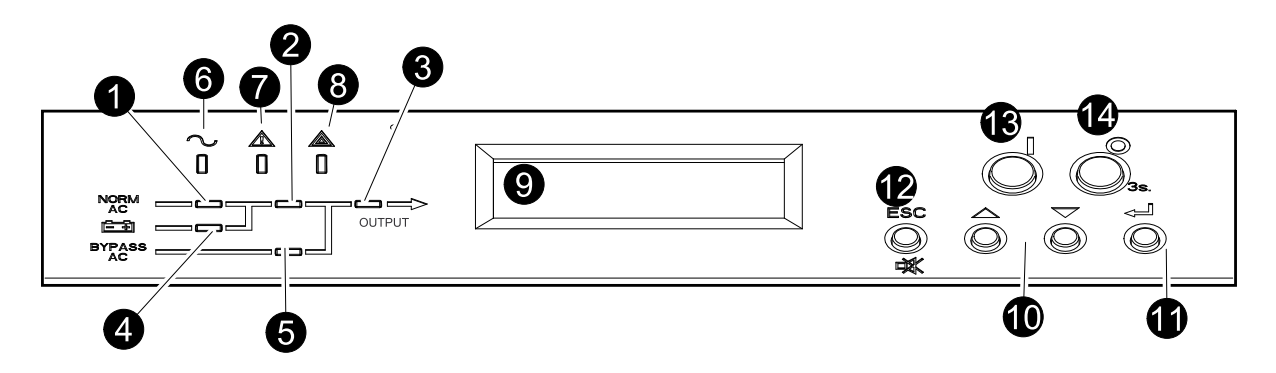

#### **Светодиодные индикаторы**

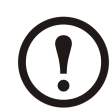

**Примечание:** На блок-схеме (1–5) показан поток электрической мощности, <sup>а</sup> также состояние основных функций. Возможны следующие состояния светодиодных индикаторов:

- **зеленый** функция активна;
- **красный** произошел сбой <sup>в</sup> работе функции;
- **НЕ ГОРИТ** функция неактивна.

\* означает работу <sup>в</sup> режиме двойного преобразования.

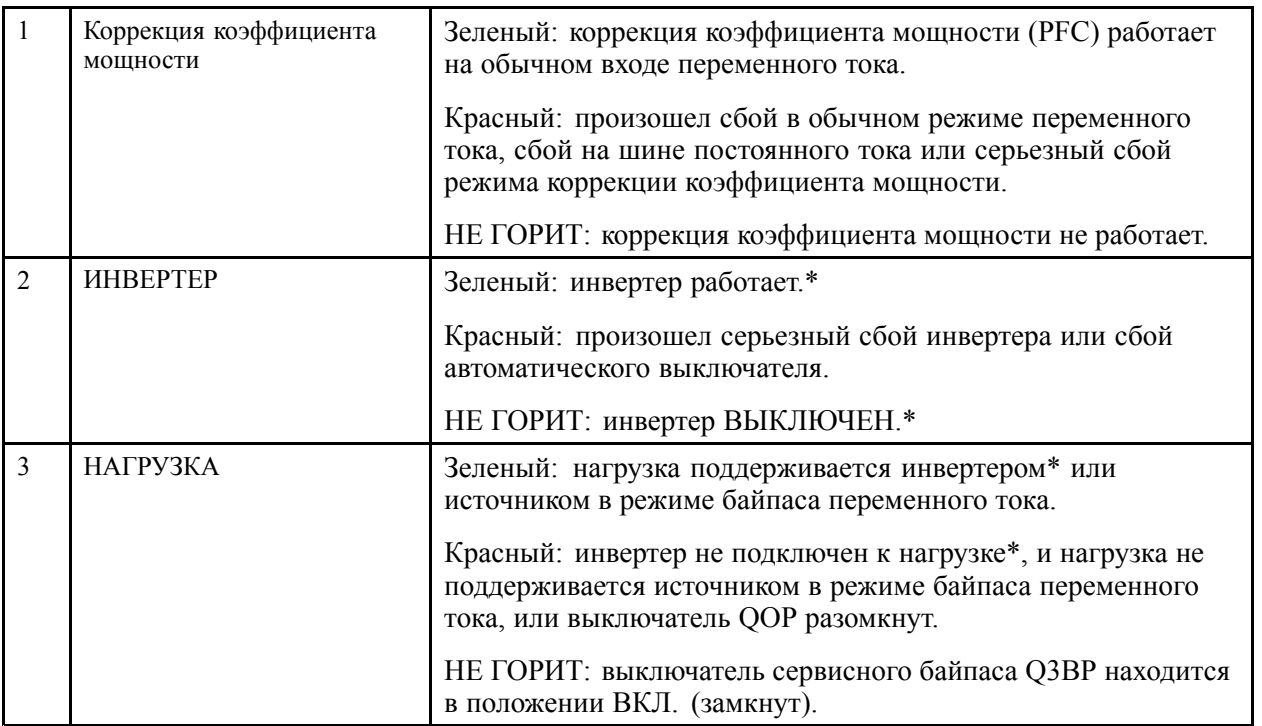

<span id="page-5-0"></span>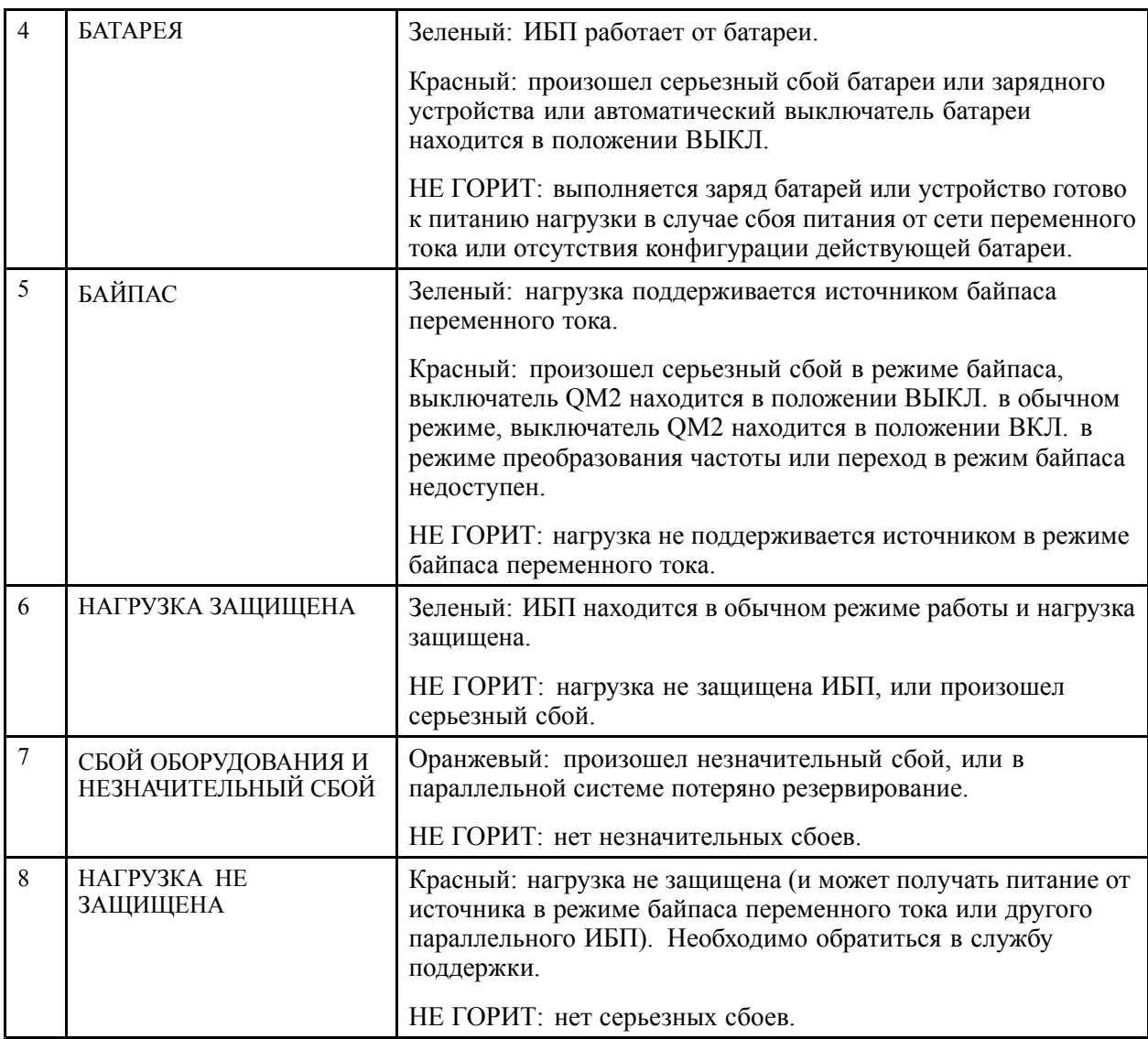

### **Дисплей, клавиши навигации <sup>и</sup> кнопки ВКЛ./ВЫКЛ.**

**Примечание:** Каждая клавиша навигации соответствует функции, представленной на дисплее. Функция каждой клавиши навигации меняется <sup>в</sup> зависимости от меню, отображаемого на экране. В приведенной ниже таблице описаны самые распространенные функции дисплея, каждой клавиши навигации, <sup>а</sup> также кнопок **ВКЛ/ВЫКЛ ИНВЕРТЕР**.

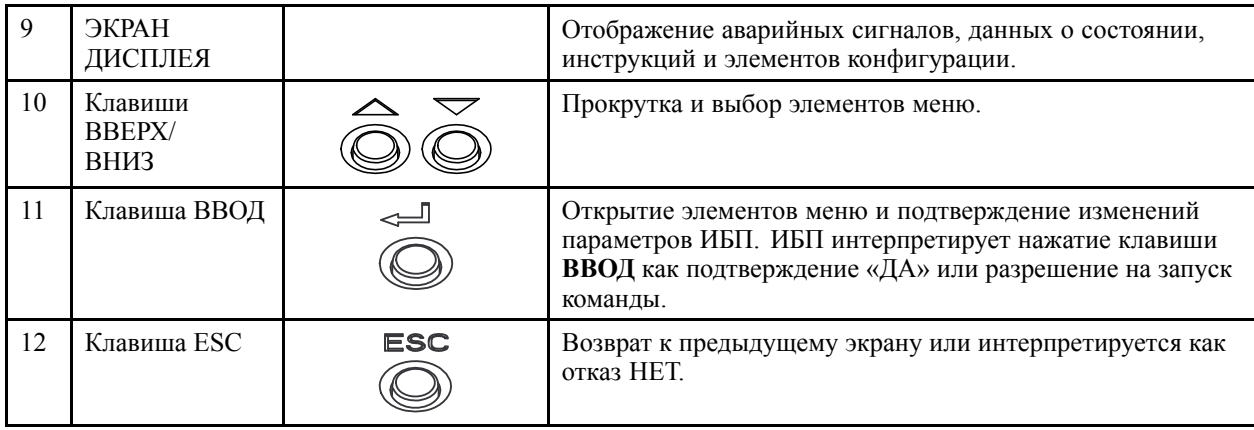

<span id="page-6-0"></span>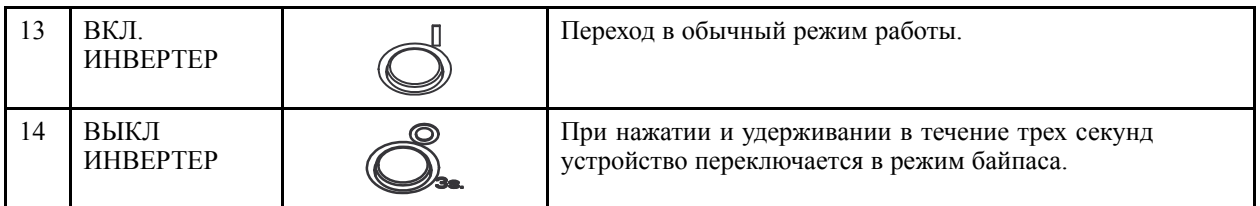

#### **Экран по умолчанию**

Экран по умолчанию отображается после инициализации ИБП <sup>и</sup> установки его настроек. Экран по умолчанию — это основное средство доступа <sup>к</sup> пользовательским функциям интерфейса дисплея.

MGE Galaxy 300

или

MGE Galaxy 300i

С помощью клавиши **ВВОД** <sup>и</sup> клавиш навигации **ВВЕРХ/ВНИЗ** можно перейти от экрана по умолчанию <sup>к</sup> меню <sup>и</sup> подменю, <sup>с</sup> помощью которых можно управлять, выполнять настройку <sup>и</sup> мониторинг ИБП. См. «Дерево меню» <sup>в</sup> разделе *"Выключатели ИБП"*.

#### **Экранная заставка**

Если дисплей неактивен <sup>в</sup> течение 30 минут, экранная заставка переходит <sup>в</sup> состояние **ВКЛ** <sup>и</sup> дисплей начинает каждые пять секунд переключаться между двумя экранами, показанными ниже. Подсветка переходит <sup>в</sup> состояние **ВЫКЛ** через три минуты после последней активации дисплея <sup>с</sup> помощью четырех клавиш навигации.

MGE Galaxy 300

 $<$  5 секунд >

Нажмите ESC для продолжения......

### <span id="page-7-0"></span>**Выключатели ИБП**

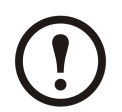

**Примечание:** Выключатели находятся позади передней дверцы. К ним можно получить доступ, слегка нажав на переднюю дверцу <sup>с</sup> правой стороны. Дополнительную информацию см. <sup>в</sup> руководстве по установке ИБП.

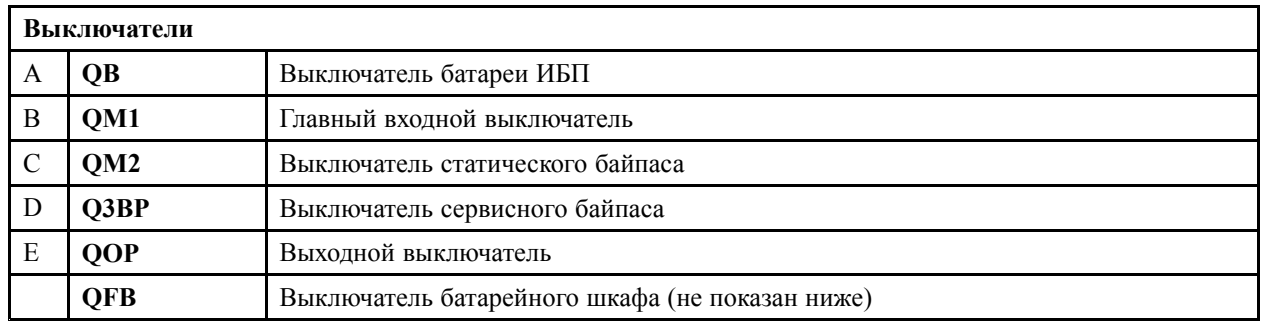

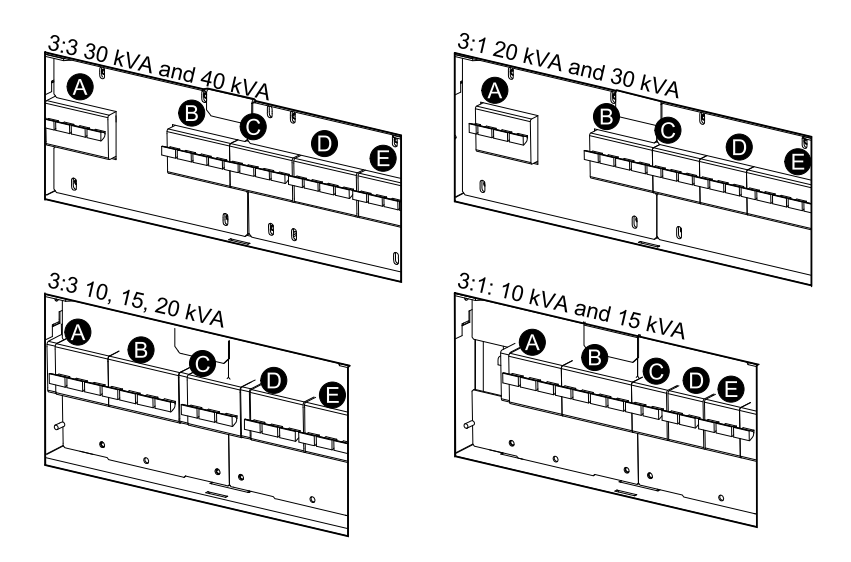

### <span id="page-8-0"></span>**Дерево меню**

1  $\bullet$ 

**Примечание:** Дерево меню предоставляет краткий обзор доступных функций <sup>и</sup> представлений. На экране дисплея ИБП одновременно могут отображаться только две строки, хотя ниже показаны функции, состоящие из трех строк.

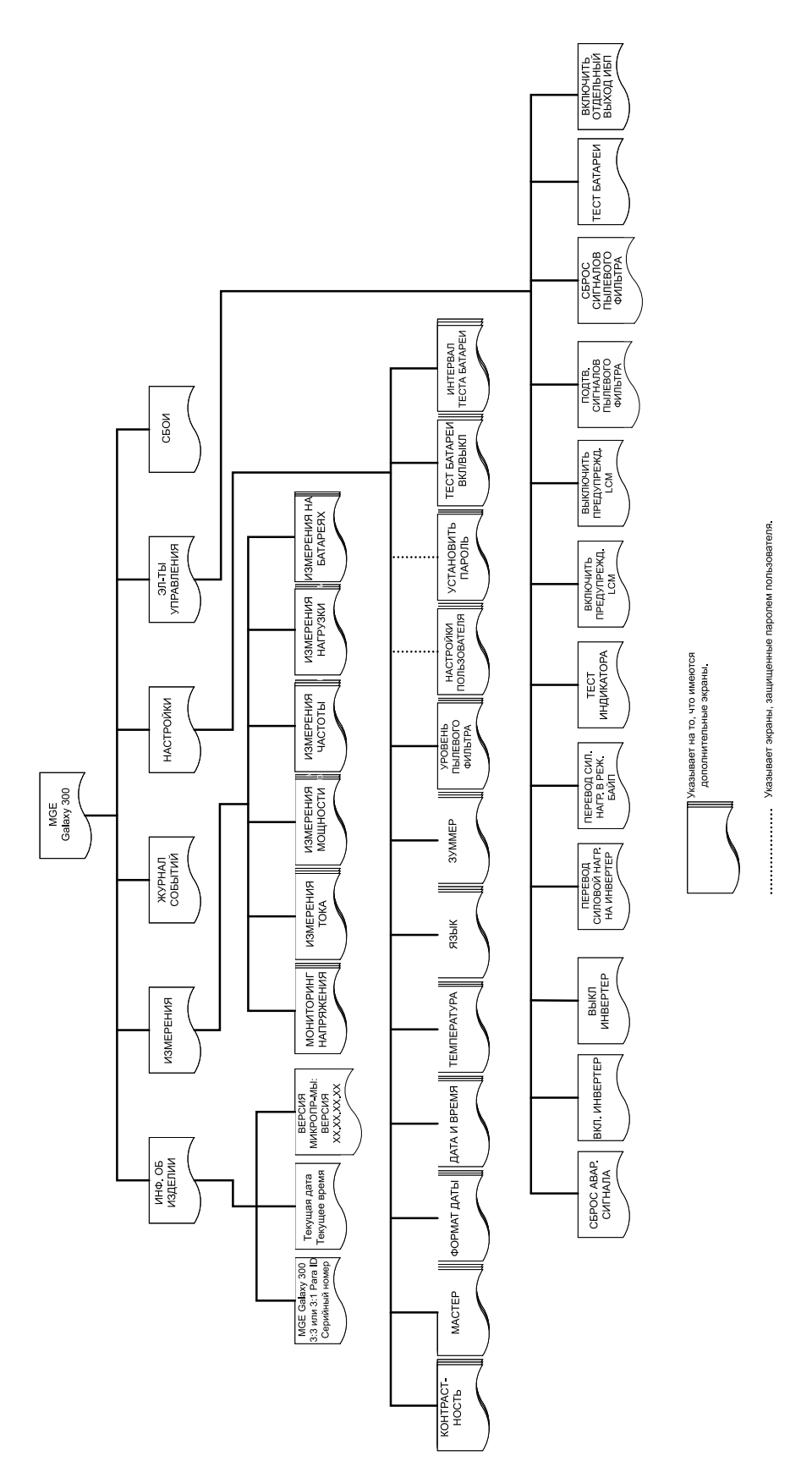

## <span id="page-9-0"></span>**Эксплуатация**

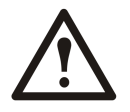

**Предупреждение: Только квалифицированный персонал, прошедший требуемый курс обучения, имеет право вносить изменения <sup>в</sup> параметры ИБП.**

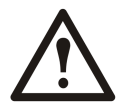

**Предупреждение: Перед выполнением любых процедур квалифицированный персонал должен подключить <sup>и</sup> проверить силовые кабели <sup>и</sup> кабели управления.**

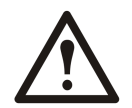

**Предупреждение: Перед выполнением любых процедур убедитесь, что главный входной выключатель (QM1) <sup>и</sup> выключатель статического байпаса (QM2) находятся <sup>в</sup> положении ВКЛ. (замкнут).**

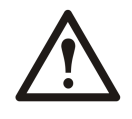

**Предупреждение: Для эксплуатации ИБП открывается передняя дверца ИБП (механизм дверцы приводится <sup>в</sup> действие легким нажатием рукой на белую метку <sup>с</sup> правой стороны дверцы). См. руководство по установке ИБП, поставляемое <sup>с</sup> ИБП.**

### **Режимы работы**

#### **Обычный режим работы**

ИБП подает питание <sup>к</sup> подключенной нагрузке от электросети. ИБП преобразует электроэнергию от электросети <sup>в</sup> питание <sup>с</sup> заданными параметрами для подключенной нагрузки во время перезаряда батареи.

Доступ <sup>к</sup> этому режиму обеспечивается <sup>с</sup> дисплея.

### **Работа от батареи**

ИБП переходит <sup>в</sup> режим работы от батарей, если <sup>в</sup> электросети произошел сбой или характеристики питания вышли за пределы предварительно заданных ограничений. ИБП подает питание <sup>к</sup> подключенной нагрузке от внутренних или дополнительных внешних батарей (если имеются) <sup>в</sup> течение ограниченного времени. В режиме ожидания для ИБП предусмотрена возможность «холодного» старта <sup>с</sup> помощью кнопки **ВКЛ. ИНВЕРТЕР** или <sup>с</sup> помощью дисплея.

#### **Режим статического байпаса**

В режиме статического байпаса нагрузка обеспечивается за счет питания от источника байпаса переменного тока. Если <sup>в</sup> ИБП возникла непредвиденная ошибка, которая может повлиять на нагрузку, питание нагрузки переводится из обычного режима работы <sup>в</sup> режим питания от источника байпаса без сбоев подачи питания критической нагрузки.

#### **Режим сервисного байпаса**

В режиме сервисного байпаса нагрузка обеспечивается за счет питания от электросети во время обслуживания, тестирования или ремонта силовых секций ИБП. В режиме сервисного байпаса питание от электросети поступает непосредственно <sup>к</sup> подключенной нагрузке <sup>в</sup> обход **всех** внутренних функций <sup>и</sup> фильтров ИБП. Использование резервной батареи <sup>в</sup> режиме сервисного байпаса недоступно, так как конфигурация ИБП полностью изолирована.

#### <span id="page-10-0"></span>**Режим преобразования частоты**

В режиме преобразования частоты частота выходного напряжения зафиксирована на уровне 50 Гц или 60 Гц <sup>в</sup> зависимости от настройки выходного напряжения, которое установлено на уровне 220, 230 или 240 В переменного тока для частоты 50 Гц <sup>и</sup> 220 или 230 В переменного тока для 60 Гц. В режиме преобразования частоты переход ИБП <sup>в</sup> режим байпаса <sup>и</sup> сервисный режим невозможен. Выключатель статического байпаса **(QM2)** <sup>и</sup> выключатель сервисного байпаса **(Q3BP)** находятся <sup>в</sup> положении **ВЫКЛ. (разомкнут)** . Они оба должны быть заблокированы замком (дополнительную информацию см. <sup>в</sup> руководстве по установке).

Доступ <sup>к</sup> этому режиму обеспечивается <sup>с</sup> дисплея.

#### **Режим параллельной работы**

Режим параллельной работы поддерживает резервирование (1+1). Максимальная величина нагрузки, которую поддерживает параллельная конфигурация, та же самая, что <sup>и</sup> для обычной конфигурации. Однако, если <sup>в</sup> одном модуле ИБП произошел серьезный сбой, другой модуль ИБП обеспечивает питание нагрузки без ее сброса. Настройку этого режима должны осуществлять только сертифицированные партнеры сервисной службы Schneider Electric, чтобы обеспечить правильную эксплуатацию ИБП.

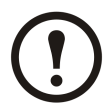

**Примечание:** При потере связи между двумя модулями ИБП они сохраняют текущее состояние <sup>и</sup> не могут переключаться между обычным режимом работы <sup>и</sup> режимом статического байпаса <sup>в</sup> результате выполняемых вручную действий или внешних условий, например влияния большой нагрузки. Не пытайтесь отключить инвертеры, т.к. их повторное включение <sup>в</sup> целях безопасности может оказаться невозможным. В таком случае для продолжения эксплуатации необходимо обратиться <sup>к</sup> сертифицированному партнеру сервисной службы Schneider Electric.

Доступ <sup>к</sup> этому режиму обеспечивается <sup>с</sup> дисплея.

### **Режим работы <sup>с</sup> отдельным выходом ИБП**

Переход <sup>в</sup> этот режим работы требует отключения параллельного кабеля или отключения питания второго ИБП; ИБП выйдет из данного режима автоматически при подключении параллельного кабеля или включении питания другого ИБП при отсутствии ошибки параллельной инициализации. Такой режим работы является лишь временным способом поддержки нагрузки. Работа <sup>в</sup> режиме отдельного выхода ИБП одновременно на двух модулях ИБП не допускается. Для восстановления параллельной системы необходимо обратиться <sup>к</sup> сертифицированному партнеру сервисной службы Schneider Electric. К нагрузке подключен только один параллельный модуль ИБП. Он функционирует как единая система, за исключением отображения нескольких аварийных сигналов <sup>и</sup> возможности поддержки такой же максимальной величины нагрузки, что <sup>и</sup> для обычной конфигурации.

### <span id="page-11-0"></span>**Одиночная система**

#### **Запуск системы ИБП <sup>с</sup> включенным мастером настроек**

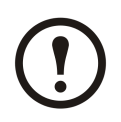

**Примечание:** Для выполнения этой процедуры необходимым условием является значение по умолчанию для мастера — **ВКЛ** . См. раздел *["Настройка](#page-40-0) мастера"*.

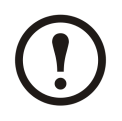

**Примечание:** Во время начального запуска ИБП автоматически запускает мастер настроек, <sup>с</sup> помощью которого будут выбраны различные настройки: язык, напряжение <sup>и</sup> частота тока, режим. Если запрос мастера проигнорирован, для запроса устанавливается значение по умолчанию. Необходимо один раз полностью выполнить настройки мастера перед его отключением для последующих процедур запуска системы ИБП.

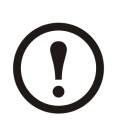

**Примечание:** Необходимо помнить пароль, поскольку во время этой процедуры появится запрос на его ввод. При возникновении сомнений <sup>о</sup> процедурах ввода или установки пароля см. разделы *"Ввод [пароля](#page-44-0)"*<sup>и</sup> *["Настройка](#page-43-0) пароля"*.

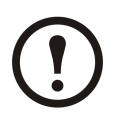

**Примечание:** Когда значение настроек было введено <sup>и</sup> подтверждено сообщением **Готово!**, по истечении трех секунд мастер настроек автоматически переходит <sup>к</sup> следующему запросу.

1. Включите питание системы ИБП, переведя главный входной выключатель **(QM1)** <sup>в</sup> положение **ВКЛ.** (замкнут).

Инициал-я системы...

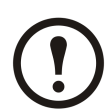

**Примечание:** В случае появления на экране запроса **Ошибка иниц. системы! Код ошибки: 1-x** см. раздел «Коды ошибок при инициализации системы ИБП» на *["Сообщения](#page-57-0) <sup>о</sup> состоянии <sup>и</sup> [предупреждающие](#page-57-0) сообщения"*.

- 2. Когда на экране дисплея появится запрос **Изменить язык? (Y=Ввод, N=Выход)** , выполните **одно** из следующих действий:
	- A. Нажмите клавишу **ВВОД** для просмотра списка языков, выберите нужный <sup>с</sup> помощью клавиш навигации **ВВЕРХ/ВНИЗ** <sup>и</sup> еще раз нажмите клавишу **ВВОД** для подтверждения.
	- B. Нажмите клавишу **ESC** для перехода <sup>к</sup> запросу **Измен. напр. 2XX В? (Y=Ввод, N=Выход)**.

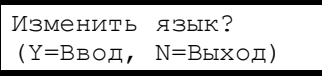

АНГЛИЙСКИЙ

Готово!

**Примечание:** Если на данном этапе выходной выключатель **(QOP)** находится <sup>в</sup> положении **ВКЛ. (замкнут)** , необходимо подтвердить запросы **Закройте QM1, чтобы продолжить настройку!** , нажав клавишу **ВВОД** <sup>и</sup> **Откройте QOP, чтобы продолжить настройку!** , нажав клавишу **ВВОД**.

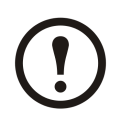

**Примечание:** Если выходной выключатель **(QOP)** находится <sup>в</sup> положении **ВКЛ. (замкнут)** , меню зафиксировано <sup>и</sup> продолжение невозможно.

- 3. Когда на экране дисплея появляется запрос **Измен. напр. 2XX В? (Y=Ввод, N=Выход)** , выполните **одно** из следующих действий:
	- A. Нажмите клавишу **ВВОД** для просмотра списка значений напряжения, выберите 220 В, 230 В или 240 В <sup>с</sup> помощью клавиш навигации **ВВЕРХ/ВНИЗ** <sup>и</sup> еще раз нажмите клавишу **ВВОД** для подтверждения.
	- B. Нажмите клавишу **ESC** для перехода <sup>к</sup> запросу **Измен. част. xx Гц? (Y=Ввод, N=Выход)**.
- 4. Когда на экране дисплея появится запрос **Измен. част. XX Гц? (Y=Ввод, N=Выход)** , выполните **одно** из следующих действий:
	- A. Нажмите клавишу **ВВОД** для просмотра списка значений частоты, выберите 50 Гц или 60 Гц <sup>с</sup> помощью клавиш навигации **ВВЕРХ/ВНИЗ** <sup>и</sup> еще раз нажмите клавишу **ВВОД** для подтверждения.
	- B. Нажмите клавишу **ESC** для перехода <sup>к</sup> запросу **Измен. обычн. режим/Изм. реж. преобр. част./Измен. парал. режим? (Y=Ввод, N=Выход)**.

**Примечание:** Система ИБП не поддерживает сигналы с напряжением 240 В <sup>и</sup> частотой 60 Гц. В случае выбора сигнала с такими параметрами появится еще один запрос **Измен. напр. 2XX В? (Y=Ввод, N=Выход)** , после которого необходимо будет выбрать новое значение напряжения.

Закрыть QM1, чтобы продолжить настройку!

Открыть QOP, чтобы продолжить настройку!

Измен. напр. 2ХХ В? (Y=Ввод, N=Выход)

2xx В

Готово!

Измен. част. XX Гц? (Y=Ввод, N=Выход)

50Hz

Готово!

Выход 240 В при 60 Гц не поддерживается!

- 5. Когда на экране дисплея появится запрос **Измен. (Изм.) xxxx режим? (Y=Ввод, N=Выход)** , выполните **одно** из следующих действий:
	- A. Нажмите клавишу **ВВОД** для просмотра списка режимов работы, выберите <sup>с</sup> помощью клавиш навигации **ВВЕРХ/ВНИЗ** один из трех режимов (обычный режим, режим преобразования частоты или режим параллельной работы) <sup>и</sup> еще раз нажмите клавишу **ВВОД** .
	- B. Нажмите клавишу **ESC** для перехода <sup>к</sup> запросу **Сохр. новые настр.?**
- 6. Когда на экране дисплея отображается запрос **Сохр. новые настр.?** , нажмите **ВВОД** для выполнения функции **Сохранение настроек.......** Дождитесь подтверждения новых настроек ИБП по сообщению **Настройка завершена!**

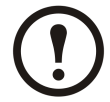

**Примечание:** В случае появления сообщения **Сбой настройки!** , на дисплее ИБП появится запрос **Начать <sup>с</sup> прежними настройками?** Нажмите клавишу **ESC** , чтобы выбрать новые настройки, или клавишу **ВВОД** для перехода <sup>к</sup> следующему действию без сохранения новых настроек.

- 7. Когда на экране дисплея отображается запрос **Отключить мастер? (Y=Ввод, N=Выход)** , выполните **одно** из следующих действий:
	- A. Нажмите клавишу **ENTER** , чтобы отключить мастер настроек, после чего на дисплее отобразится экран по умолчанию по истечении трех секунд <sup>с</sup> момента подтверждения сообщения **Готово!**.

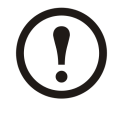

**Примечание:** Настоятельно рекомендуется выбирать это действие (А) для использования функции автоматического пуска для последующих запусков.

- B. Нажмите клавишу **ESC** <sup>и</sup> на дисплее снова отобразится экран по умолчанию без отключения мастера настроек.
- 8. Переведите выключатель статического байпаса **(QM2)** <sup>в</sup> положение **ВКЛ. (замкнут)** .

Измен. (Изм.) xxxx режим? (Y=Ввод, N=Выход)

ОБЫЧНЫЙ РЕЖИМ

Готово!

Сохр. новые настр.?

Настройка завершена!

Отключить мастер? (Y=Ввод, N=Выход)

Готово!

MGE Galaxy 300

- <span id="page-14-0"></span>9. Переведите выходной выключатель **(QOP)** <sup>в</sup> положение **ВКЛ. (замкнут)** .
- 10. Выполните **одно** из следующих действий <sup>в</sup> зависимости от конфигурации:
	- A. Конфигурация без дополнительного батарейного шкафа: Переведите батарейный выключатель ИБП **(QB)** <sup>в</sup> положение **ВКЛ. (замкнут)** .
	- B. Конфигурация <sup>с</sup> дополнительным батарейным шкафом: Убедитесь, что выключатель батареи ИБП **(QB)** находится <sup>в</sup> положении **ВЫКЛ. (разомкнут)** <sup>и</sup> затем переведите выключатель батарейного шкафа **(QFB)** <sup>в</sup> положение **ВКЛ. (замкнут)** .
- 11. ИБП запускается <sup>в</sup> режиме статического байпаса. Проверьте светодиодные индикаторы, чтобы убедиться, что ИБП работает <sup>в</sup> режиме статического байпаса:
	- Индикатор PFC: во время заряда шины постоянного тока индикатор мигает, после чего остается гореть зеленым.
	- Индикатор НАГРУЗКА: зеленый (если выходной выключатель **(QOP)** находится <sup>в</sup> положении **ВКЛ (замкнут)** , <sup>в</sup> противном случае индикатор горит красным).
	- Индикатор БАЙПАС: зеленый
	- Индикатор НЕЗАЩИЩЕННАЯ НАГРУЗКА: красный
	- Другие индикаторы: **НЕ ГОРЯТ.**

### **Начальный запуск системы ИБП <sup>с</sup> отключенным мастером настроек**

- 1. Включите питание системы ИБП, переведя главный входной выключатель **(QM1)** <sup>в</sup> положение **ВКЛ.** (замкнут).
- 2. Переведите выключатель статического байпаса **(QM2)** <sup>в</sup> положение **ВКЛ. (замкнут)** .
- 3. Переведите выходной выключатель **(QOP)** <sup>в</sup> положение **ВКЛ. (замкнут)**.
- 4. Выполните **одно** из следующих действий <sup>в</sup> зависимости от конфигурации:
	- A. Конфигурация без дополнительного батарейного шкафа: Переведите батарейный выключатель ИБП **(QB)** <sup>в</sup> положение **ВКЛ. (замкнут)** .
	- B. Конфигурация <sup>с</sup> дополнительным батарейным шкафом: Убедитесь, что выключатель батареи ИБП **(QB)** находится <sup>в</sup> положении **ВЫКЛ.** (разомкнут) <sup>и</sup> затем переведите выключатель батарейного шкафа **(QFB)** <sup>в</sup> положение **ВКЛ.** (замкнут).
- 5. ИБП запускается <sup>в</sup> режиме статического байпаса. Проверьте светодиодные индикаторы, чтобы убедиться, что ИБП работает <sup>в</sup> режиме статического байпаса:
	- Индикатор PFC: во время заряда шины постоянного тока индикатор мигает, после чего остается гореть зеленым
- <span id="page-15-0"></span>– Индикатор НАГРУЗКА: зеленый (если выходной выключатель **(QOP )**находится <sup>в</sup> положении **ВКЛ** (замкнут), <sup>в</sup> противном случае индикатор горит красным).
- Индикатор БАЙПАС: зеленый
- Индикатор НЕЗАЩИЩЕННАЯ НАГРУЗКА: красный
- Другие индикаторы: **НЕ ГОРЯТ.**

#### **Перевод <sup>в</sup> обычный режим работы из режима статического байпаса**

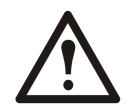

**Внимание:** Никогда не пытайтесь переключить ИБП <sup>в</sup> обычный режим работы, пока не убедитесь <sup>в</sup> отсутствии внутренних сбоев ИБП.

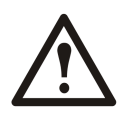

**Внимание:** Проверьте индикаторы, чтобы убедиться, что ИБП работает <sup>в</sup> режиме статического байпаса.

- Индикатор PFC: во время заряда шины постоянного тока индикатор мигает, после чего остается гореть зеленым
- Индикатор НАГРУЗКА: зеленый (если выходной выключатель **(QOP )**находится <sup>в</sup> положении **ВКЛ** (замкнут), <sup>в</sup> противном случае индикатор горит красным).
- Индикатор БАЙПАС: зеленый
- Индикатор НЕЗАЩИЩЕННАЯ НАГРУЗКА: красный
- Другие индикаторы: **НЕ ГОРЯТ.**

Перед переходом <sup>в</sup> обычный режим работы необходимо убедиться, что заряд шины постоянного тока завершен. По окончании заряда шины постоянного тока индикатор PFC перестает мигать <sup>и</sup> горит зеленым.

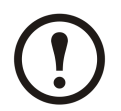

**Примечание:** Переход из режима байпаса может быть осуществлен <sup>с</sup> помощью кнопки **ВКЛ. ИНВЕРТЕР** или дисплея.

#### **Через дисплей**

- 1. Выполните **одно** из следующих действий <sup>в</sup> зависимости от конфигурации:
	- A. Конфигурация без дополнительного батарейного шкафа: Переведите батарейный выключатель ИБП **(QB)** <sup>в</sup> положение **ВКЛ. (замкнут)** .
	- B. Конфигурация <sup>с</sup> дополнительным батарейным шкафом: Убедитесь, что выключатель батареи ИБП **(QB)** находится <sup>в</sup> положении **ВЫКЛ. (разомкнут)** <sup>и</sup> затем переведите выключатель батарейного шкафа **(QFB)** <sup>в</sup> положение **ВКЛ. (замкнут)** .
- 2. Убедитесь, что главный входной выключатель **(QM1)** находится <sup>в</sup> положении **ВКЛ. (замкнут)** .
- 3. Убедитесь, что выходной выключатель **(QOP)** находится <sup>в</sup> положении **ВКЛ. (замкнут)** .
- 4. Убедитесь, что выключатель сервисного байпаса **(Q3BP)** находится <sup>в</sup> положении **ВЫКЛ. (разомкнут)** .
- 5. На Экране по умолчанию нажмите **ВВОД**.
- 6. Перейдите <sup>к</sup> опции **ЭЛЕМЕНТЫ УПРАВЛЕНИЯ** при помощи навигационных клавиш **ВВЕРХ/ВНИЗ** <sup>и</sup> нажмите **ВВОД**.

ЭЛ-ТЫ УПРАВЛЕНИЯ

- 7. Выполните **одно** из следующих действий <sup>в</sup> зависимости от предпочтительного уровня защиты по настоящему состоянию байпаса:
	- A. Система ИБП переходит <sup>в</sup> обычный режим работы только <sup>в</sup> случае, когда готово состояние статического байпаса: Перейдите <sup>к</sup> элементу **ВКЛ. ИНВЕРТЕР** <sup>с</sup> помощью клавиш навигации **ВВЕРХ/ВНИЗ** <sup>и</sup> нажмите **ВВОД**.

ВКЛ. ИНВЕРТЕР

B. ИБП переводится <sup>в</sup> обычный режим работы независимо от состояния байпаса: Перейдите <sup>к</sup> элементу **ПРИНУДИТЕЛЬНЫЙ ПЕРЕВОД НАГР. НА ИНВЕРТЕР** <sup>с</sup> помощью клавиш навигации **ВВЕРХ/ВНИЗ** <sup>и</sup> нажмите клавишу **ВВОД**.

ПРИНУДИТЕЛЬНЫЙ ПЕРЕВОД НАГРУЗКИ НА ИНВЕРТЕР

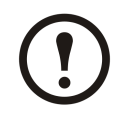

**Примечание:** Если напряжение байпаса не превышает границ выходного напряжения инвертера, отображается сообщение **Обработка...** , <sup>а</sup> затем **Команда принята!**.

ОБРАБОТКА... Команда принята!

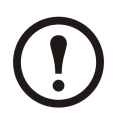

**Примечание:** Если на экране дисплея появляется сообщение **Команда не разрешена!** или **Время вып. команды истекло!** :

- A.Проверьте состояние выключателя.
- B. Убедитесь, что шина постоянного тока доступна (индикатор PFC горит зеленым, когда шина постоянного тока доступна).
- C. Убедитесь, что нет сбоев инвертера (индикатор ИНВЕРТЕР горит красным, если произошел сбой).
- 8. Проверьте индикаторы, чтобы <sup>у</sup>бедиться, что ИБП работает <sup>в</sup> обычном режиме.
	- Индикатор PFC: зеленый
	- Индикатор ИНВЕРТЕР: зеленый
	- Индикатор НАГРУЗКА: зеленый
	- Индикатор ЗАЩИЩЕННАЯ НАГРУЗКА: зеленый
	- Другие индикаторы: **НЕ ГОРЯТ.**

#### **С помощью кнопки ВКЛ. ИНВЕРТЕР**

- 1. Выполните **одно** из следующих действий <sup>в</sup> зависимости от конфигурации:
	- A. Конфигурация без дополнительного батарейного шкафа: Переведите батарейный выключатель ИБП **(QB)** <sup>в</sup> положение **ВКЛ. (замкнут)** .
	- B. Конфигурация <sup>с</sup> дополнительным батарейным шкафом: Убедитесь, что выключатель батареи ИБП **(QB)** находится <sup>в</sup> положении **ВЫКЛ. (разомкнут)** <sup>и</sup> затем переведите выключатель батарейного шкафа **(QFB)** <sup>в</sup> положение **ВКЛ. (замкнут)** .
- 2. Убедитесь, что главный входной выключатель **(QM1)** находится <sup>в</sup> положении **ВКЛ. (замкнут)** .
- 3. Убедитесь, что выходной выключатель **(QOP)** находится <sup>в</sup> положении **ВКЛ. (замкнут)** .
- <span id="page-17-0"></span>4. Убедитесь, что выключатель сервисного байпаса **(Q3BP)** находится <sup>в</sup> положении **ВЫКЛ. (разомкнут)** .
- 5. Нажмите кнопку **ВКЛ. ИНВЕРТЕР** .

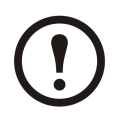

**Примечание:** Если напряжение байпаса не превышает границ выходного напряжения инвертера, отображается сообщение **Обработка...** , <sup>а</sup> затем **Команда принята!**.

Обработка... Команда принята!

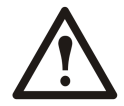

**Внимание:** Если напряжение байпаса находится вне границ выходного напряжения инвертера, появляется сообщение **Подтвердить переход <sup>с</sup> размыканием?** . Если нажать клавишу **ВВОД** для подтверждения, произойдет сброс нагрузки на 20–30 мс. Если нагрузка слишком чувствительна <sup>к</sup> сбоям, нажмите **ESC** , чтобы вернуться <sup>к</sup> предыдущим экранам <sup>и</sup> дождаться синхронизации напряжения байпаса <sup>и</sup> выходного напряжения инвертера. Затем повторите попытку.

Подтвердить переход <sup>с</sup> размыканием?

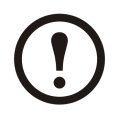

**Примечание:** Если на экране дисплея появляется сообщение **Команда не разрешена!** или **Время вып. команды истекло!** :

- A.Проверьте состояние выключателя.
- B. Убедитесь, что шина постоянного тока доступна (индикатор PFC горит зеленым, когда шина постоянного тока доступна).
- C. Убедитесь, что нет сбоев инвертера (индикатор ИНВЕРТЕР горит красным, если произошел сбой).
- 6. Проверьте индикаторы, чтобы <sup>у</sup>бедиться, что ИБП работает <sup>в</sup> обычном режиме.
	- Индикатор PFC: зеленый
	- Индикатор ИНВЕРТЕР: зеленый
	- Индикатор НАГРУЗКА: зеленый
	- Индикатор ЗАЩИЩЕННАЯ НАГРУЗКА: зеленый
	- Другие индикаторы: **НЕ ГОРЯТ.**

#### **Перевод <sup>в</sup> режим статического байпаса из обычного режима**

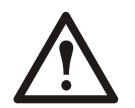

**Внимание:** Никогда не пытайтесь переключить ИБП <sup>в</sup> режим статического байпаса, пока не убедитесь <sup>в</sup> отсутствии сбоев байпаса.

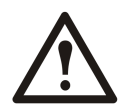

**Внимание:** Проверьте индикаторы, чтобы убедиться, что ИБП работает <sup>в</sup> обычном режиме.

- Индикатор PFC: зеленый
- Индикатор ИНВЕРТЕР: зеленый
- Индикатор НАГРУЗКА: зеленый
- Индикатор ЗАЩИЩЕННАЯ НАГРУЗКА: зеленый
- Другие индикаторы: **НЕ ГОРЯТ.**

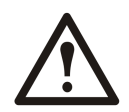

**Внимание:** В режиме статического байпаса нагрузка не защищена ИБП <sup>и</sup> параметры выходного питания не заданы.

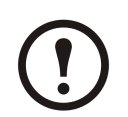

**Примечание:** Переход <sup>в</sup> режим статического байпаса может быть выполнен <sup>с</sup> помощью кнопки **ВЫКЛ. ИНВЕРТЕР** или <sup>с</sup> помощью дисплея.

#### **Через дисплей**

- 1. На Экране по умолчанию нажмите **ВВОД**.
- 2. Перейдите <sup>к</sup> опции **ЭЛЕМЕНТЫ УПРАВЛЕНИЯ** при помощи навигационных клавиш **ВВЕРХ/ВНИЗ** <sup>и</sup> нажмите **ВВОД**.

ЭЛЕМЕНТЫ УПРАВЛЕНИЯ

- 3. Выполните **одно** из следующих действий <sup>в</sup> зависимости от предпочтительного уровня защиты по текущему состоянию байпаса:
	- A. Система ИБП переходит <sup>в</sup> режим статического байпаса только <sup>в</sup> случае готовности состояния обычного режима работы: Перейдите <sup>к</sup> элементу **ВЫКЛ ИНВЕРТЕР** при помощи навигационных клавиш **ВВЕРХ/ВНИЗ** <sup>и</sup> нажмите **ВВОД**.

ВЫКЛ ИНВЕРТЕР

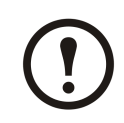

**Примечание:** Настоятельно рекомендуется выбрать это действие (А) во избежание сброса нагрузки.

B. ИБП переходит <sup>в</sup> режим статического байпаса независимо от состояния обычного режима работы: Перейдите <sup>к</sup> элементу **ПЕРЕВОД СИЛОВОЙ НАГРУЗКИ <sup>В</sup> РЕЖИМ БАЙПАСА** при помощи навигационных клавиш **ВВЕРХ/ВНИЗ** <sup>и</sup> нажмите **ВВОД**.

ПЕРЕВОД СИЛОВОЙ НАГРУЗКИ В РЕЖИМ БАЙПАСА

4. <sup>В</sup> случае отображения сообщения **Риск сброса нагрузки, продолжить или нет?** нажмите **ВВОД** для продолжения (или **ESC** для возврата <sup>к</sup> предыдущим экранам).

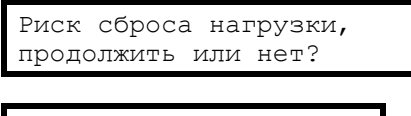

<span id="page-19-0"></span>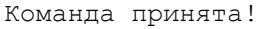

- 5. Проверьте светодиодные индикаторы, чтобы убедиться, что ИБП работает <sup>в</sup> режиме статического байпаса:
	- Индикатор НАГРУЗКА: зеленый (если выходной выключатель **(QOP)** находится <sup>в</sup> положении **ВКЛ.** (замкнут), <sup>в</sup> противном случае индикатор горит красным).
	- Индикатор БАЙПАС: зеленый
	- НЕЗАЩИЩЕННАЯ НАГРУЗКА: красный

#### **С помощью кнопки ВЫКЛ. ИНВЕРТЕР**

1. Нажмите кнопку **ВЫКЛ. ИНВЕРТЕР** .

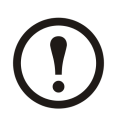

**Примечание:** Если напряжение байпаса не превышает границ выходного напряжения инвертера, отображается сообщение **Обработка...** , <sup>а</sup> затем **Команда принята!**

Обработка...

Команда принята!

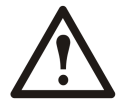

**Внимание:** Если напряжение байпаса находится вне границ выходного напряжения инвертера, сообщение **Подтвердить переход <sup>с</sup> размыканием?** появляется на экране. Если нажать клавишу **ВВОД** для подтверждения, произойдет сброс нагрузки на 20–30 мс. Если нагрузка слишком чувствительна <sup>к</sup> сбоям, нажмите **ESC** , чтобы вернуться <sup>к</sup> предыдущим экранам <sup>и</sup> дождаться синхронизации напряжения байпаса <sup>и</sup> выходного напряжения инвертера. Затем повторите попытку.

Подтвердить переход <sup>с</sup> размыканием?

- 2. Проверьте светодиодные индикаторы, чтобы <sup>у</sup>бедиться, что ИБП работает <sup>в</sup> режиме статического байпаса:
	- Индикатор НАГРУЗКА: зеленый (если выходной выключатель **(QOP)** находится <sup>в</sup> положении **ВКЛ. (замкнут)** , <sup>в</sup> противном случае индикатор горит красным).
	- Индикатор БАЙПАС: зеленый
	- Индикатор НЕЗАЩИЩЕННАЯ НАГРУЗКА: красный

#### **Перевод <sup>в</sup> режим преобразования частоты из обычного режима**

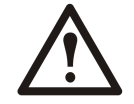

**Предупреждение: В режиме преобразования частоты ИБП не может работать <sup>в</sup> режиме статического или сервисного байпаса. Перед переводом ИБП <sup>в</sup> этот режим необходимо связаться <sup>с</sup> сертифицированным партнером сервисной службы компании Schneider Electric, чтобы убедиться, что выключатель статического байпаса (QM2) <sup>и</sup> выключатель сервисного байпаса (Q3BP) находятся <sup>в</sup> положении ВЫКЛ. (разомкнут) (настоятельно рекомендуется блокировка замком, который можно приобрести у Schneider Electric), <sup>а</sup> кабели отключены <sup>в</sup> соответствии <sup>с</sup> инструкциями руководства по установке.**

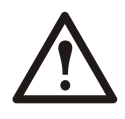

**Предупреждение: Для работы <sup>в</sup> режиме преобразования частоты настоятельно рекомендуется фиксировать выключатель статического байпаса (QM2) <sup>и</sup> выключатель сервисного байпаса (Q3BP) <sup>в</sup> положении ВЫКЛ (разомкнуто) при помощи специального замка, который можно заказать у компании Schneider Electric.**

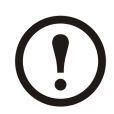

**Примечание:** Необходимо помнить пароль, поскольку во время этой процедуры появится запрос на его ввод. При возникновении сомнений <sup>о</sup> процедурах ввода или установки пароля см. разделы *"Ввод [пароля](#page-44-0)"* <sup>и</sup> *["Настройка](#page-43-0) пароля"*.

- 1. Проверьте индикаторы, чтобы <sup>у</sup>бедиться, что ИБП работает <sup>в</sup> обычном режиме:
	- Индикатор PFC: зеленый
	- Индикатор ИНВЕРТЕР: зеленый
	- Индикатор НАГРУЗКА: зеленый
	- Индикатор ЗАЩИЩЕННАЯ НАГРУЗКА: зеленый
	- Другие индикаторы: **НЕ ГОРЯТ.**
- 2. Переведите выключатель статического байпаса **(QM2)** <sup>в</sup> положение **ВЫКЛ. (разомкнут)** .
- 3. Переведите выходной выключатель **(QOP)** <sup>в</sup> положение **ВЫКЛ. (разомкнут)** .
- 4. Перейдите <sup>к</sup> элементу **НАСТРОЙКИ** <sup>с</sup> помощью клавиш навигации **ВВЕРХ/ВНИЗ** <sup>и</sup> нажмите клавишу **ВВОД**.

НАСТРОЙКИ

5. Перейдите <sup>к</sup> элементу **НАСТРОЙКИ ПОЛЬЗ-ЛЯ** <sup>с</sup> помощью клавиш навигации **ВВЕРХ/ВНИЗ** <sup>и</sup> нажмите клавишу **ВВОД**.

НАСТРОЙКИ ПОЛЬЗ-ЛЯ

6. Перейдите <sup>к</sup> элементу **РЕЖИМ РАБОТЫ ИБП** <sup>с</sup> помощью клавиш навигации **ВВЕРХ/ВНИЗ** <sup>и</sup> нажмите клавишу **ВВОД**.

РЕЖИМ РАБОТЫ ИБП

7. Перейдите <sup>к</sup> элементу **Реж. преобр. частоты** <sup>с</sup> помощью клавиш навигации **ВВЕРХ/ВНИЗ** <sup>и</sup> нажмите клавишу **ВВОД**.

Режим преобразователя частоты

8. Нажмите клавишу **ESC** , чтобы вернуться <sup>к</sup> экрану **РЕЖИМ РАБОТЫ ИБП**.

РЕЖИМ РАБОТЫ ИБП

9. Нажмите клавишу **ESC** еще раз, чтобы появилось сообщение **Остан. все преобр. <sup>и</sup> сохр. нов. настр.?**

Остан. все преобр. <sup>и</sup> сохр. нов. настр.?

- 10. Для подтверждения нажмите клавишу **ВВОД** .
- 11. На экране ИБП отображается сообщение **Сохранение настр-ки.**

<span id="page-21-0"></span>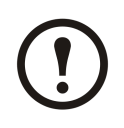

**Примечание:** На дисплее отображается **Настройка завершена!** или **Сбой настройки!**.

12. Дождитесь, пока перезапустятся преобразования <sup>и</sup> завершится зарядка PFC.

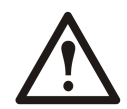

**Внимание:** Убедитесь, что выключатель статического байпаса **(QM2)** <sup>и</sup> выключатель сервисного байпаса **(Q3BP)** находятся <sup>в</sup> положении **ВЫКЛ.(разомкнут)** . В противном случае переход будет запрещен.

- 13. Когда индикатор PFC изменится на зеленый, нажмите кнопку **ВКЛ. ИНВЕРТЕР** .
- 14. Переведите выходной выключатель **(QOP)** <sup>в</sup> положение **ВКЛ. (замкнут)** .
- 15. Проверьте индикаторы, чтобы <sup>у</sup>бедиться, что ИБП работает <sup>в</sup> режиме преобразования частоты:
	- Индикатор PFC: зеленый
	- Индикатор ИНВЕРТЕР: зеленый
	- Индикатор НАГРУЗКА: зеленый
	- Индикатор БАЙПАС: НЕ ГОРЯТ.
	- Индикатор ЗАЩИЩЕННАЯ НАГРУЗКА: зеленый

#### **Перевод <sup>в</sup> обычный режим работы из режима преобразования частоты**

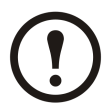

**Примечание:** Необходимо помнить пароль, поскольку во время этой процедуры появится запрос на его ввод. При возникновении сомнений <sup>о</sup> процедурах ввода или изменения пароля см. раздел *["Настройка](#page-43-0) пароля"*.

- 1. Проверьте индикаторы, чтобы <sup>у</sup>бедиться, что ИБП работает <sup>в</sup> режиме преобразования частоты:
	- Индикатор PFC: зеленый
	- Индикатор ИНВЕРТЕР: зеленый
	- Индикатор НАГРУЗКА: зеленый
	- Индикатор БАЙПАС: НЕ ГОРЯТ.
	- Индикатор ЗАЩИЩЕННАЯ НАГРУЗКА: зеленый

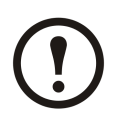

**Примечание:** Убедитесь, что выключатель статического байпаса **(QM2)** <sup>и</sup> выходной выключатель **(QOP)** находятся <sup>в</sup> положении **ВЫКЛ.(разомкнут)** . В противном случае при переходе произойдет сбой.

2. Перейдите <sup>к</sup> элементу **НАСТРОЙКИ** <sup>с</sup> помощью клавиш навигации **ВВЕРХ/ВНИЗ** <sup>и</sup> нажмите клавишу **ВВОД**.

НАСТРОЙКИ

3. Перейдите <sup>к</sup> элементу **НАСТРОЙКИ** <sup>с</sup> помощью клавиш навигации **ВВЕРХ/ВНИЗ** <sup>и</sup> нажмите клавишу **ВВОД**.

НАСТРОЙКИ ПОЛЬЗ-ЛЯ

<span id="page-22-0"></span>4. Перейдите <sup>к</sup> элементу **ОБЫЧНЫЙ РЕЖИМ** <sup>с</sup> помощью клавиш навигации **ВВЕРХ/ВНИЗ** <sup>и</sup> нажмите клавишу **ВВОД**.

ОБЫЧНЫЙ РЕЖИМ

5. Нажмите клавишу **ESC** , чтобы вернуться <sup>к</sup> экрану **РЕЖИМ РАБОТЫ ИБП**.

РЕЖИМ РАБОТЫ ИБП

6. Нажмите клавишу **ESC** еще раз, чтобы появилось сообщение **Остан. все преобр. <sup>и</sup> сохр. нов. настр.?**

Остан. все преобр. <sup>и</sup> сохр. нов. настр.?

- 7. Для подтверждения нажмите клавишу **ВВОД** .
- 8. На экране ИБП отображается сообщение **Сохранение настроек......**.

Сохранение настроек...

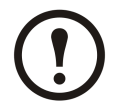

**Примечание:** На дисплее отображается **Настройка завершена!** или **Сбой настройки!**.

- 9. Дождитесь, пока перезапустятся преобразования <sup>и</sup> завершится зарядка PFC.
- 10. Переведите выходной выключатель **(QOP)** <sup>в</sup> положение **ВКЛ. (замкнут)** .
- 11. Переведите выключатель статического байпаса **(QM2)** <sup>в</sup> положение **ВКЛ. (замкнут)** .
- 12. Нажмите кнопку **ВКЛ. ИНВЕРТЕР** .
- 13. Проверьте индикаторы, чтобы <sup>у</sup>бедиться, что ИБП работает <sup>в</sup> обычном режиме:
	- Индикатор PFC: зеленый
	- Индикатор ИНВЕРТЕР: зеленый
	- Индикатор НАГРУЗКА: зеленый
	- Индикатор БАЙПАС: зеленый
	- Индикатор ЗАЩИЩЕННАЯ НАГРУЗКА: зеленый

#### **Перевод <sup>в</sup> режим сервисного байпаса из обычного режима**

- 1. Убедитесь, что выключатель статического байпаса **(QM2)** находится <sup>в</sup> положении **ВКЛ.(замкнут)** .
- 2. Переведите устройство <sup>в</sup> режим статического байпаса <sup>с</sup> помощью дисплея или кнопки **ВЫКЛ. ИНВЕРТЕР** . См. раздел*["Перевод](#page-17-0) <sup>в</sup> режим статического байпаса из обычного [режима](#page-17-0)"*.

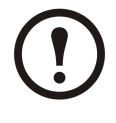

**Примечание:** Теперь нагрузка не защищена ИБП.

**Примечание:** Убедитесь, что питание нагрузки осуществляется от источника байпаса переменного тока.

3. Переведите выключатель сервисного байпаса **(Q3BP)** <sup>в</sup> положение **ВКЛ. (замкнут)** .

- <span id="page-23-0"></span>4. Переведите главный входной выключатель **(QM1)** <sup>в</sup> положение **ВЫКЛ.(разомкнут)** <sup>и</sup> затем переведите выключатель статического байпаса **(QM2)** <sup>в</sup> положение **ВЫКЛ.(разомкнут)** .
- 5. Переведите выходной выключатель **(QOP)** <sup>в</sup> положение **ВЫКЛ. (разомкнут)** . Теперь нагрузка не поддерживается ИБП.
- 6. Выполните **одно** из следующих действий <sup>в</sup> зависимости от конфигурации:
	- A. Конфигурация без дополнительного батарейного шкафа: Переведите выключатель батареи ИБП **(QB)** <sup>в</sup> положение **ВЫКЛ.(разомкнут)** .
	- B. Конфигурация <sup>с</sup> дополнительным батарейным шкафом: Убедитесь, что выключатель батареи ИБП **(QB)** находится <sup>в</sup> положении **ВЫКЛ.(разомкнут)** <sup>и</sup> затем переведите выключатель батарейного шкафа **(QFB)** <sup>в</sup> положение **ВЫКЛ.(разомкнут)** .

#### **Перевод <sup>в</sup> обычный режим работы из режима сервисного байпаса**

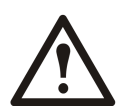

**Внимание:** Никогда не пытайтесь переключить ИБП обратно <sup>в</sup> обычный режим, пока не убедитесь <sup>в</sup> отсутствии внутренних сбоев ИБП.

- 1. Переведите выходной выключатель **(QOP)** <sup>и</sup> выключатель статического байпаса **(QM2)** <sup>в</sup> положение **ВКЛ.(замкнут)** . Теперь нагрузка поддерживается ИБП.
- 2. Переведите выключатель сервисного байпаса **(Q3BP)** <sup>в</sup> положение **ВЫКЛ. (разомкнут)** .
- 3. Проверьте индикаторы, чтобы <sup>у</sup>бедиться, что ИБП работает <sup>в</sup> режиме байпаса:
	- Индикатор БАЙПАС: зеленый
	- Индикатор НАГРУЗКА: зеленый
- 4. Выполните **одно** из следующих действий <sup>в</sup> зависимости от конфигурации:
	- A. Конфигурация без дополнительного батарейного шкафа: Переведите батарейный выключатель ИБП **(QB)** <sup>в</sup> положение **ВКЛ. (замкнут)** .
	- B. Конфигурация <sup>с</sup> дополнительным батарейным шкафом: Убедитесь, что выключатель батареи ИБП **(QB)** находится <sup>в</sup> положении **ВЫКЛ. (разомкнут)** <sup>и</sup> затем переведите выключатель батарейного шкафа **(QFB)** <sup>в</sup> положение **ВКЛ. (замкнут)** .
- 5. Переведите главный входной выключатель **(QM1)** <sup>в</sup> положение **ВКЛ.(замкнут)** .

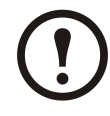

**Примечание:** Теперь инвертер находится <sup>в</sup> состоянии **ВЫКЛ.** , <sup>а</sup> шина постоянного тока начинает заряжаться. Перед продолжением дождитесь, пока зарядится шина постоянного тока. Если <sup>в</sup> меню **НАСТРОЙКИ ПОЛЬЗ-ЛЯ** была включена функция **АВТОМАТИЧЕСКИЙ ЗАПУСК ИБП** , запуск инвертера будет выполняться автоматически. Если нет, инвертер находится <sup>в</sup> состоянии **ВЫКЛ.** , его необходимо перевести <sup>в</sup> состояние **ВКЛ.** <sup>с</sup> помощью кнопки **ВКЛ. ИНВЕРТЕР** или <sup>с</sup> помощью дисплея. См. раздел *["Перевод](#page-15-0) <sup>в</sup> обычный режим работы из режима статического [байпаса"](#page-15-0)*.

- 6. Убедитесь, что **ИНВЕРТЕР** находится <sup>в</sup> состоянии **ВКЛ.** Проверьте индикаторы, чтобы убедиться, что ИБП работает <sup>в</sup> обычном режиме:
	- Индикатор PFC: зеленый
	- Индикатор ИНВЕРТЕР: зеленый
	- Индикатор НАГРУЗКА: зеленый
	- Индикатор ЗАЩИЩЕННАЯ НАГРУЗКА: зеленый
	- Другие индикаторы: **НЕ ГОРЯТ.**

<span id="page-24-0"></span>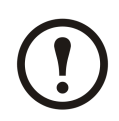

**Примечание:** Теперь нагрузка защищена ИБП.

#### **Выполнение полного отключения питания**

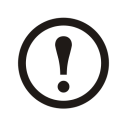

**Примечание:** Для выполнения этой процедуры необходимо перевести нагрузку, поддерживаемую модулями ИБП, <sup>в</sup> состояние **ВЫКЛ**.

- 1. Убедитесь, что нагрузка, поддерживаемая модулями ИБП, отключена (положение **ВЫКЛ**).
- 2. Переведите устройство <sup>в</sup> режим статического байпаса <sup>с</sup> помощью дисплея или кнопки **ВЫКЛ. ИНВЕРТЕР** . См. раздел *["Перевод](#page-17-0) <sup>в</sup> режим статического байпаса из обычного [режима](#page-17-0)"*.
- 3. Переведите выходной выключатель **(QOP)** <sup>и</sup> выключатель статического байпаса **(QM2)** на обоих модулях ИБП <sup>в</sup> положение **ВЫКЛ.(разомкнут)** .
- 4. Переведите главный входной выключатель **(QM1)** <sup>в</sup> положение **ВЫКЛ (разомкнут)** .
- 5. Выполните **одно** из следующих действий <sup>в</sup> зависимости от конфигурации:
	- A. Конфигурация без дополнительного батарейного шкафа: Переведите выключатель батареи **(QB)** <sup>в</sup> положение **ВЫКЛ (разомкнут)** .
	- B. Конфигурация <sup>с</sup> дополнительным батарейным шкафом: Убедитесь, что выключатель батареи ИБП **(QB)** находится <sup>в</sup> положении **ВЫКЛ.** (разомкнут) <sup>и</sup> затем переведите выключатель батарейного шкафа **(QFB)** <sup>в</sup> положение **ВЫКЛ.** (разомкнут).

#### **Перевод <sup>в</sup> обычный режим работы из состояния полного отключения питания**

- 1. Включите питание системы ИБП, переведя главный входной выключатель **(QM1)** <sup>в</sup> положение **ВКЛ.** (замкнут).
- 2. Переведите выключатель статического байпаса **(QM2)** <sup>в</sup> положение **ВКЛ. (замкнут)** .
- 3. Переведите выходной выключатель **(QOP)** <sup>в</sup> положение **ВКЛ. (замкнут)** .
- 4. Выполните **одно** из следующих действий <sup>в</sup> зависимости от конфигурации:
	- A. Конфигурация без дополнительного батарейного шкафа: Переведите батарейный выключатель ИБП **(QB)** <sup>в</sup> положение **ВКЛ. (замкнут)** .
	- B. Конфигурация <sup>с</sup> дополнительным батарейным шкафом: Убедитесь, что выключатель батареи ИБП **(QB)** находится <sup>в</sup> положении **ВЫКЛ.** (разомкнут) <sup>и</sup> затем переведите выключатель батарейного шкафа **(QFB)** <sup>в</sup> положение **ВКЛ.** (замкнут).
- 5. ИБП запускается <sup>в</sup> режиме статического байпаса. Проверьте светодиодные индикаторы, чтобы убедиться, что ИБП работает <sup>в</sup> режиме статического байпаса:
	- Индикатор PFC: во время заряда шины постоянного тока индикатор мигает, после чего остается гореть зеленым
	- Индикатор НАГРУЗКА: зеленый (если выходной выключатель **(QOP)** находится <sup>в</sup> положении **ВКЛ (замкнут)** , <sup>в</sup> противном случае индикатор горит красным).
	- Индикатор БАЙПАС: зеленый
	- Индикатор НЕЗАЩИЩЕННАЯ НАГРУЗКА: красный
	- Другие индикаторы: **НЕ ГОРЯТ.**

### <span id="page-25-0"></span>**Параллельная система**

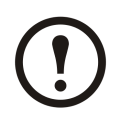

**Примечание:** Для упрощения описания параллельной работы один ИБП называется ИБП 1, <sup>а</sup> другой — ИБП 2, но эти модули ничем не отличаются.

#### **Запуск параллельной системы**

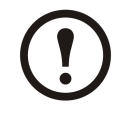

**Примечание:** Перед запуском параллельной системы убедитесь <sup>в</sup> надлежащем подключении параллельного кабеля между двумя модулями ИБП.

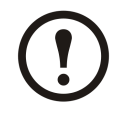

**Примечание:** После инициализации системы <sup>и</sup> выполнения мастера (если он включен) <sup>в</sup> случае появления запроса **"Параллельный ИБП потерян, включить отдельный выход ИБП?"** проверьте подключение параллельного кабеля. Если после проверки запрос не исчезает, нажмите клавишу **ВВОД** для подтверждения. Сообщения **Завершено!** или **Сбой!** информируют <sup>о</sup> результате включения отдельного выхода ИБП для временного источника питания. Для отказа от включения отдельного выхода ИБП нажмите **ESC**. Для восстановления параллельной системы необходимо обратиться <sup>к</sup> сертифицированному партнеру сервисной службы Schneider Electric.

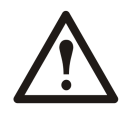

**Предупреждение: Отдельный выход ИБП является только временным способом поддержки нагрузки, <sup>и</sup> резервирование <sup>в</sup> этом случае не обеспечивается.**

1. Включите питание системы путем перевода главного входного выключателя (QM1) <sup>в</sup> положение ВКЛ. (разомкнут) на обоих модулях ИБП.

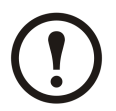

**Примечание:** Если мастер включен, для работы <sup>с</sup> ним на обоих модулях ИБП см. действия 2-7 раздела *"Запуск системы ИБП <sup>с</sup> включенным [мастером](#page-11-0) настроек"* . Настоятельно рекомендуется отключить мастер.

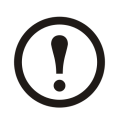

**Примечание:** В случае появления на экране запроса **Ошибка иниц. системы! Код ошибки:** В случае появления на экране сообщения**1-x** см. раздел «Коды ошибок при инициализации системы ИБП» на *"Сообщения <sup>о</sup> состоянии <sup>и</sup> [предупреждающие](#page-57-0) [сообщения"](#page-57-0)*.

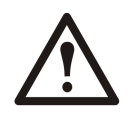

**Предупреждение: Не включайте отдельный вход ИБП одновременно на обоих модулях ИБП, так как это приведет <sup>к</sup> повреждению устройства.**

- 2. Переведите выключатель статического байпаса **(QM2)** <sup>в</sup> положение **ВКЛ. (замкнут)** на обоих модулях ИБП.
- 3. Переведите выходной выключатель **(QOP)** <sup>в</sup> положение **ВКЛ. (замкнут)** на обоих ИБП.
- 4. Выполните **одно** из следующих действий на обоих модулях ИБП <sup>в</sup> зависимости от конфигурации:
	- A. Конфигурация без дополнительного батарейного шкафа: Переведите батарейный выключатель ИБП (QB) <sup>в</sup> положение ВКЛ. (замкнут).
	- B. Конфигурация <sup>с</sup> дополнительным батарейным шкафом: Убедитесь, что выключатель батареи ИБП (QB) находится <sup>в</sup> положении ВЫКЛ. (разомкнут), <sup>и</sup> затем переведите выключатель батарейного шкафа (QFB) <sup>в</sup> положение ВКЛ. (замкнут).
- 5. Два модуля ИБП запускаются <sup>в</sup> режиме статического байпаса. Проверьте индикаторы, чтобы убедиться, что модули ИБП работают <sup>в</sup> режиме статического байпаса:
- <span id="page-26-0"></span>• Индикатор PFC: во время заряда шины постоянного тока индикатор мигает зеленым, после чего остается гореть зеленым.
- Индикатор НАГРУЗКА: зеленый (если выходной выключатель **(QOP )** находится <sup>в</sup> положении **ВКЛ** (замкнут), <sup>в</sup> противном случае индикатор горит красным).
- Индикатор БАЙПАС: зеленый
- Индикатор НЕЗАЩИЩЕННАЯ НАГРУЗКА: красный
- Другие индикаторы: **НЕ ГОРЯТ.**

#### **Перевод <sup>в</sup> обычный режим работы из режима статического байпаса**

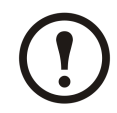

**Примечание:** Если ИБП 1 переведен <sup>в</sup> обычный режим работы, <sup>а</sup> ИБП 2 остается <sup>в</sup> режиме статического байпаса, выход со статического байпаса ИБП 2 отсутствует. Индикатор байпаса ИБП 2 перестает гореть, <sup>а</sup> индикатор НАГРУЗКА ИБП 2 горит красным.

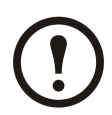

**Примечание:** Подробную информацию <sup>о</sup> переводе ИБП из режима статического байпаса <sup>в</sup> обычный режим см. <sup>в</sup> разделе *["Перевод](#page-15-0) <sup>в</sup> обычный режим работы из режима [статического](#page-15-0) байпаса"* .

- 1. Перевод ИБП 1 <sup>в</sup> обычный режим работы из режима статического байпаса Убедитесь, что индикаторы ИБП 1 указывают на работу <sup>в</sup> обычном режиме:
	- Индикатор PFC: зеленый
	- Индикатор ИНВЕРТЕР: зеленый
	- Индикатор НАГРУЗКА: зеленый
	- Индикатор ЗАЩИЩЕННАЯ НАГРУЗКА: зеленый
	- Индикатор СБОЙ ОБОРУДОВАНИЯ <sup>И</sup> НЕЗНАЧИТЕЛЬНЫЙ СБОЙ: оранжевы<sup>й</sup>
	- Другие индикаторы: **НЕ ГОРЯТ.**

Одновременно нагрузка ИБП 2 из режима статического байпаса переводится <sup>в</sup> состояние **ВЫКЛ.** . Состояние светодиодных индикаторов ИБП 2 должно быть следующим:

- Индикатор PFC: зеленый
- Индикатор НАГРУЗКА: красный
- Индикатор БАЙПАС: НЕ ГОРЯТ.
- Индикатор ЗАЩИЩЕННАЯ НАГРУЗКА: красный
- Индикатор СБОЙ ОБОРУДОВАНИЯ <sup>И</sup> НЕЗНАЧИТЕЛЬНЫЙ СБОЙ: оранжевы<sup>й</sup>
- Другие индикаторы: **НЕ ГОРЯТ.**
- 2. Перевод ИБП 2 <sup>в</sup> обычный режим работы из режима статического байпаса
- 3. Проверьте индикаторы, чтобы <sup>у</sup>бедиться, что оба модуля ИБП работают <sup>в</sup> обычном режиме:
	- Индикатор PFC: зеленый
	- Индикатор ИНВЕРТЕР: зеленый
	- Индикатор НАГРУЗКА: зеленый
	- Индикатор ЗАЩИЩЕННАЯ НАГРУЗКА: зеленый
	- Другие индикаторы: **НЕ ГОРЯТ.**

### <span id="page-27-0"></span>**Перевод <sup>в</sup> режим статического байпаса из обычного режима**

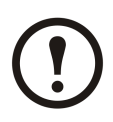

**Примечание:** Если один ИБП по-прежнему находится <sup>в</sup> обычном режиме, для другого ИБП невозможно разрешить выход <sup>в</sup> режиме статического байпаса, даже если он переведен <sup>в</sup> этот режим.

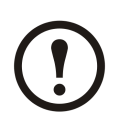

**Примечание:** Для получения подробной информации <sup>о</sup> переводе одного ИБП из обычного режима <sup>в</sup> режим статического байпаса см. раздел *["Перевод](#page-17-0) <sup>в</sup> режим [статического](#page-17-0) байпаса из обычного режима"*

- 1. Переведите ИБП 1 <sup>в</sup> режим статического байпаса из обычного режима. Нагрузка ИБП 1 из обычного режима переводится <sup>в</sup> состояние **ВЫКЛ** . Состояние светодиодных индикаторов ИБП 1 должно быть следующим:
	- Индикатор PFC: зеленый
	- Индикатор НАГРУЗКА: зеленый
	- Индикатор ЗАЩИЩЕННАЯ НАГРУЗКА: красный
	- Другие индикаторы: **НЕ ГОРЯТ.**

В это время ИБП 2 еще работает <sup>в</sup> обычном режиме. Состояние светодиодных индикаторов ИБП 2 должно быть следующим:

- Индикатор PFC: зеленый
- Индикатор ИНВЕРТЕР: зеленый
- Индикатор НАГРУЗКА: зеленый
- Индикатор ЗАЩИЩЕННАЯ НАГРУЗКА: зеленый
- Индикатор СБОЙ ОБОРУДОВАНИЯ <sup>И</sup> НЕЗНАЧИТЕЛЬНЫЙ СБОЙ: оранжевы<sup>й</sup>
- Другие индикаторы: **НЕ ГОРЯТ.**

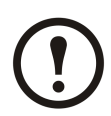

**Примечание:** В этом случае автоматический выключатель ИБП 1 невозможно закрыть в режиме статического байпаса, и выходное напряжение на статическом байпасе ИБП 1 отсутствует.

- 2. Переведите ИБП 2 <sup>в</sup> режим статического байпаса из обычного режима.
- 3. Проверьте индикаторы, чтобы <sup>у</sup>бедиться, что оба модуля ИБП работают <sup>в</sup> режиме статического байпаса:
	- Индикатор НАГРУЗКА: зеленый (если выходной выключатель **(QOP)** находится <sup>в</sup> положении **ВКЛ (замкнут)** , <sup>в</sup> противном случае индикатор горит красным).
	- Индикатор БАЙПАС: зеленый
	- Индикатор НЕЗАЩИЩЕННАЯ НАГРУЗКА: красный

#### **Перевод <sup>в</sup> режим сервисного байпаса из обычного режима**

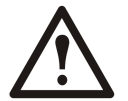

**Предупреждение: Не переводите выключатель сервисного байпаса (Q3BP) <sup>в</sup> положение ВКЛ. (замкнут), если нагрузка поддерживается инвертером другого ИБП.**

1. Убедитесь, что выключатель статического байпаса **(QM2)** находится <sup>в</sup> положении **ВКЛ. (замкнут)** на обоих модулях ИБП.

<span id="page-28-0"></span>2. Переведите ИБП 1 <sup>в</sup> режим статического байпаса из обычного режима. Нагрузка ИБП 1 переводится <sup>в</sup> состояние **ВЫКЛ**. Нагрузка поддерживается ИБП 2, который по-прежнему работает <sup>в</sup> обычном режиме.

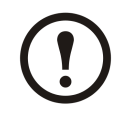

**Примечание:** Подробную информацию об этом режиме работы см. <sup>в</sup> разделе *["Перевод](#page-17-0) <sup>в</sup> режим статического байпаса из обычного режима"* .

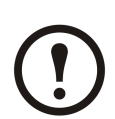

**Примечание:** Не допускайте закрытия Q3BP.

- 3. Переведите выходной выключатель **(QOP)** ИБП 1 <sup>в</sup> положение **ВЫКЛ.(разомкнут)** .
- 4. Переведите ИБП 2 <sup>в</sup> режим статического байпаса из обычного режима.

**Примечание:** Загрузка поддерживается статическим байпасом ИБП 2.

5. Переведите выключатель сервисного байпаса ИБП 2 **(Q3BP)** <sup>в</sup> положение **ВКЛ. (замкнут)** .

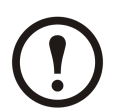

**Примечание:** Нагрузка поддерживается статическим байпасом <sup>и</sup> сервисным байпасом ИБП 2.

6. Переведите выходной выключатель **(QOP)** ИБП 2 <sup>в</sup> положение **OFF (разомкнут)** .

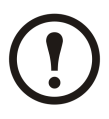

**Примечание:** ИБП 2 полностью изолирован от нагрузки, <sup>и</sup> нагрузка поддерживается сервисным байпасом ИБП 2.

7. Переведите выключатель сервисного байпаса ИБП 1 **(Q3BP)** <sup>в</sup> положение **ВКЛ. (замкнут)** .

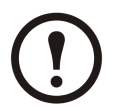

**Примечание:** Теперь ИБП 1 также полностью изолирован от нагрузки, <sup>и</sup> нагрузка поддерживается сервисным байпасом обоих модулей ИБП.

- 8. Переведите главный входной выключатель **(QM1)** <sup>и</sup> выключатель статического байпаса **(QM2)** <sup>в</sup> положение **ВЫКЛ. (разомкнут)** на обоих модулях ИБП.
- 9. Выполните **одно** из следующих действий на обоих модулях ИБП <sup>в</sup> зависимости от конфигурации:
	- A. Конфигурация без дополнительного батарейного шкафа: Переведите выключатель батареи **(QB)** <sup>в</sup> положение **ВЫКЛ (разомкнут)** .
	- B. Конфигурация <sup>с</sup> дополнительным батарейным шкафом: Убедитесь, что выключатель батареи ИБП **(QB)** находится <sup>в</sup> положении **ВЫКЛ.(разомкнут)** <sup>и</sup> затем переведите выключатель батарейного шкафа **(QFB)** <sup>в</sup> положение **ВЫКЛ.(разомкнут)** .

#### **Перевод <sup>в</sup> обычный режим работы из режима сервисного байпаса**

- 1. Убедитесь <sup>в</sup> том, что два параллельных модуля ИБП соединены параллельным кабелем.
- 2. Переведите выходной выключатель **(QOP)** на ИБП 1 <sup>в</sup> положение **ВКЛ. (замкнут)** .
- 3. Переведите выключатель сервисного байпаса **(Q3BP)** на ИБП 2 <sup>в</sup> положение **ВЫКЛ. (разомкнут)** .
- 4. Переведите главный входной выключатель **(QM1)** <sup>и</sup> выключатель статического байпаса **(QM2)** ИБП 1 <sup>в</sup> положение **ВКЛ. (замкнут)** .
- 5. Примерно через 20 секунд при появлении на ИБП 1 запроса **"Параллельный ИБП потерян, включить отдельный выход ИБП?"** нажмите **ВВОД** для включения отдельного выхода ИБП.

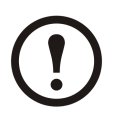

**Примечание:** Теперь нагрузка поддерживается статическим байпасом <sup>и</sup> сервисным байпасом ИБП 1.

- 6. Переведите выключатель сервисного байпаса **(Q3BP)** <sup>в</sup> положение **ВЫКЛ. (разомкнут)** .
- 7. Перевод ИБП 1 из режима статического байпаса <sup>в</sup> обычный режим

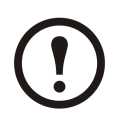

**Примечание:** Подробную информацию об этом режиме работы см. <sup>в</sup> разделе *["Перевод](#page-17-0) <sup>в</sup> режим статического байпаса из обычного режима"* .

8. Переведите главный входной выключатель **(QM1)** <sup>и</sup> выключатель статического байпаса **(QM2)** ИБП 2 <sup>в</sup> положение **ВКЛ. (замкнут)** .

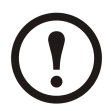

**Примечание:** ИБП 1 автоматически выйдет из режима работы <sup>с</sup> отдельным выходом ИБП <sup>и</sup> сохранит текущий статус при включении питания ИБП 2 (положение ВКЛ).

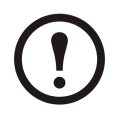

**Примечание:** При появлении сообщения **"Ошибка параллельной инициализации"** на обоих модулях ИБП выполните полное отключение питания ИБП 2 (положение ОТКЛ) <sup>и</sup> обратитесь <sup>к</sup> сертифицированному партнеру сервисной службы Schneider Electric.

9. Переведите выходной выключатель **(QOP)** ИБП 2 <sup>в</sup> положение **ВКЛ. (замкнут)** .

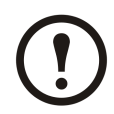

**Примечание:** Выходное напряжение <sup>в</sup> статическом байпасе ИБП 2 отсутствует даже при переводе **QM 2** <sup>и</sup> **QOP** <sup>в</sup> положение **ВКЛ. (замкнут)** , так как ИБП 1 уже переведен <sup>в</sup> обычный режим работы.

- 10. Перевод ИБП 2 из режима статического байпаса <sup>в</sup> обычный режим
- 11. Выполните **одно** из следующих действий на обоих модулях ИБП <sup>в</sup> зависимости от конфигурации:
	- A. Конфигурация без дополнительного батарейного шкафа: Переведите батарею ИБП **(QB)** <sup>в</sup> положение **ВКЛ. (замкнут)** .
	- B. Конфигурация <sup>с</sup> дополнительным батарейным шкафом: Убедитесь, что выключатель батареи ИБП **(QB)** находится <sup>в</sup> положении **ВЫКЛ. (разомкнут)** , <sup>и</sup> затем переведите выключатель батарейного шкафа **(QFB)** <sup>в</sup> положение **ВКЛ. (замкнут)** .
- 12. Убедитесь, что **ИНВЕРТЕР** находится <sup>в</sup> состоянии **ВКЛ.** Проверьте индикаторы, чтобы убедиться, что модули ИБП работают <sup>в</sup> обычном режиме:
	- Индикатор PFC: зеленый
	- Индикатор ИНВЕРТЕР: зеленый
	- Индикатор НАГРУЗКА: зеленый
	- Индикатор ЗАЩИЩЕННАЯ НАГРУЗКА: зеленый
	- Другие индикаторы: **НЕ ГОРЯТ.**

#### <span id="page-30-0"></span>**Выполнение полного отключения питания**

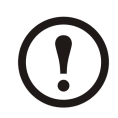

**Примечание:** Для выполнения этой процедуры необходимо перевести нагрузку, поддерживаемую модулями ИБП, <sup>в</sup> состояние **ВЫКЛ**.

- 1. Убедитесь, что нагрузка, поддерживаемая модулями ИБП, отключена (положение **ВЫКЛ**).
- 2. Переведите оба устройства <sup>в</sup> режим статического байпаса <sup>с</sup> помощью дисплея или кнопки **ВЫКЛ. ИНВЕРТЕР** . См. раздел *["Перевод](#page-17-0) <sup>в</sup> режим статического байпаса из обычного [режима](#page-17-0)"*.
- 3. Переведите выходной выключатель **(QOP)** <sup>и</sup> выключатель статического байпаса **(QM2)** на обоих модулях ИБП <sup>в</sup> положение **ВЫКЛ.(разомкнут)** .
- 4. Переведите главный входной выключатель **(QM1)** <sup>в</sup> положение **ВЫКЛ. (разомкнут)** на обоих модулях ИБП.
- 5. Выполните **одно** из следующих действий на обоих модулях ИБП <sup>в</sup> зависимости от конфигурации:
	- A. Конфигурация без дополнительного батарейного шкафа: Переведите выключатель батареи **(QB)** <sup>в</sup> положение **ВЫКЛ (разомкнут)** .
	- B. Конфигурация <sup>с</sup> дополнительным батарейным шкафом: Убедитесь, что выключатель батареи ИБП **(QB)** находится <sup>в</sup> положении **ВЫКЛ. (разомкнут)** <sup>и</sup> затем переведите выключатель батарейного шкафа **(QFB)** <sup>в</sup> положение **ВЫКЛ. (разомкнут)** .

#### **Изоляция одного модуля ИБП <sup>в</sup> параллельной системе**

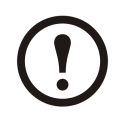

**Примечание:** В описанной далее процедуре ИБП, требующий изоляции, назван ИБП 1, <sup>а</sup> другой ИБП - ИБП 2.

- 1. Проверьте показатель текущей нагрузки системы путем выбора **ИЗМЕРЕНИЯ**->ИЗМЕРЕНИЯ НАГРУЗКИ на дисплее <sup>и</sup> подтвердите возможность поддержки нагрузки ИБП 2.
- 2. Переведите ИБП 1 из обычного режима <sup>в</sup> режим статического байпаса. Нажмите кнопку **ВЫКЛ ИНВЕРТОР** на ИБП 1. Теперь нагрузка ИБП 1 переводится <sup>в</sup> состояние ВЫКЛ. В обычном режиме продолжает работать только ИБП 2, поддерживающий нагрузку.

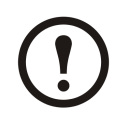

**Примечание:** Если ИБП 2 работает <sup>в</sup> обычном режиме, вывод статического байпаса ИБП 1 не разрешается даже после перевода <sup>в</sup> режим статического байпаса.

3. Переведите выходной выключатель **(QOP)** ИБП 1 <sup>в</sup> положение **ВЫКЛ. (разомкнут)** .

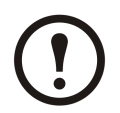

**Примечание:** Убедитесь <sup>в</sup> том, что действие 3 выполнено раньше действия 4, <sup>и</sup> ИБП 2 не может автоматически перейти <sup>в</sup> режим отдельного вывода ИБП <sup>с</sup> риском потери нагрузки.

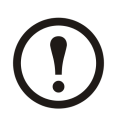

**Примечание:** ИБП 2 автоматически перешел <sup>в</sup> режим отдельного вывода ИБП <sup>и</sup> независимо поддерживает нагрузку.

- 4. Переведите выключатель статического байпаса **(QM2)** ИБП 1 <sup>в</sup> положение **ВЫКЛ (разомкнут)** .
- 5. Переведите главный входной выключатель **(QM1)** <sup>в</sup> положение **ВЫКЛ (разомкнут)** .
- 6. Выполните **одно** из следующих действий на ИБП 1 <sup>в</sup> зависимости от конфигурации:
- <span id="page-31-0"></span>A. Конфигурация без дополнительного батарейного шкафа: Переведите выключатель батареи **(QB)** <sup>в</sup> положение **ВЫКЛ (разомкнут)** .
- B. Конфигурация <sup>с</sup> дополнительным батарейным шкафом: Убедитесь, что выключатель батареи ИБП **(QB)** находится <sup>в</sup> положении **ВЫКЛ.** (разомкнут) <sup>и</sup> затем переведите выключатель батарейного шкафа **(QFB)** <sup>в</sup> положение **ВЫКЛ.**(разомкнут).
- 7. Отсоедините параллельный кабель между двумя модулями ИБП.

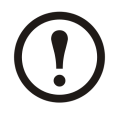

**Примечание:** На экране дисплея ИБП 2 появятся аварийные сигналы,

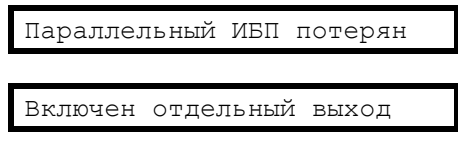

после чего сохранится текущее состояние <sup>и</sup> работу продолжит один ИБП, так как автоматически включится режим отдельного выхода ИБП.

#### **Перевод изолированного ИБП <sup>в</sup> обычный режим работы**

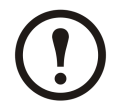

**Примечание:** Перед включением питания изолированного ИБП убедитесь <sup>в</sup> том, что параллельный кабель между двумя модулями ИБП подключен надлежащим образом.

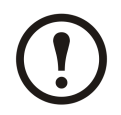

**Примечание:** В следующей процедуре изолированный ИБП называется ИБП 1, <sup>а</sup> второй ИБП - ИБП 2.

- 1. Переведите главный входной выключатель **(QM1)** <sup>и</sup> выключатель статического байпаса **(QM2)** ИБП 1 <sup>в</sup> положение **ВКЛ. (замкнут)** .
	- Если мастер включен, для работы <sup>с</sup> ним на обоих модулях ИБП см. действия 2-7 раздела *"Запуск системы ИБП <sup>с</sup> включенным [мастером](#page-11-0) настроек"* . В режиме отдельной системы настоятельно рекомендуется отключить мастер.
	- В случае появления на экране сообщения

```
Ошибка иниц. сис-мы!
Код ошибки: 1-X
```
см. раздел «Коды ошибок при инициализации системы ИБП» на *["Сообщения](#page-57-0) <sup>о</sup> состоянии <sup>и</sup> [предупреждающие](#page-57-0) сообщения"*.

• После инициализации системы <sup>и</sup> мастера настроек (при его включении), <sup>в</sup> случае появления на экране дисплея сообщения

```
Нет связи с параллельным ИБП,
включить одиночный выход ИБП?
```
следует проверить подключение параллельного кабеля. Если после этого запрос не исчезает, следует полностью отключить питание ИБП 1 <sup>и</sup> обратиться <sup>к</sup> сертифицированному партнеру сервисной службы Schneider Electric.

•В случае появления сообщения

```
Ошибка параллельной инициализации
```
на экранах обоих модулей ИБП, выполните полное отключение питания на ИБП 1 (положение ВЫКЛ) <sup>и</sup> обратитесь <sup>к</sup> сертифицированному партнеру сервисной службы Schneider Electric.

- 2. Переведите выходной выключатель **(QOP)** ИБП 1 <sup>в</sup> положение **ВКЛ. (замкнут)** .
- 3. Для проверки режима работы ИБП 1 (он должен находиться <sup>в</sup> режиме статического байпаса) проверьте индикаторы.

Если нагрузка поддерживается инвертером на другом ИБП, индикаторы выглядят следующим образом:

- Индикатор БАЙПАС: НЕ ГОРИТ.
- Индикатор НАГРУЗКА: красный

Если нагрузка поддерживается статическим байпасом ИБП 2, индикаторы выглядят следующим образом:

- Индикатор БАЙПАС: зеленый
- Индикатор НАГРУЗКА: зеленый
- 4. Переведите ИБП 1 из режима статического байпаса <sup>в</sup> обычный режим <sup>с</sup> помощью дисплея или кнопки **ВКЛ. ИНВЕРТЕР** . См. раздел *["Перевод](#page-15-0) <sup>в</sup> обычный режим работы из режима [статического](#page-15-0) байпаса"*. Кроме того, если ИБП 2 находится <sup>в</sup> режиме статического байпаса, переведите его <sup>в</sup> обычный режим.
- 5. Убедитесь, что **ИНВЕРТЕРЫ** находятся <sup>в</sup> состоянии **ВКЛ**. Проверьте индикаторы, чтобы убедиться, что оба модуля ИБП работают <sup>в</sup> обычном режиме:
	- Индикатор PFC: зеленый
	- Индикатор ИНВЕРТЕР: зеленый
	- Индикатор НАГРУЗКА: зеленый
	- Индикатор ЗАЩИЩЕННАЯ НАГРУЗКА: зеленый
	- Другие индикаторы: **НЕ ГОРЯТ.**

### <span id="page-33-0"></span>**Стандартные процедуры**

### **Просмотр информации об изделии**

- 1. На экране по умолчанию нажмите **ВВОД**.
- 2. Перейдите <sup>к</sup> элементу **ИНФ. ОБ ИЗДЕЛИИ** <sup>с</sup> помощью клавиш навигации **ВВЕРХ/ВНИЗ** <sup>и</sup> нажмите клавишу **ВВОД**.
- 3. Выполните <sup>с</sup> помощью клавиш навигации **ВВЕРХ/ВНИЗ** прокрутку трех экранов для просмотра серийного номера ИБП, даты <sup>и</sup> времени, <sup>а</sup> также версии микропрограммы.
- 4. Чтобы вернуться <sup>к</sup> предыдущему экрану или экрану по умолчанию, нажмите **ESC** .

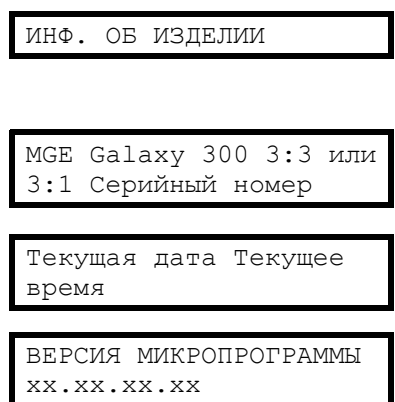

### **Мониторинг (ИБП <sup>и</sup> батареи)**

- 1. На экране по умолчанию нажмите **ВВОД**.
- 2. Перейдите <sup>к</sup> элементу **ИЗМЕРЕНИЯ** <sup>с</sup> помощью клавиш навигации **ВВЕРХ/ВНИЗ** <sup>и</sup> нажмите клавишу **ВВОД**.
- 3. Перейдите <sup>к</sup> **одному** из меню измерений <sup>в</sup> таблице, представленной ниже, <sup>с</sup> помощью клавиш навигации **ВВЕРХ/ВНИЗ** .
- 4. Чтобы вернуться <sup>к</sup> предыдущему меню измерений или экрану по умолчанию, нажмите **ESC** .

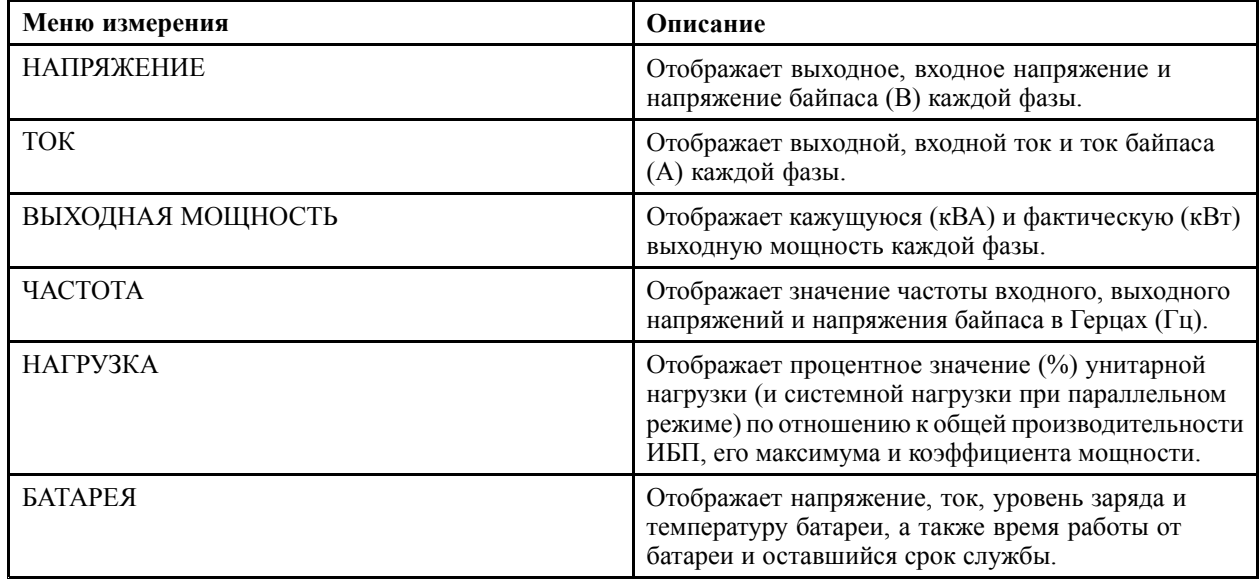

#### **Просмотр журнала событий**

**Примечание:** ИБП поддерживает 100 самых последних событий журнала <sup>с</sup> датой, временем события, <sup>а</sup> также его описанием. Следующее или предыдущее событие можно просмотреть <sup>с</sup> помощью клавиш навигации **ВВЕРХ/ВНИЗ** .

<span id="page-34-0"></span>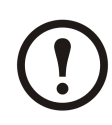

#### **Примечание:**

На экране отображаются следующие символы:

- A обозначает наличие сбоя (или другие типы данных)

2009/12/31 23:59:59 <sup>A</sup> Перегорел предохранитель PFC

- D обозначает отсутствие сбоя

2009/12/31 23:59:59 <sup>D</sup> Перегорел предохранитель PFC

- 1. На Экране по умолчанию нажмите **ВВОД**.
- 2. Перейдите <sup>к</sup> **ЖУРНАЛУ СОБЫТИЙ** <sup>с</sup> помощью клавиш навигации **UP/DOWN** <sup>и</sup> нажмите **Enter**.

ЖУРНАЛ СОБЫТИЙ

- 3. На экране отображается последнее событие журнала или сообщение **Нет событий**.
- 4. Для прокрутки последних событий используйте клавиши навигации **ВВЕРХ/ВНИЗ** .
- 5. Нажимайте клавишу **ESC** , пока не отобразится экран по умолчанию.

#### **Включение элементов управления**

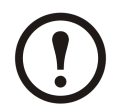

**Примечание:** Когда включены значения команд **ВЫКЛ. ИНВЕРТЕР** или **ПЕРЕВОД СИЛ. НАГР. <sup>В</sup> РЕЖ. БАЙП** , появляется запрос **Риск сброса нагрузки, продолжить или нет?** Нажмите клавишу **ВВОД** , чтобы продолжить (или клавишу **ESC** , чтобы вернуться <sup>к</sup> предыдущим экранам).

- 1. На Экране по умолчанию нажмите **ВВОД**.
- 2. Перейдите <sup>к</sup> опции **ЭЛЕМЕНТЫ УПРАВЛЕНИЯ** при помощи навигационных клавиш **ВВЕРХ/ВНИЗ** <sup>и</sup> нажмите **ВВОД**.
- 3. Перейдите <sup>к</sup> одной из команд <sup>в</sup> таблице, представленной ниже, <sup>с</sup> помощью клавиш навигации **ВВЕРХ/ВНИЗ**.
- 4. Для включения команды нажмите клавишу **ВВОД**.

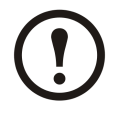

**Примечание:** После включения одного из значений команд из таблицы, приведенной ниже, <sup>в</sup> течение трех секунд отображается сообщение **Обработка...** , после которого появляется сообщение **Команда принята!** , если выполнение команды успешно, или **Команда не разрешена!** , если команда отклонена, или **Время вып. команды истекло!** , если ответ на запрос не поступил.

5. Чтобы вернуться <sup>к</sup> предыдущей команде или экрану по умолчанию, нажмите **ESC** .

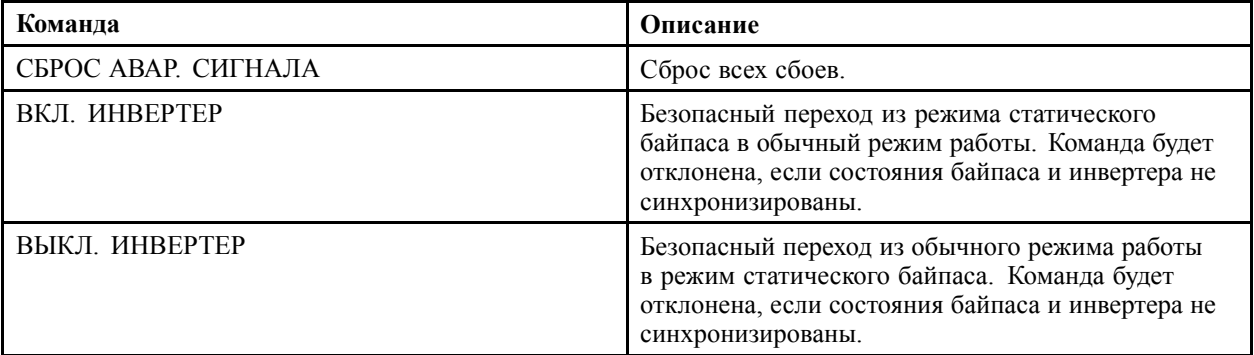

<span id="page-35-0"></span>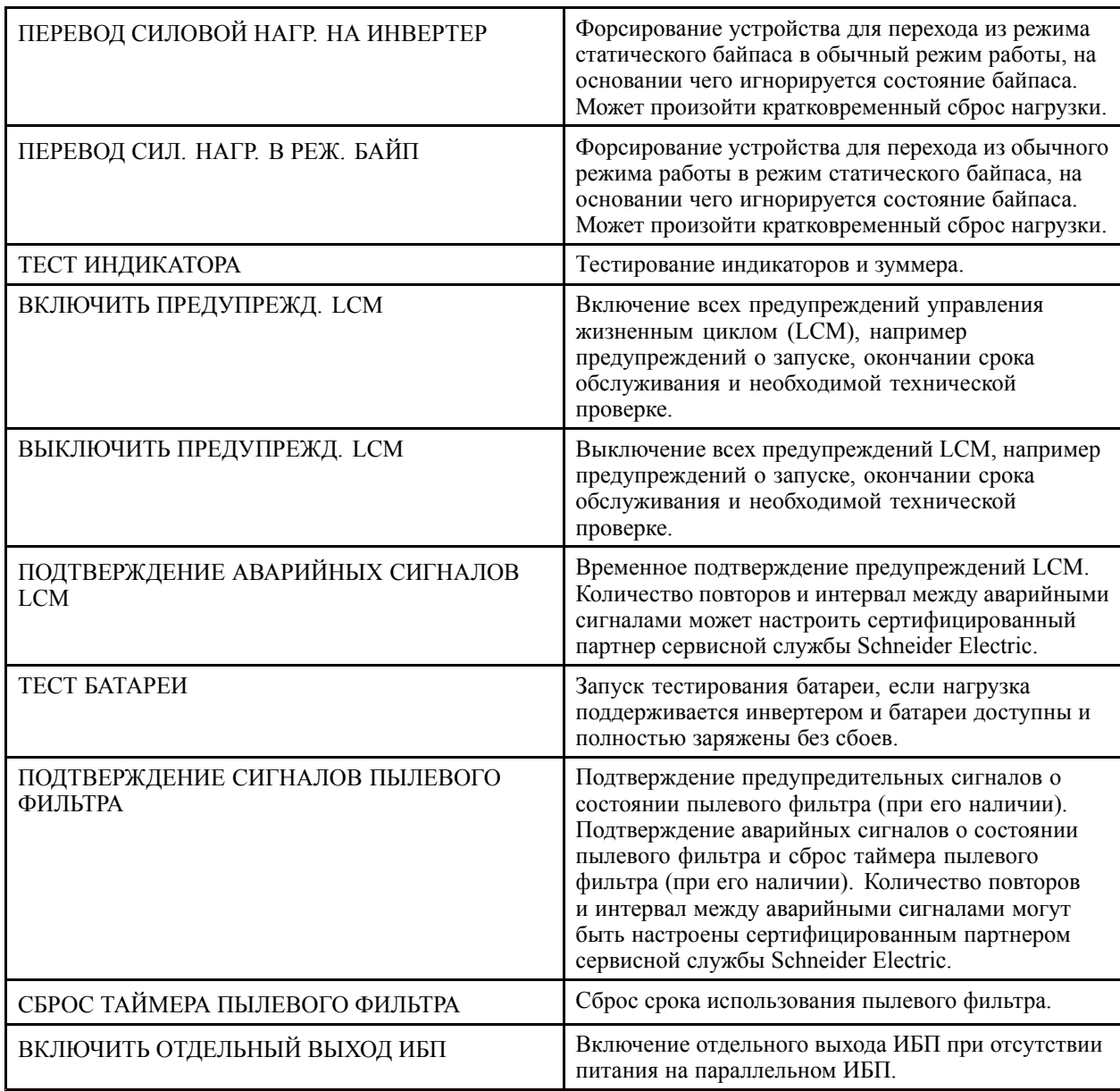

### **Просмотр сбоев**

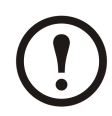

**Примечание:** ИБП поддерживает все активные сбои. Описание сбоя имеет ограничение <sup>в</sup> одну строку. Если сбой устранен, ИБП автоматически удаляет его из списка.

- 1. На Экране по умолчанию нажмите **ВВОД**.
- 2. Перейдите <sup>к</sup> элементу **СБОИ** <sup>с</sup> помощью клавиш навигации **ВВЕРХ/ВНИЗ** <sup>и</sup> нажмите клавишу **ВВОД**.

СБОИ

3. Выполните <sup>с</sup> помощью клавиш навигации **ВВЕРХ/ВНИЗ** прокрутку сбоев.

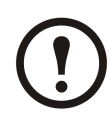

#### **Примечание:**

Отображение сбоев на экране осуществляется <sup>в</sup> следующем формате <sup>и</sup> <sup>с</sup> использованием следующих символов:

#### **СБОЙ (x/y)**

#### **Описание аварийного сигнала**

- <sup>x</sup> обозначает номер аварийного сигнала;
- y обозначает общее количество аварийных сигналов.

#### Пример

СБОЙ (2/6) Короткое замыкание нагрузки

4. Нажимайте клавишу **ESC** , пока не отобразится экран по умолчанию.

#### <span id="page-37-0"></span>**Просмотр внешних аварийных сигналов <sup>с</sup> помощью сухого контакта (дополнительно)**

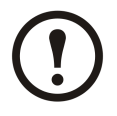

**Примечание:** Дополнительный сухой разъем на верхней задней стороне ИБП позволяет осуществлять мониторинг системы ИБП <sup>с</sup> помощью внешних выключателей реле, отслеживая общие аварийные сигналы, сигнал работы батареи, <sup>а</sup> также сигнал разряда батареи. Более точное местоположение порта, <sup>а</sup> также требования <sup>к</sup> напряжению, току <sup>и</sup> кабелям приведены <sup>в</sup> руководстве по установке.

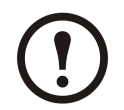

**Примечание:** Описание сбоев <sup>и</sup> действия по их устранению приведены <sup>в</sup> разделе *"Сообщения <sup>о</sup> состоянии <sup>и</sup> [предупреждающие](#page-57-0) сообщения"*

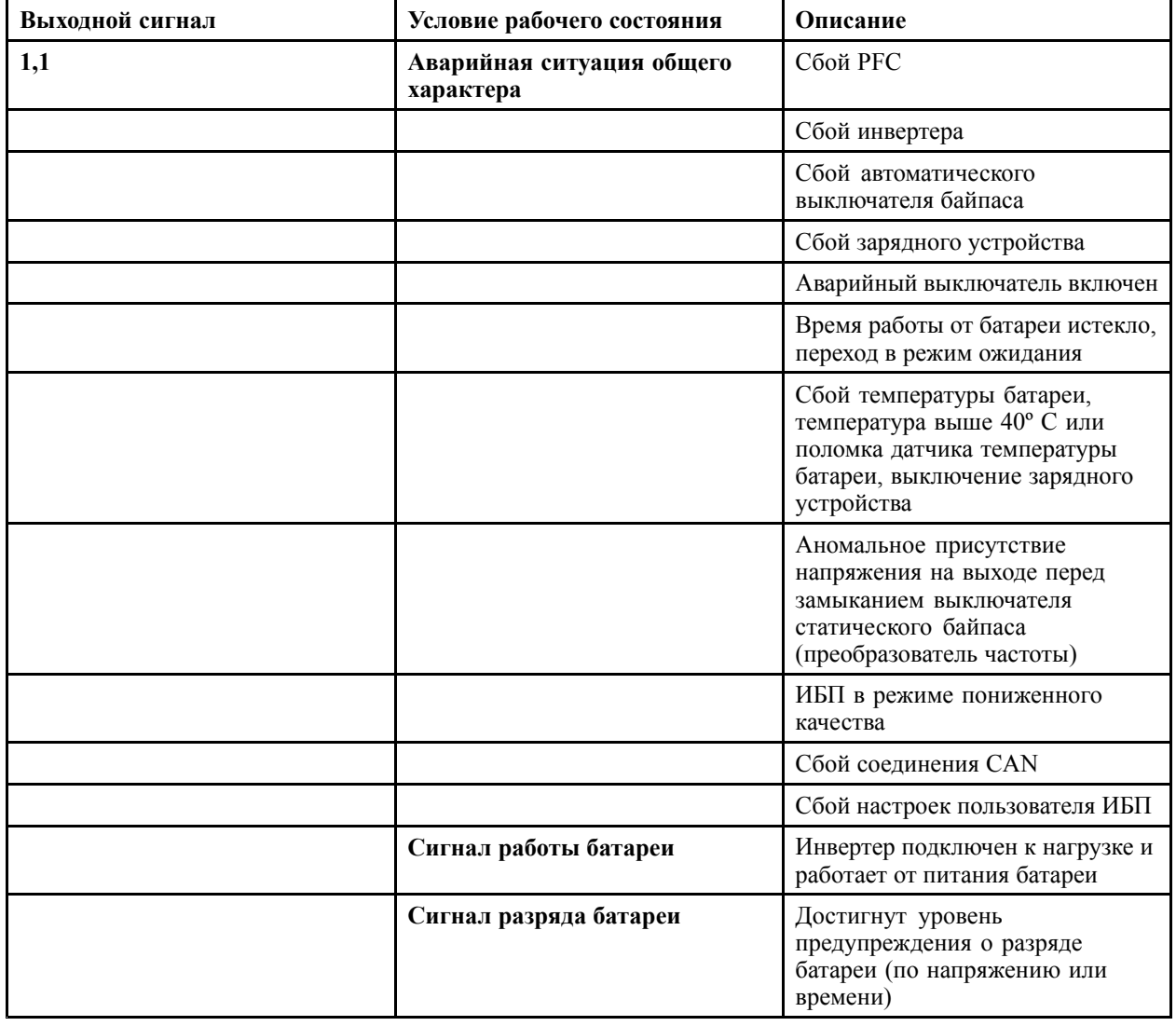

### <span id="page-38-0"></span>**Настройки по умолчанию**

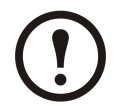

**Примечание:** Процедуры настройки, описанные <sup>в</sup> данной главе, посвящены изменению настроек ИБП после начального запуска.

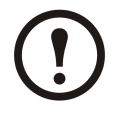

**Примечание:** Каждое новое значение настройки необходимо подтвердить, нажав клавишу **ВВОД** , как это описано <sup>в</sup> процедурах. Если это действие не выполнено, дисплей вернется <sup>к</sup> предыдущему значению настройки.

\* Для данных настроек требуется перезапуск. См. раздел *["Требующие](#page-46-0) перезапуск настройки"*.

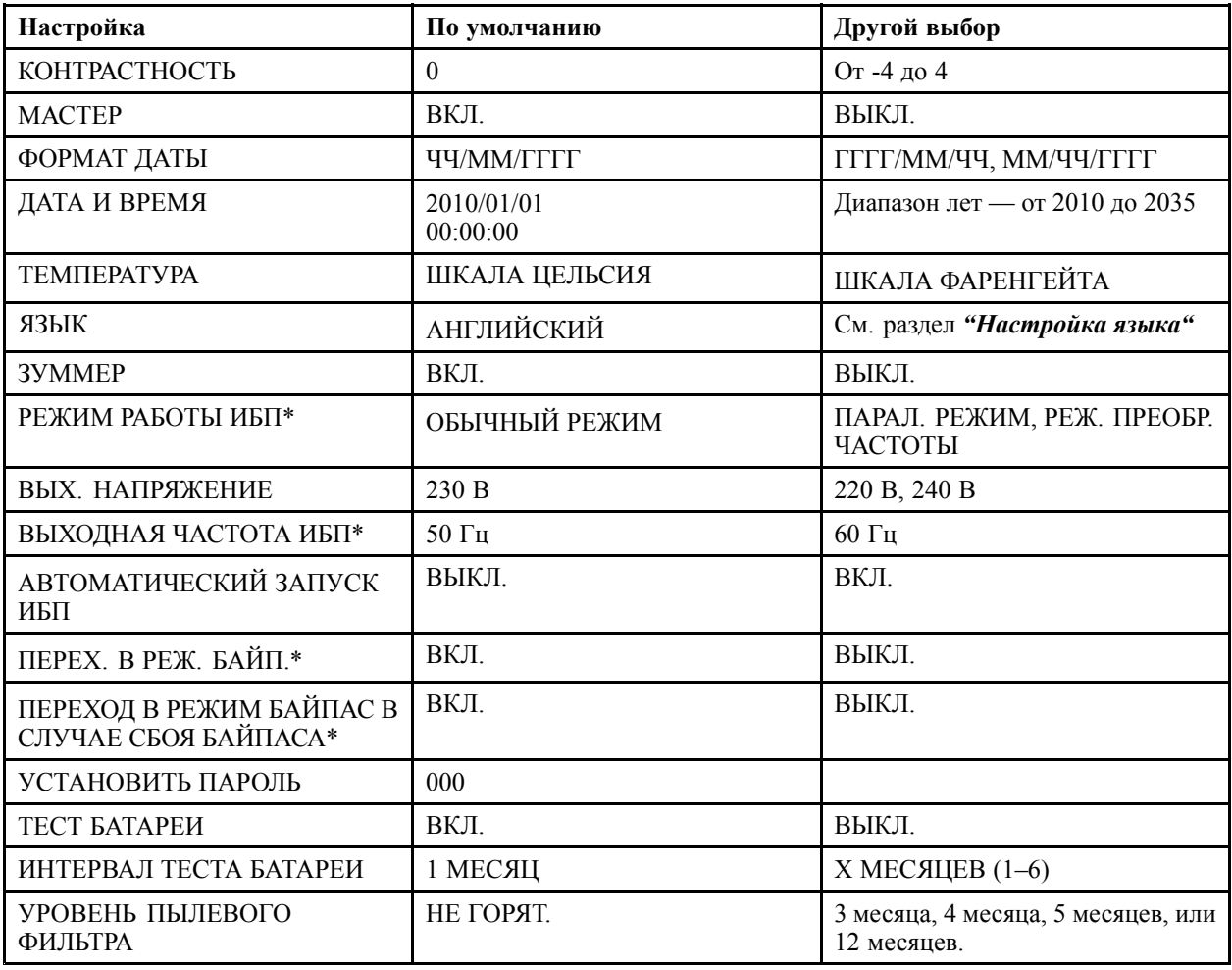

### <span id="page-39-0"></span>**Не требующие перезапуска настройки**

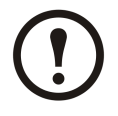

**Примечание:** В приведенном ниже дереве меню можно найти одиннадцать настроек, которые можно изменять без ввода пароля или выполнения перезапуска ИБП. Процедуры изменения данных аналогичные. Поэтому только некоторые процедуры описаны подробно. Перед началом прочтите раздел *"Общие сведения"* . Информацию <sup>о</sup> настройках пользователя см. <sup>в</sup> разделе *"Требующие перезапуск [настройки"](#page-46-0)*.

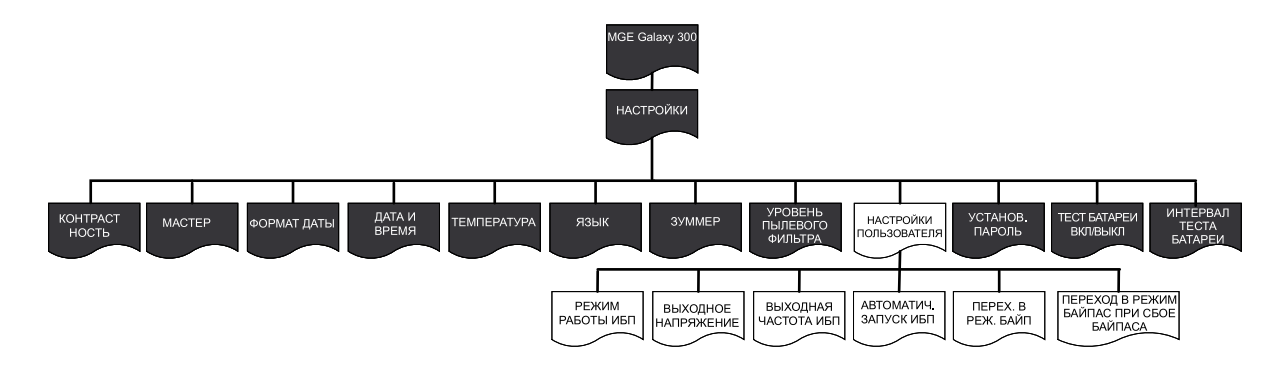

#### **Общие сведения**

**Примечание:** <sup>В</sup> меню **НАСТРОЙКИ** можно изменять несколько параметров без необходимости выходить из меню <sup>и</sup> снова <sup>в</sup> него заходить. Перед выходом из меню **НАСТРОЙКИ** ИБП сохранит все новые параметры, <sup>и</sup> на экране отобразится сообщение **Готово!**.

Готово!

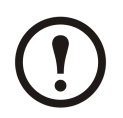

**Примечание:** Когда новые параметры подтверждены сообщением **Готово!**, нажимайте **ESC** , пока не отобразится экран по умолчанию.

#### **Настройка контрастности ЖКИ монитора**

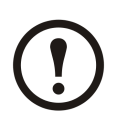

**Примечание:** Чем меньше число, тем темнее экран.

- 1. На Экране по умолчанию нажмите **ВВОД**.
- 2. Перейдите <sup>к</sup> элементу **НАСТРОЙКИ** <sup>с</sup> помощью клавиш навигации **ВВЕРХ/ВНИЗ** <sup>и</sup> нажмите клавишу **ВВОД**.
- 3. Перейдите <sup>к</sup> элементу **НАСТРОЙКА КОНТРАСТНОСТИ** <sup>с</sup> помощью клавиш навигации **ВВЕРХ/ВНИЗ** <sup>и</sup> нажмите клавишу **ВВОД**.

НАСТРОЙКИ

КОНТРАСТНОСТЬ

- <span id="page-40-0"></span>4. Число, определяющее интервал, теперь активно. Выберите значение контрастности от -4 до 4.
- 5. Нажмите клавишу **ENTER** , чтобы подтвердить новое значение контрастности дисплея. По истечении трех секунд ИБП подтвердит новую настройку сообщением **Готово!**.
- 6. Нажимайте клавишу **ESC** , пока не отобразится экран по умолчанию.

### **Настройка мастера**

- 1. На Экране по умолчанию нажмите **ВВОД**.
- 2. Перейдите <sup>к</sup> элементу **НАСТРОЙКИ** <sup>с</sup> помощью клавиш навигации **ВВЕРХ/ВНИЗ** <sup>и</sup> нажмите клавишу **ВВОД**.
- 3. Перейдите <sup>к</sup> элементу **МАСТЕР** <sup>с</sup> помощью клавиш навигации **ВВЕРХ/ВНИЗ** <sup>и</sup> нажмите клавишу **ВВОД**.
- 4. Выберите **ВКЛ.** или **ВЫКЛ.** <sup>с</sup> помощью клавиш навигации **ВВЕРХ/ВНИЗ** .
- 5. Нажмите клавишу **ВВОД** , чтобы подтвердить новую настройку мастера. По истечении трех секунд ИБП подтвердит новую настройку сообщением **Готово!**.
- 6. Нажимайте клавишу **ESC** , пока не отобразится экран по умолчанию.

### **Настройка формата даты**

- 1. На Экране по умолчанию нажмите **ВВОД**.
- 2. Перейдите <sup>к</sup> элементу **НАСТРОЙКИ** <sup>с</sup> помощью клавиш навигации **ВВЕРХ/ВНИЗ** <sup>и</sup> нажмите клавишу **ВВОД**.
- 3. Перейдите <sup>к</sup> элементу **ФОРМАТ ДАТЫ** <sup>с</sup> помощью клавиш навигации **ВВЕРХ/ВНИЗ** <sup>и</sup> нажмите клавишу **ВВОД**.
- 4. Выберите один из форматов: **ГГГГ/MM/ДД**, **ДД/MM/ГГГГ**, или **MM/ДД/ГГГГ**.
- 5. Нажмите клавишу **ENTER** , чтобы подтвердить новую настройку даты. По истечении трех секунд ИБП подтвердит новую настройку сообщением **Готово!**.
- 6. Нажимайте клавишу **ESC** , пока не отобразится экран по умолчанию.

 $-2$ 

Готово!

НАСТРОЙКИ

МАСТЕР

ВКЛ.

Готово!

НАСТРОЙКИ

ФОРМАТ ДАТЫ

ГГГГ/ММ/ЧЧ

Готово!

#### <span id="page-41-0"></span>**Настройка даты <sup>и</sup> времени**

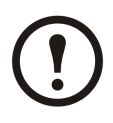

**Примечание:** Для определения времени возникновения события необходимо установить правильные дату <sup>и</sup> время.

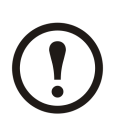

**Примечание:** Используемый диапазон лет - от 2010 до 2035 года.

- 1. На Экране по умолчанию нажмите **ВВОД**.
- 2. Перейдите <sup>к</sup> элементу **НАСТРОЙКИ** <sup>с</sup> помощью клавиш навигации **ВВЕРХ/ВНИЗ** <sup>и</sup> нажмите клавишу **ВВОД**.
- 3. Перейдите <sup>к</sup> элементу **ДАТА <sup>И</sup> ВРЕМЯ** <sup>с</sup> помощью клавиш навигации **ВВЕРХ/ВНИЗ** <sup>и</sup> нажмите клавишу **ВВОД**.
- 4. Число, обозначающее год, месяц или число теперь активно <sup>в</sup> зависимости от формата настройки.
- 5. Используйте клавиши навигации **ВВЕРХ/ВНИЗ** , чтобы выбрать значение активного числа, <sup>и</sup> нажмите **ВВОД**.
- 6. Используйте клавиши навигации **ВВЕРХ/ВНИЗ** , чтобы выбрать значение следующего активного числа, затем нажмите клавишу **ВВОД** <sup>и</sup> повторяйте процедуру до тех пор, пока не будет выбрано значение последнего числа.
- 7. Для подтверждения последнего значения нажмите клавишу **ВВОД** . По истечении трех секунд ИБП подтвердит новую настройку сообщением **Готово!**.
- 8. Нажимайте клавишу **ESC** , пока не отобразится экран по умолчанию.

#### **Настройка температуры**

- 1. На Экране по умолчанию нажмите **ВВОД**.
- 2. Перейдите <sup>к</sup> элементу **НАСТРОЙКИ** <sup>с</sup> помощью клавиш навигации **ВВЕРХ/ВНИЗ** <sup>и</sup> нажмите клавишу **ВВОД**.
- 3. Перейдите <sup>к</sup> элементу **ТЕМПЕРАТУРА** <sup>с</sup> помощью клавиш навигации **ВВЕРХ/ВНИЗ** <sup>и</sup> нажмите клавишу **ВВОД**.

НАСТРОЙКИ

ДАТА И ВРЕМЯ

**2010**-01-01 00:00:00

2010-**01**-01 00:00:00

Готово!

НАСТРОЙКИ

ТЕМПЕРАТУРА

- <span id="page-42-0"></span>5. Нажмите клавишу **ENTER** , чтобы подтвердить новое значение температуры. По истечении трех секунд ИБП подтвердит новую настройку сообщением **Готово!**.
- 6. Нажимайте клавишу **ESC** , пока не отобразится экран по умолчанию.

#### **Настройка языка**

- 1. На Экране по умолчанию нажмите **ВВОД**.
- 2. Перейдите <sup>к</sup> элементу **НАСТРОЙКИ** <sup>с</sup> помощью клавиш навигации **ВВЕРХ/ВНИЗ** <sup>и</sup> нажмите клавишу **ВВОД**.

НАСТРОЙКИ

3. Перейдите <sup>к</sup> элементу **ЯЗЫК** <sup>с</sup> помощью клавиш навигации **ВВЕРХ/ВНИЗ** <sup>и</sup> нажмите клавишу **ВВОД**.

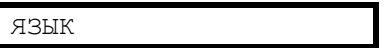

4. Предоставляется выбор из следующих 18 языков:

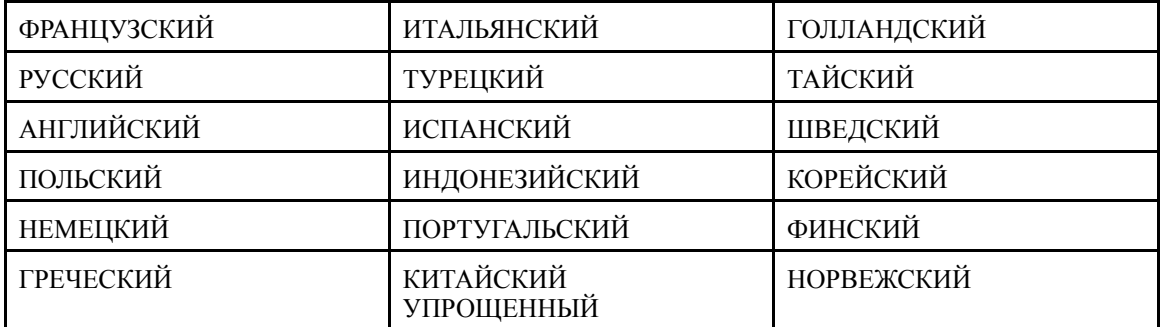

5. Нажмите клавишу **ENTER** , чтобы подтвердить новую настройку языка дисплея. По истечении трех секунд ИБП подтвердит новую настройку сообщением **Готово!**.

Готово!

6. Нажимайте клавишу **ESC** , пока не отобразится экран по умолчанию.

### **Настройка зуммера**

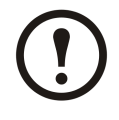

**Примечание:** Зуммер служит для извещения об изменении состояния аварийного сигнала (срабатывание или отключение) <sup>и</sup> может быть переведен <sup>в</sup> состояние **ВЫКЛ.** <sup>с</sup> помощью дисплея. В любой момент отключить зуммер можно <sup>с</sup> экрана по умолчанию, нажав клавишу **ESC** . Новые аварийные сигналы снова приведут <sup>к</sup> включению зуммера. У зуммера один единственный тон, который звучит каждые 500 мс.

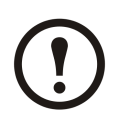

**Примечание:** Начальная заводская настройка - **ВКЛ.**

ШКАЛА ЦЕЛЬСИЯ

Готово!

#### <span id="page-43-0"></span>**Описание**.

**Низкая частота: ВКЛ. (0,5 секунды)/ ВЫКЛ. (10 секунд)** ИБП находится <sup>в</sup> режиме работы от батареи, <sup>в</sup> режиме обслуживания или произошел незначительный сбой оборудования (горит индикатор сбоя оборудования <sup>и</sup> незначительного сбоя).

**Высокая частота: ВКЛ. (0,5 секунды)/ ВЫКЛ. (3 секунды)** ИБП находится <sup>в</sup> режиме работы от батареи <sup>и</sup> достигнут порог предупреждения.

НАСТРОЙКИ

ЗУММЕР

**Непрерывный сигнал: ВКЛ**. Нагрузка не защищена.

- 1. На экране по умолчанию нажмите **ВВОД**.
- 2. Перейдите <sup>к</sup> элементу **НАСТРОЙКИ** <sup>с</sup> помощью клавиш навигации **ВВЕРХ/ВНИЗ** <sup>и</sup> нажмите клавишу **ВВОД**.
- 3. Перейдите <sup>к</sup> элементу **ЗУММЕР** <sup>с</sup> помощью клавиш навигации **ВВЕРХ/ВНИЗ** <sup>и</sup> нажмите клавишу **ВВОД**.
- 4. Нажмите **ВКЛЮЧИТЬ** или **ВЫКЛЮЧИТЬ**.
- 5. Нажмите клавишу **ENTER** , чтобы подтвердить новую настройку зуммера. По истечении трех секунд ИБП подтвердит новую настройку сообщением **Готово!**.
- 6. Нажимайте клавишу **ESC** , пока не отобразится экран по умолчанию.

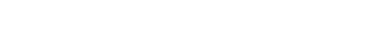

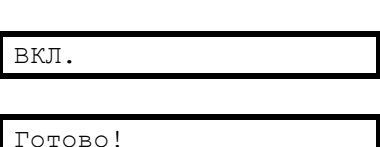

#### **Настройка пароля**

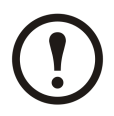

**Примечание:** Чтобы изменить пароль, необходимо ввести прежний пароль или начальный заводской пароль по умолчанию (000).

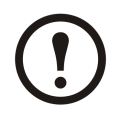

**Примечание:** Если на любом этапе этой процедуры нажать клавишу **ESC** , будет выполнен возврат <sup>к</sup> запросу **УСТАНОВИТЬ ПАРОЛЬ** .

- 1. На Экране по умолчанию нажмите **ВВОД**.
- 2. Перейдите <sup>к</sup> элементу **НАСТРОЙКИ** <sup>с</sup> помощью клавиш навигации **ВВЕРХ/ВНИЗ** <sup>и</sup> нажмите клавишу **ВВОД**.
- 3. Перейдите <sup>к</sup> элементу **УСТАНОВИТЬ ПАРОЛЬ** <sup>с</sup> помощью клавиш навигации **ВВЕРХ/ВНИЗ** <sup>и</sup> нажмите клавишу **ВВОД**.
- 4. Первое число теперь активно. Используйте клавиши навигации **ВВЕРХ/ВНИЗ** , чтобы выбрать первое число от 0 до 4, <sup>и</sup> нажмите клавишу **ВВОД**.

НАСТРОЙКИ

УСТАНОВИТЬ ПАРОЛЬ

**0**00

- <span id="page-44-0"></span>5. Второе число теперь активно. Используйте клавиши навигации **ВВЕРХ/ВНИЗ** , чтобы выбрать второе число от 0 до 4, <sup>и</sup> нажмите клавишу **ВВОД**.
- 6. Третье число теперь активно. Используйте клавиши навигации **ВВЕРХ/ВНИЗ** , чтобы выбрать третье число от 0 до 4, <sup>и</sup> нажмите клавишу **ВВОД** для подтверждения пароля.

Когда пароль установлен, <sup>в</sup> течение трех секунд перед отображением нового пароля отображается сообщение **Готово!** . В любой момент можно вернуться <sup>к</sup> предыдущему меню, нажав клавишу **ESC** .

### **Ввод пароля**

**Примечание:** Паролем по умолчанию является комбинация 000.

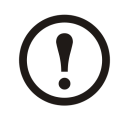

**Примечание:** Если выбрано неправильное число, нажмите клавишу **ESC** <sup>в</sup> любой момент во время этой процедуры, чтобы вернуться <sup>к</sup> предыдущему меню <sup>и</sup> ввести пароль еще раз.

- 1. Когда активно первое число, используйте навигационные клавиши **ВВЕРХ/ВНИЗ** для выбора нужного значения первой цифры (от 0 до 4) <sup>и</sup> нажмите клавишу **ВВОД**.
- 2. Второе число теперь активно. Используйте клавиши навигации **ВВЕРХ/ВНИЗ** , чтобы выбрать первое число от 0 до 4, <sup>и</sup> нажмите клавишу **ВВОД**.
- 3. Третье число теперь активно. Используйте клавиши навигации **ВВЕРХ/ВНИЗ** , чтобы выбрать третье число от 0 до 4, <sup>и</sup> нажмите клавишу **ВВОД** для подтверждения пароля.

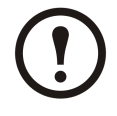

**Примечание:** Если пароль введен правильно, можно продолжать требуемую процедуру. Если пароль введен неправильно, <sup>в</sup> течение трех секунд отображается сообщение **Неверный пароль!** , затем произойдет возврат <sup>к</sup> предыдущему меню, <sup>и</sup> можно попытаться еще раз ввести пароль. Введите пароль: **0**00

Введите пароль: 0**0**0

Введите пароль: 00**0**

0**0**0

Готово!

#### <span id="page-45-0"></span>**Настройка включения <sup>и</sup> выключения теста батареи**

- 1. На Экране по умолчанию нажмите **ВВОД**.
- 2. Перейдите <sup>к</sup> элементу **НАСТРОЙКИ** <sup>с</sup> помощью клавиш навигации **ВВЕРХ/ВНИЗ** <sup>и</sup> нажмите клавишу **ВВОД**.
- 3. Перейдите <sup>к</sup> элементу **ТЕСТ БАТАРЕИ ВКЛ/ВЫКЛ** <sup>с</sup> помощью клавиш навигации **ВВЕРХ/ВНИЗ** <sup>и</sup> нажмите клавишу **ВВОД**.
- 4. Нажмите **ВКЛЮЧИТЬ** или **ВЫКЛЮЧИТЬ**.
- 5. Нажмите клавишу **ВВОД** , чтобы подтвердить новую настройку теста батареи. По истечении трех секунд ИБП подтвердит новую настройку сообщением **Готово!**.
- 6. Нажимайте клавишу **ESC** , пока не отобразится экран по умолчанию.

#### **Настройка интервала теста батареи**

- 1. На Экране по умолчанию нажмите **ВВОД**.
- 2. Перейдите <sup>к</sup> элементу **НАСТРОЙКИ** <sup>с</sup> помощью клавиш навигации **ВВЕРХ/ВНИЗ** <sup>и</sup> нажмите клавишу **ВВОД**.
- 3. Перейдите <sup>к</sup> элементу **ИНТЕРВАЛ ТЕСТА БАТАРЕИ** <sup>с</sup> помощью клавиш навигации **ВВЕРХ/ВНИЗ** <sup>и</sup> нажмите клавишу **ВВОД**.
- 4. Число, определяющее интервал, теперь активно. Выберите значение <sup>в</sup> интервале от 1 до 6.
- 5. Нажмите клавишу **ВВОД** , чтобы подтвердить новое значение интервала теста батареи. По истечении трех секунд ИБП подтвердит новую настройку сообщением **Готово!**.
- 6. Нажимайте клавишу **ESC** , пока не отобразится экран по умолчанию.

#### **Настройка уровня пылевого фильтра**

- 1. На Экране по умолчанию нажмите **ВВОД**.
- 2. Перейдите <sup>к</sup> элементу **НАСТРОЙКИ** <sup>с</sup> помощью клавиш навигации **ВВЕРХ/ВНИЗ** <sup>и</sup> нажмите клавишу **ВВОД**.
- 3. Перейдите <sup>к</sup> элементу **УРОВЕНЬ ПЫЛЕВОГО ФИЛЬТРА** <sup>с</sup> помощью клавиш навигации **ВВЕРХ/ВНИЗ** <sup>и</sup> нажмите клавишу **ВВОД**.

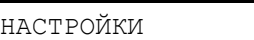

ТЕСТ БАТАРЕИ ВКЛ/ВЫКЛ

ВКЛ.

Готово!

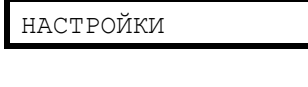

ИНТЕРВАЛ ТЕСТА БАТАРЕИ

2

Готово!

НАСТРОЙКИ

УРОВЕНЬ ПЫЛЕВОГО ФИЛЬТРА

- <span id="page-46-0"></span>4. Выберите одно из значений: **3 месяца**, **4 месяца**, **5 месяцев**, или **12 месяцев**.
- 5. Нажмите клавишу **ENTER** , чтобы подтвердить новую настройку даты. По истечении трех секунд ИБП подтвердит новую настройку сообщением **Готово!**.
- 6. Нажимайте клавишу **ESC** , пока не отобразится экран по умолчанию.

3 МЕСЯЦА

Готово!

### <span id="page-47-0"></span>**Требующие перезапуск настройки**

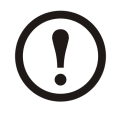

**Примечание:** В приведенном ниже дереве меню можно найти шесть настроек пользователя, которые можно изменять после перезапуска ИБП <sup>и</sup> ввода пароля. Процедуры изменения данных аналогичные. Поэтому только одна процедура описана подробно. Перед началом прочтите раздел *"Общие сведения"* .

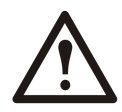

**Предупреждение: В параллельной системе приведенные шесть значений настроек будут такими же, <sup>в</sup> противном случае аварийный сигнал**

**Ошибка параллельной инициализации**

**появится на экранах обоих ИБП, <sup>и</sup> запуск инвертеров обоих ИБП станет невозможен.**

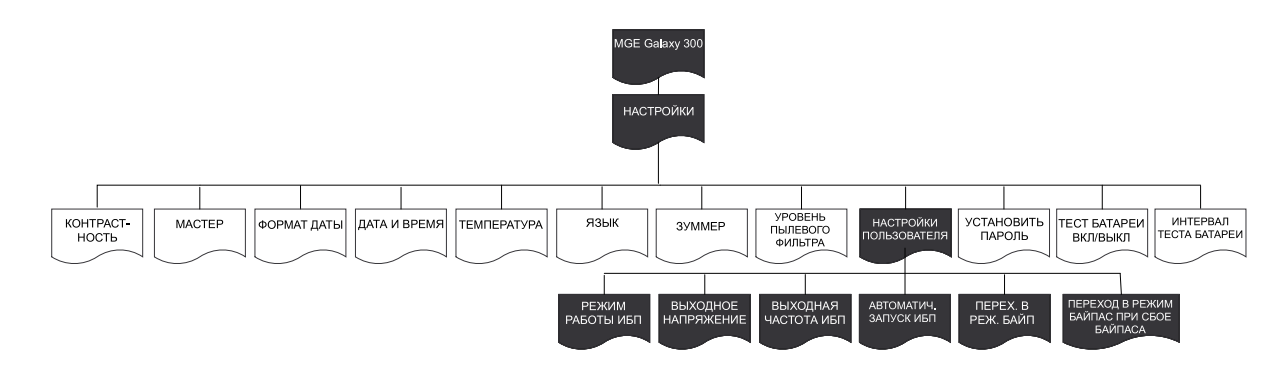

#### **Общие сведения**

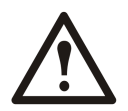

**Предупреждение: Только квалифицированный персонал, прошедший требуемый курс обучения, может вносить изменения <sup>в</sup> параметры системы ИБП.**

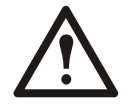

**Предупреждение: Для всех настроек пользователя, описанных ниже, требуется перезапуск ИБП. Изменение настроек не должно выполняться во время работы ИБП <sup>и</sup> поддержки нагрузки. Поэтому перед началом изменения настроек пользователя необходимо перевести выходной выключатель (QOP) <sup>в</sup> положение ВЫКЛ. (разомкнут).**

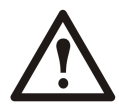

**Предупреждение: По окончании изменения настроек пользователя ИБП автоматически будет переведен <sup>в</sup> обычный режим работы (после заряда шины постоянного тока), если был включен параметр «Автоматический запуск ИБП» <sup>в</sup> меню НАСТРОЙКИ <sup>&</sup>gt; НАСТРОЙКИ ПОЛЬЗ-ЛЯ. <sup>В</sup> противном случае см. процедуру перевода ИБП вручную <sup>в</sup> разделе** *["Перевод](#page-15-0) <sup>в</sup> обычный режим работы из режима [статического](#page-15-0) байпаса"***.**

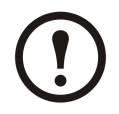

**Примечание:** Необходимо помнить пароль, поскольку во время описанной ниже процедуры появится запрос на его ввод. При возникновении сомнений <sup>о</sup> процедурах ввода или изменения пароля см. разделы *"Ввод [пароля](#page-44-0)"* <sup>и</sup> *["Настройка](#page-43-0) пароля"*.

<span id="page-48-0"></span>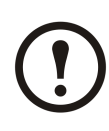

**Примечание:** Когда значение настройки выбрано, <sup>в</sup> течение трех секунд отображается сообщение **Выбрано!** , после которого будет выполнен возврат <sup>к</sup> выбранному параметру. Нажмите клавишу **ESC** для возврата <sup>к</sup> меню элемента <sup>и</sup> **ВВЕРХ/ВНИЗ** для перехода <sup>к</sup> новым параметрам настройки <sup>с</sup> целью внесения изменений.

#### Выбрано!

Как было сказано выше, <sup>в</sup> меню **НАСТРОЙКИ ПОЛЬЗ-ЛЯ** можно изменять несколько параметров без необходимости выходить из меню <sup>и</sup> снова <sup>в</sup> него заходить. Перед выходом из меню **НАСТРОЙКИ ПОЛЬЗ-ЛЯ** ИБП сохраняет все новые параметры, <sup>и</sup> на экране отображаются запросы:

- • **Сохр. нов. настр.?** (нажмите клавишу **ВВОД** для подтверждения или клавишу **ESC** для возврата <sup>к</sup> предыдущему экрану или экранам).
- **Сохранение настроек......**
- **Настройка завершена!**

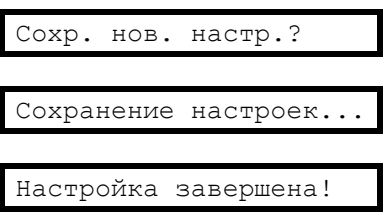

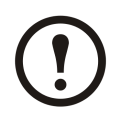

**Примечание:** При появлении сообщения **Сбой настройки!** подождите три секунды, пока на дисплее снова не отобразится меню **НАСТРОЙКИ ПОЛЬЗ-ЛЯ** , <sup>а</sup> затем снова повторите попытку.

### **Настройка режима работы ИБП**

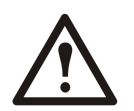

**Предупреждение: Примите во внимание, что <sup>в</sup> данной процедуре не содержится описания перевода ИБП во время его работы из одного режима <sup>в</sup> другой. Эту информацию см. <sup>в</sup> разделе** *"Режимы [работы"](#page-9-0)* **.**

- 1. На Экране по умолчанию нажмите **ВВОД**.
- 2. Перейдите <sup>к</sup> элементу **НАСТРОЙКИ** <sup>с</sup> помощью клавиш навигации **ВВЕРХ/ВНИЗ** <sup>и</sup> нажмите клавишу **ВВОД**.
- 3. Перейдите <sup>к</sup> элементу **НАСТРОЙКИ ПОЛЬЗ-ЛЯ** <sup>с</sup> помощью клавиш навигации **ВВЕРХ/ВНИЗ** <sup>и</sup> нажмите клавишу **ВВОД**.
- 4. Перейдите <sup>к</sup> элементу **РЕЖИМ РАБОТЫ ИБП** <sup>с</sup> помощью клавиш навигации **ВВЕРХ/ВНИЗ** <sup>и</sup> нажмите клавишу **ВВОД**.
- 5. Выберите **Обычный режим**, **Параллельный режим**, или **Режим преобразования частоты** <sup>с</sup> помощью навигационных клавиш **ВВЕРХ/ВНИЗ** <sup>и</sup> нажмите **ВВОД**.

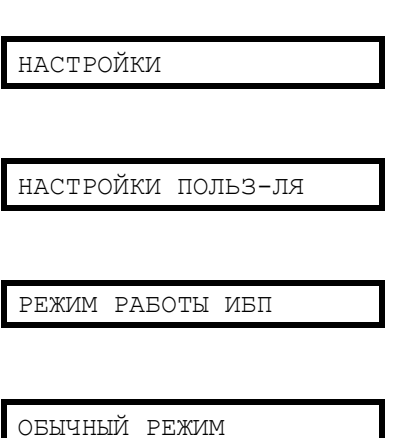

#### <span id="page-49-0"></span>**Настройка выходного напряжения**

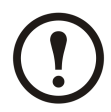

**Примечание:** Процедура настройки параметра **ВЫХ. НАПРЯЖЕНИЕ** та же, что <sup>и</sup> <sup>в</sup> разделе *["Настройка](#page-48-0) режима работы ИБП"* , за исключением действий 4 <sup>и</sup> 5, где следует выбрать **ВЫХ. НАПРЯЖЕНИЕ** <sup>и</sup> значения **220 В, 230 В** или **240 В**.

#### **Настройка выходной частоты ИБП**

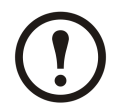

**Примечание:** Процедура настройки параметра **ВЫХОДНАЯ ЧАСТОТА ИБП** та же, что <sup>и</sup> <sup>в</sup> разделе *["Настройка](#page-48-0) режима работы ИБП"* , за исключением действий 4 <sup>и</sup> 5, где следует выбрать **ВЫХОДНАЯ ЧАСТОТА ИБП** <sup>и</sup> значения **50 Гц** или **60 Гц**.

#### **Настройка автоматического запуска ИБП**

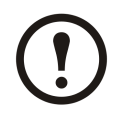

**Примечание:** Процедура настройки параметра **АВТОМАТИЧЕСКИЙ ЗАПУСК ИБП** та же, что <sup>и</sup> <sup>в</sup> разделе *["Настройка](#page-48-0) режима работы ИБП"* , за исключением действий <sup>4</sup> <sup>и</sup> 5, где следует выбрать **АВТОМАТИЧЕСКИЙ ЗАПУСК ИБП** <sup>и</sup> значения **ВКЛ.** или **ВЫКЛ.**.

#### **Настройка перехода <sup>в</sup> режим байпас**

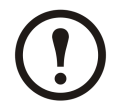

**Примечание:** Процедура настройки параметра **ПЕРЕХ. <sup>В</sup> РЕЖ. БАЙП.** та же, что <sup>и</sup> <sup>в</sup> разделе *["Настройка](#page-48-0) режима работы ИБП"* , за исключением действий 4 <sup>и</sup> 5, где следует выбрать **ПЕРЕХ. <sup>В</sup> РЕЖ. БАЙП.** <sup>и</sup> значения **ВКЛ.** или **ВЫКЛ.**.

#### **Настройка разрешения перехода <sup>с</sup> размыкателем**

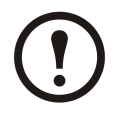

**Примечание:** Процедура настройки параметра **РАЗРЕШИТЬ ПЕРЕХОД С РАЗМЫКАНИЕМ** та же, что <sup>и</sup> <sup>в</sup> разделе *["Настройка](#page-48-0) режима работы ИБП"*, за исключением действий 4 <sup>и</sup> 5, где следует выбрать **РАЗРЕШИТЬ ПЕРЕХОД С РАЗМЫКАНИЕМ** <sup>и</sup> значения **ВКЛ.** или **ВЫКЛ.**

### <span id="page-50-0"></span>**Замена деталей**

#### **Определение необходимости замены деталей**

Для определения необходимости замены детали необходимо связаться <sup>с</sup> сертифицированным партнером сервисной службы Schneider Electric <sup>и</sup> следовать приведенным ниже указаниям, чтобы он мог быстро помочь <sup>в</sup> решении возникшей проблемы:

- 1. <sup>В</sup> случае возникновения неисправностей модуля интерфейс дисплея может отобразить дополнительные экраны со списками неисправностей. При помощи навигационных клавиш следует прокрутить эти списки, записать данные <sup>и</sup> сообщить их представителю сервисной службы Schneider Electric.
- 2. Заранее запишите серийный номер устройства, чтобы сообщить его представителю сервисной службы Schneider Electric.
- 3. Если возможно, звоните представителю сервисной службы Schneider Electric <sup>с</sup> телефона, находящегося <sup>в</sup> непосредственной близости <sup>с</sup> дисплеем ИБП, чтобы иметь возможность видеть <sup>и</sup> сообщать необходимую дополнительную информацию.
- 4. Будьте готовы подробно описать неисправность. Представитель сервисной службы Schneider Electric поможет (по возможности) устранить неисправность по телефону или сообщит номер разрешения на возврат материалов (RMA). В случае возврата модуля ИБП компании АРС этот номер должен быть четко напечатан на наружной стороне упаковки.
- 5. Если гарантийный срок ИБП не истек <sup>и</sup> запуск устройства был осуществлен сертифицированным партнером сервисной службы Schneider Electric, ремонт или замена деталей будут бесплатными. Если запуск устройства не был осуществлен сертифицированным партнером сервисной службы Schneider Electric, бесплатными будут только детали. Если гарантийный срок ИБП истек, сервисное обслуживание будет платным.
- 6. Если сервисное обслуживание оговорено <sup>в</sup> договоре <sup>с</sup> АРС, будьте готовы сообщить представитель сервисной службы необходимые данные.

### <span id="page-51-0"></span>**Плата сетевого управления**

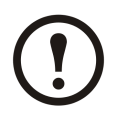

**Примечание:** Замена сетевой платы управления может осуществляться только квалифицированным специалистом.

**Примечание:** ИБП оборудован коммуникационной платой AP9630. Данную коммуникационную плату можно заменить описанной ниже коммуникационной платой AP9635, предоставляющей дополнительные функции. Сетевую плату управления можно заменить во время работы конфигурации ИБП.

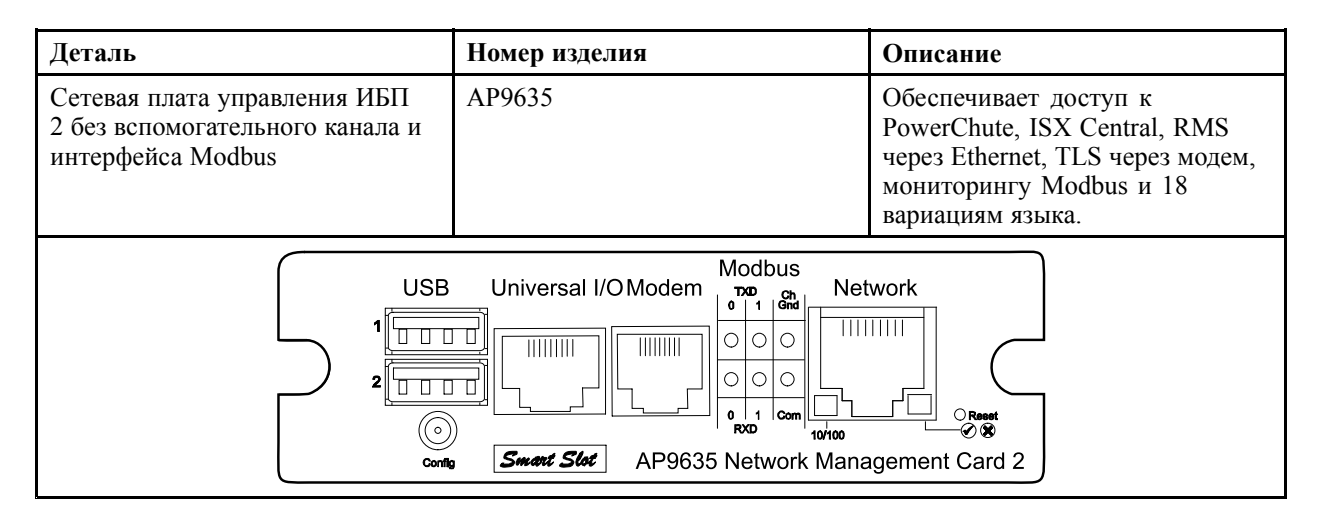

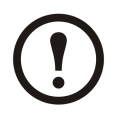

**Примечание:** См. процедуры по замене <sup>в</sup> руководстве, поставляемом <sup>с</sup> платой. Инструкции по подключению коммуникационных кабелей см. <sup>в</sup> руководстве по установке ИБП, поставляемом <sup>с</sup> ИБП.

### **Пылевой фильтр**

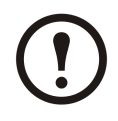

**Примечание:** ИБП оборудован пылевым фильтром, который время от времени (в зависимости от существующего уровня запыленности) нужно менять.

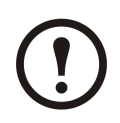

**Примечание:** Не используйте повторно очищенный пылевой фильтр.

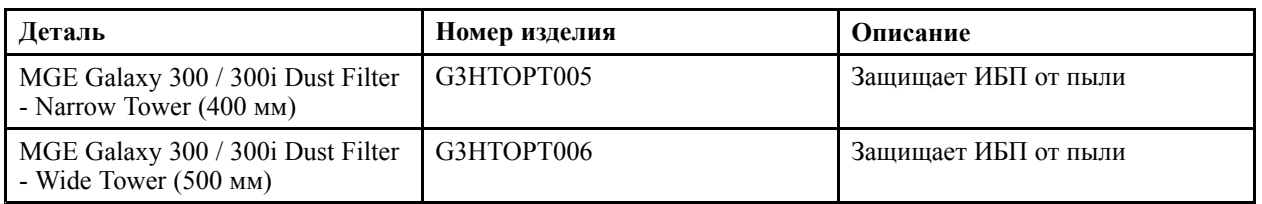

#### **Хранение пылевого фильтра**

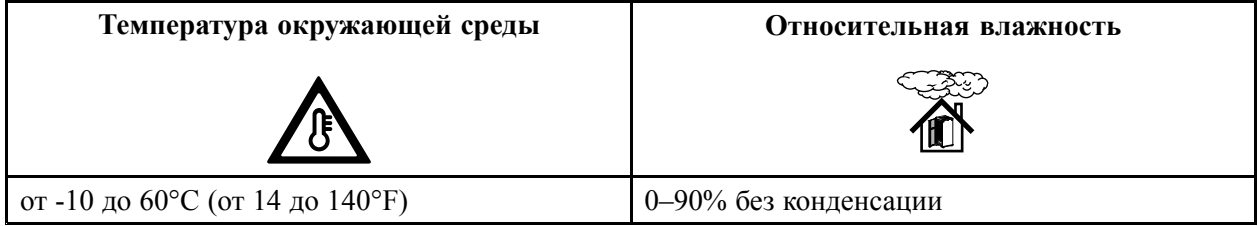

#### **Замена пылевого фильтра**

1. Откройте верхнюю дверцу под углом 90º нажатием на белую метку <sup>с</sup> правой стороны дверцы.

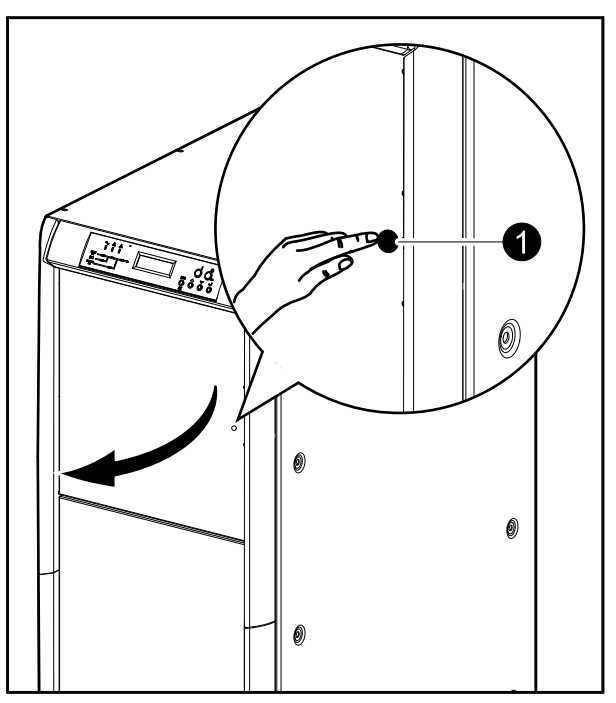

- 2. Прижмите верхний конец металлической перемычки <sup>и</sup> толкните ее вправо или влево, чтобы она вышла из прямоугольного отверстия зажима. Затем освободите нижний конец металлической перемычки, вытащив ее из прямоугольного отверстия нижнего зажима.
- 3. Снимите две оставшиеся металлические перемычки таким же способом.

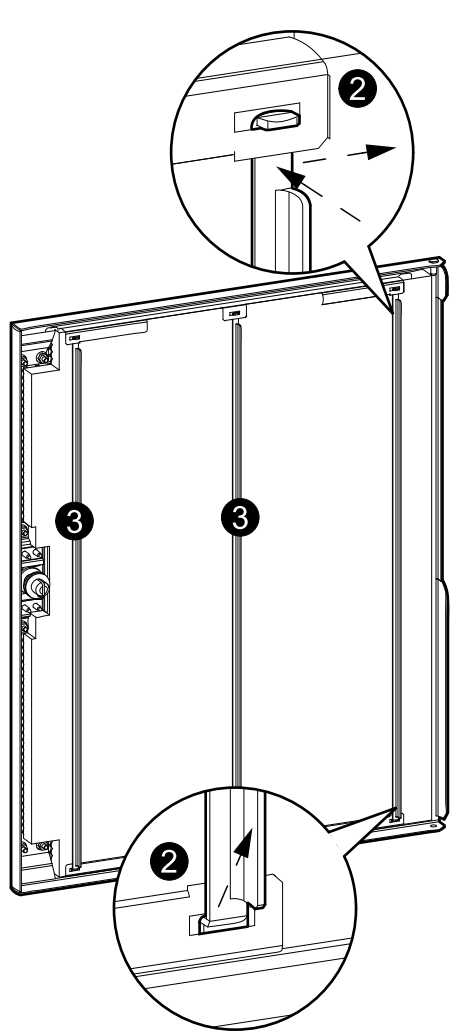

4. Открепите старый пылевой фильтр <sup>и</sup> снимите его с дверцы.

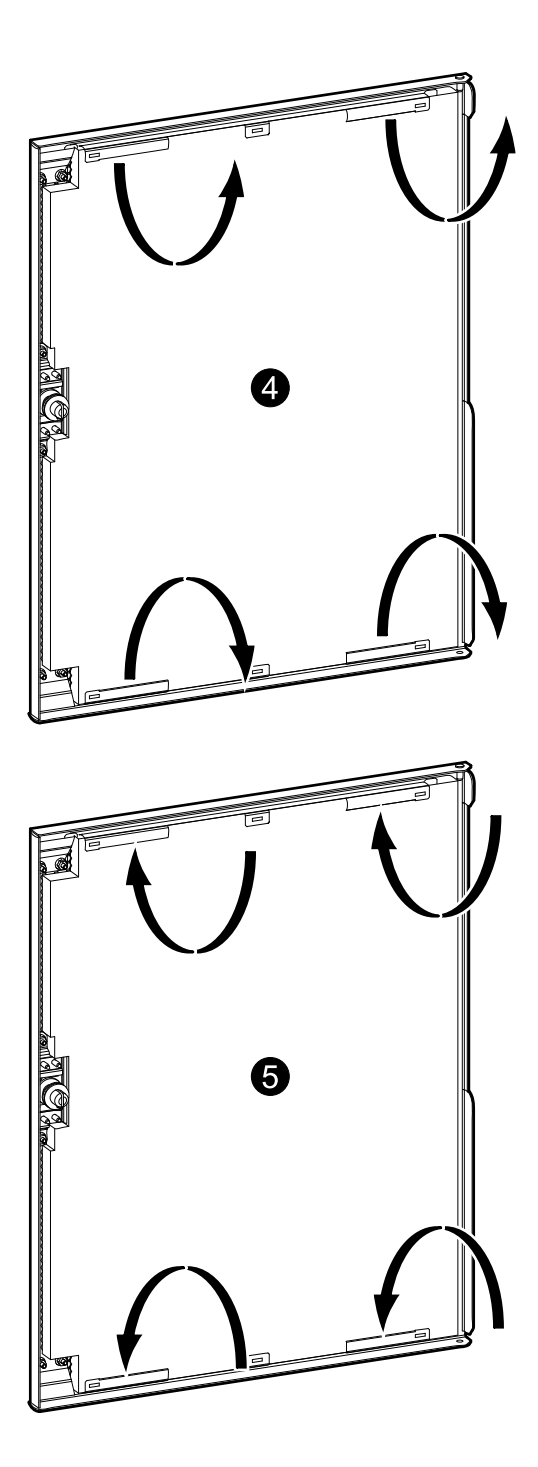

5. Установите новый пылевой фильтр <sup>с</sup> тыльной стороны дверцы <sup>и</sup> зафиксируйте его верхним <sup>и</sup> нижним креплениями.

- <span id="page-54-0"></span>6. Поставьте на место металлическую перемычку, защищающую фильтр, вставив ее нижний конец <sup>в</sup> соответствующее прямоугольное отверстие нижнего зажима. Затем вставьте верхний конец металлической перемычки <sup>в</sup> верхний зажим.
- 7. Поставьте на место две оставшихся металлических перемычки (всего их три) таким же способом.

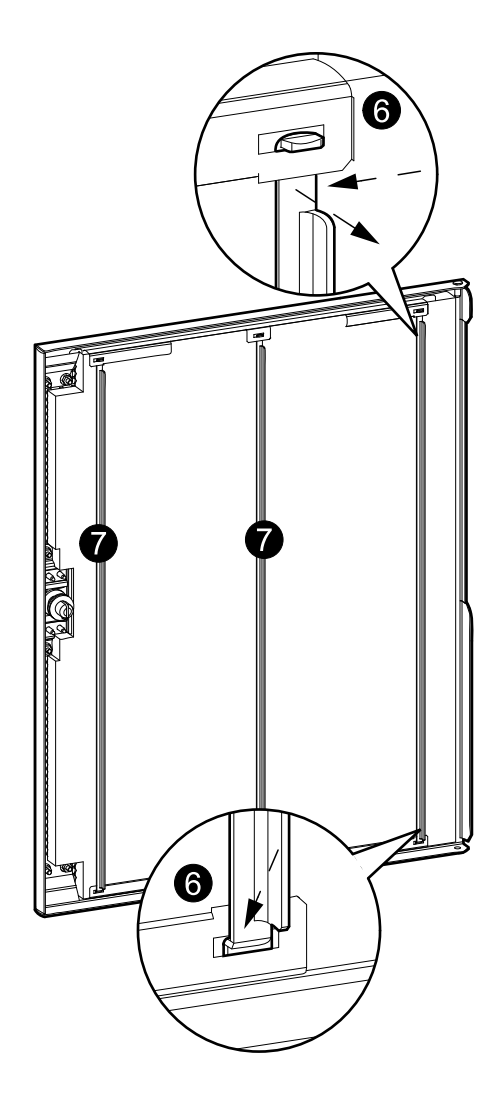

- 8. Сбросьте таймер пылевого фильтра. Как это сделать - см. разделы *["Сообщения](#page-57-0) <sup>о</sup> состоянии <sup>и</sup> [предупреждающие](#page-57-0) [сообщения"](#page-57-0)* <sup>и</sup> *["Настройка](#page-45-0) уровня пылевого [фильтра"](#page-45-0)*.
- 9. Правильно утилизируйте использованные пылевые фильтры.

### **Замена батарей**

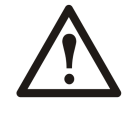

**Предупреждение: Перед заменой батарей следует ознакомиться со ВСЕМИ инструкциями по технике безопасности, содержащимися <sup>в</sup> брошюре по технике безопасности (990-3620), разобраться <sup>в</sup> них <sup>и</sup> неукоснительно следовать им. Несоблюдение данных правил может привести <sup>к</sup> повреждению оборудования, серьезным травмам или смерти.**

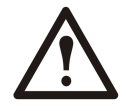

**Внимание:** Замену батарей должен выполнять только квалифицированный специалист.

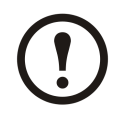

**Примечание:** Заменив батарею, инженер по ремонту <sup>и</sup> техническому обслуживанию компании Schneider Electric должен заново настроить ИБП.

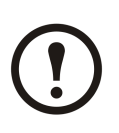

**Примечание:** При замене батарей пользуйтесь соответствующей схемой для требуемой конфигурации внутри батарейного шкафа ИБП.

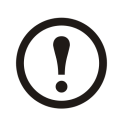

**Примечание:** Перед заменой батарей убедитесь, что ИБП работает <sup>в</sup> нормальном режиме <sup>и</sup> отсутствуют уведомления <sup>о</sup> внутренних сбоях ИБП. В обычном режиме работы четыре выключателя (QM1, QFB, QM2, QOP) должны находиться <sup>в</sup> положении ВКЛ. (замкнут) , <sup>а</sup> два выключателя (Q3BP, QB) — <sup>в</sup> положении ВЫКЛ. (разомкнут) .

- 1. Переключите ИБП <sup>в</sup> режим сервисного байпаса:
	- A. Нажмите <sup>и</sup> удерживайте нажатой кнопку **ВЫКЛ. ИНВЕРТЕР** <sup>в</sup> течение трех секунд, <sup>а</sup> затем переведите главный входной выключатель **(QM1)** <sup>в</sup> положение **ВЫКЛ. (разомкнут)** .
	- B. Переведите выключатель сервисного байпаса **(Q3BP)** <sup>в</sup> положение **ВКЛ. (замкнут)** .
	- C. Переведите выключатель статического байпаса **(QM2)** <sup>в</sup> положение **ВЫКЛ. (разомкнут)** .
	- D. Переведите выходной выключатель **(QOP)** <sup>в</sup> положение **ВЫКЛ. (разомкнут)** .
- 2. Изолируйте батареи путем перевода выключателя батарейного шкафа ИБП **(QFB)** <sup>в</sup> положение **ВЫКЛ. (разомкнут)** .

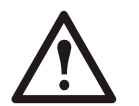

**Предупреждение: Перед продолжением проверьте значения постоянного напряжения <sup>с</sup> помощью универсального измерительного прибора.**

3. Удалите кабели, соединяющие батареи <sup>с</sup> автоматическим выключателем.

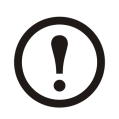

**Примечание:** После отсоединения клеммы кабелей необходимо обернуть изоляционной лентой.

- A. Удалите кабели между полками.
- B. Удалите кабели внутри каждой полки.
- C. Снимите старые батареи.
- 4. Установите батареи на полки, начиная <sup>с</sup> нижней, используя соответствующую схему внутри батарейного шкафа ИБП.
- 5. Подключите батареи <sup>в</sup> соответствии <sup>с</sup> выбранной схемой конфигурации.

6. Подсоедините батареи <sup>к</sup> батарейному выключателю, проложив кабели от батарейного выключателя <sup>к</sup> каждой из полок.

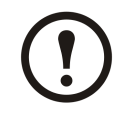

**Примечание:** Если на кабелях установлено несколько клемм, то перед подключением одной из них неиспользуемые клеммы необходимо изолировать <sup>с</sup> помощью изоляционной ленты.

#### **Вид спереди**

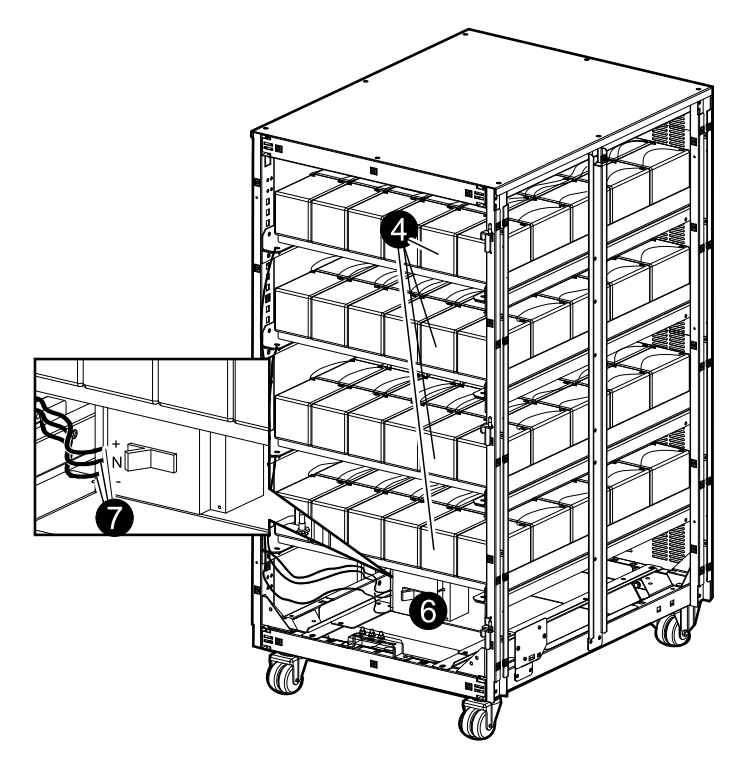

- 7. Переведите ИБП обратно <sup>в</sup> нормальный режим работы:
	- A. Переведите выходной выключатель **(QOP)** <sup>в</sup> положение **ВКЛ. (замкнут)** .
	- B. Переведите выключатель статического байпаса **(QM2)** <sup>в</sup> положение **ВКЛ. (замкнут)** .
	- C. Подождите, пока индикаторы выключателя статического байбаса <sup>и</sup> выходного выключателя загорятся зеленым.
	- D. Переведите выключатель сервисного байпаса **(Q3BP)** <sup>в</sup> положение **ВЫКЛ. (разомкнут)**
	- E. Переведите выключатель внешнего батарейного шкафа **(QFB)** <sup>в</sup> положение **ВКЛ. (замкнут)** .
	- F. Переведите входной выключатель **(QM1)** <sup>в</sup> положение **ВКЛ. (замкнут)** .
	- G. После плавного запуска нажмите кнопку **ВКЛ. ИНВЕРТЕР** .
- 8. Проверьте состояние индикаторов, чтобы <sup>у</sup>бедиться, что ИБП работает <sup>в</sup> нормальном режиме:
	- Индикатор PFC: зеленый
	- Индикатор ИНВЕРТЕР: зеленый
	- Индикатор НАГРУЗКА: зеленый
	- Индикатор ЗАЩИЩЕННАЯ НАГРУЗКА: зеленый
	- Другие индикаторы: **НЕ ГОРЯТ.**
- 9. Инженер по ремонту <sup>и</sup> техническому обслуживанию компании Schneider Electric должен заново настроить ИБП после замены батареи.

.

## <span id="page-57-0"></span>**Устранение неполадок**

### **Сообщения <sup>о</sup> состоянии <sup>и</sup> предупреждающие сообщения**

В данной главе перечислены сообщения <sup>о</sup> состоянии <sup>и</sup> предупреждающие сообщения, отображаемые на дисплее, <sup>а</sup> также инициируемые <sup>с</sup> помощью индикаторов. Сообщения, отображаемые на дисплее, приводятся <sup>в</sup> алфавитном порядке, <sup>и</sup> каждое предупреждающее сообщение на дисплее сопровождается корректирующим действием, <sup>с</sup> помощью которого можно устранить проблемы.

#### **Зуммер**

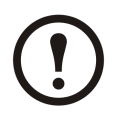

**Примечание:** Зуммер включается при обнаружении сбоя. Его можно отключить <sup>с</sup> помощью клавиши **ESC** на экране по умолчанию. При обнаружении нового сбоя зуммер снова включается. Зуммер переходит <sup>в</sup> состояние **ВЫКЛ.** автоматически после удаления последнего сбоя. Включение <sup>и</sup> отключение зуммера можно выполнить <sup>в</sup> меню «Настройки». См. раздел *["Настройка](#page-42-0) зуммера"*.

#### **Предупреждающие всплывающие сообщения**

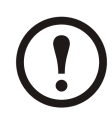

**Примечание:** Предупреждающее сообщение появляется на экране дисплея автоматически, как только произошло непредвиденное событие или сбой. Сообщение не появляется, если на экране отображается:

- • сбой <sup>в</sup> списке сбоев;
- • запрос как часть процесса обработки команды, пароля или настройки;
- • сообщение просмотра или настройки в меню «Настройки польз-ля».

Кроме того, во избежание недоразумений во время просмотра меню отображение предупреждающих сообщений запрещено <sup>в</sup> течение 30 секунд после нажатия одной из четырех клавиш навигации.

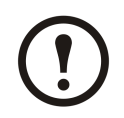

#### **Примечание:**

Отображение сбоев на экране осуществляется <sup>в</sup> следующем формате:

**СБОЙ**

#### **Описание аварийного сигнала**

Пример.

СБОЙ Корот. замык. нагр.

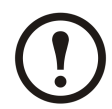

**Примечание:** На экране дисплея отображается только один сбой. Когда одновременно происходит несколько сбоев, последнее предупреждающее сообщение появляется <sup>в</sup> верхней части списка <sup>и</sup> может быть удалено <sup>с</sup> помощью клавиши **ESC**. При удалении всех предупреждающих сообщений на экране снова отображается то, что было до срабатывания аварийного сигнала или сигналов. Удаленные предупреждающие сообщения все еще можно просмотреть. См. раздел *["Просмотр](#page-35-0) сбоев"*.

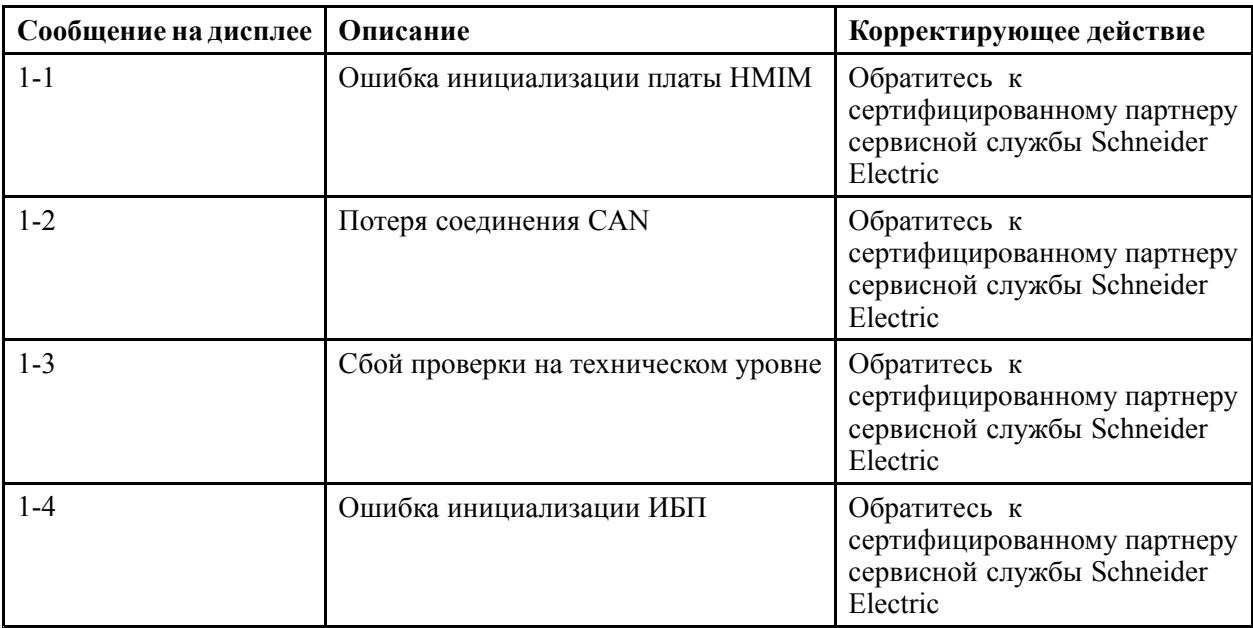

### <span id="page-58-0"></span>**Коды ошибок при инициализации системы ИБП**

### **Сообщения, отображенные на дисплее**

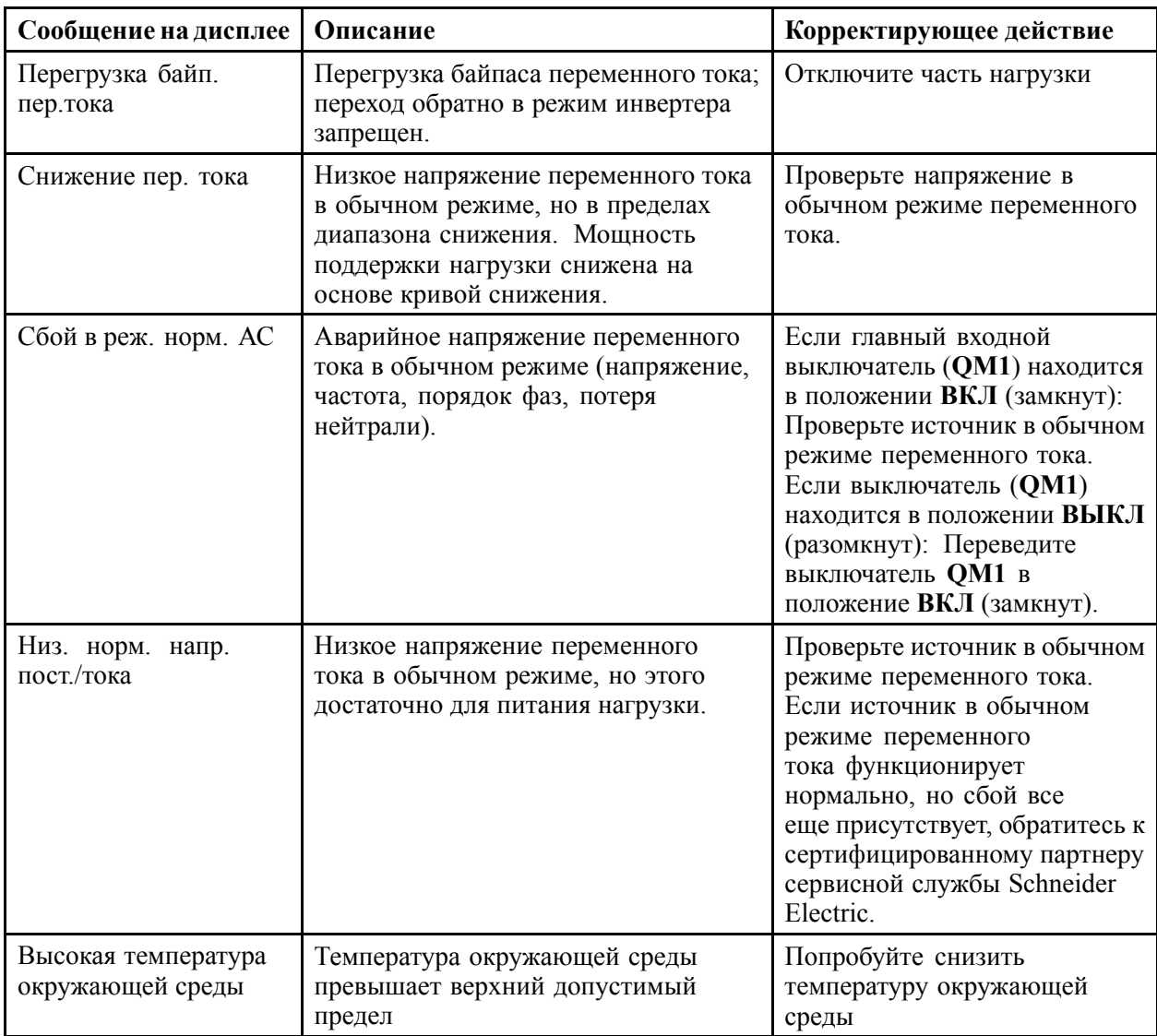

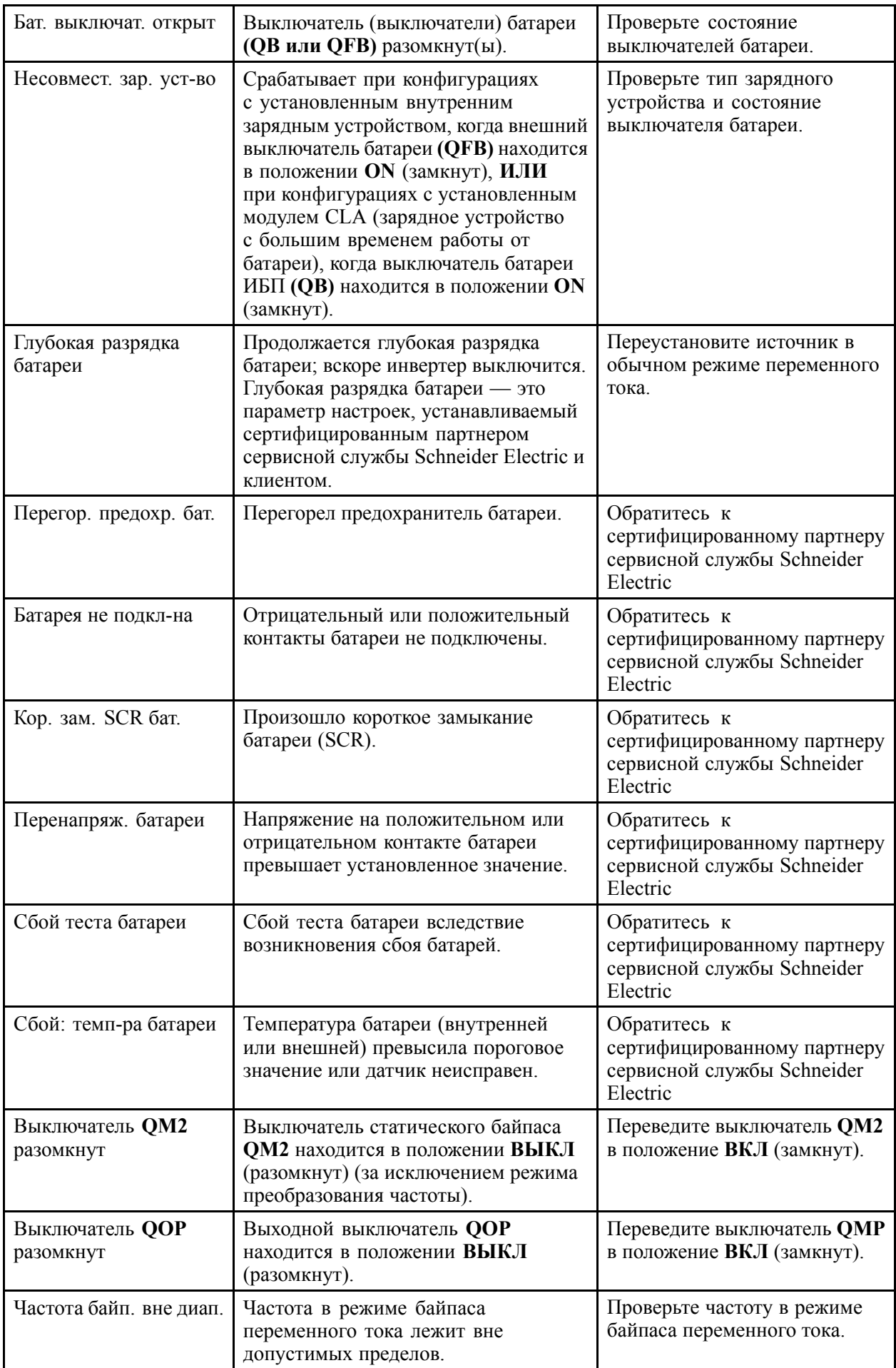

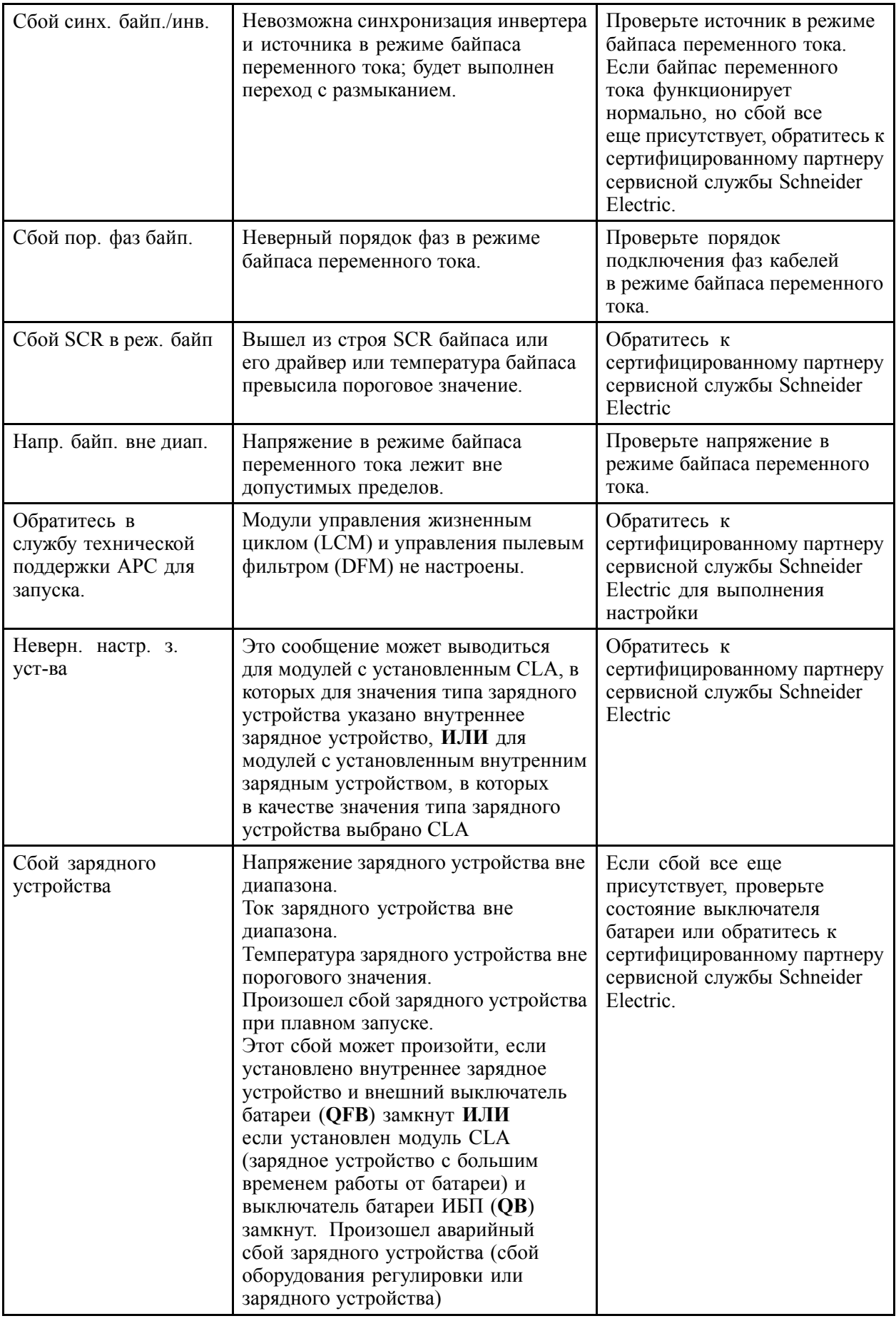

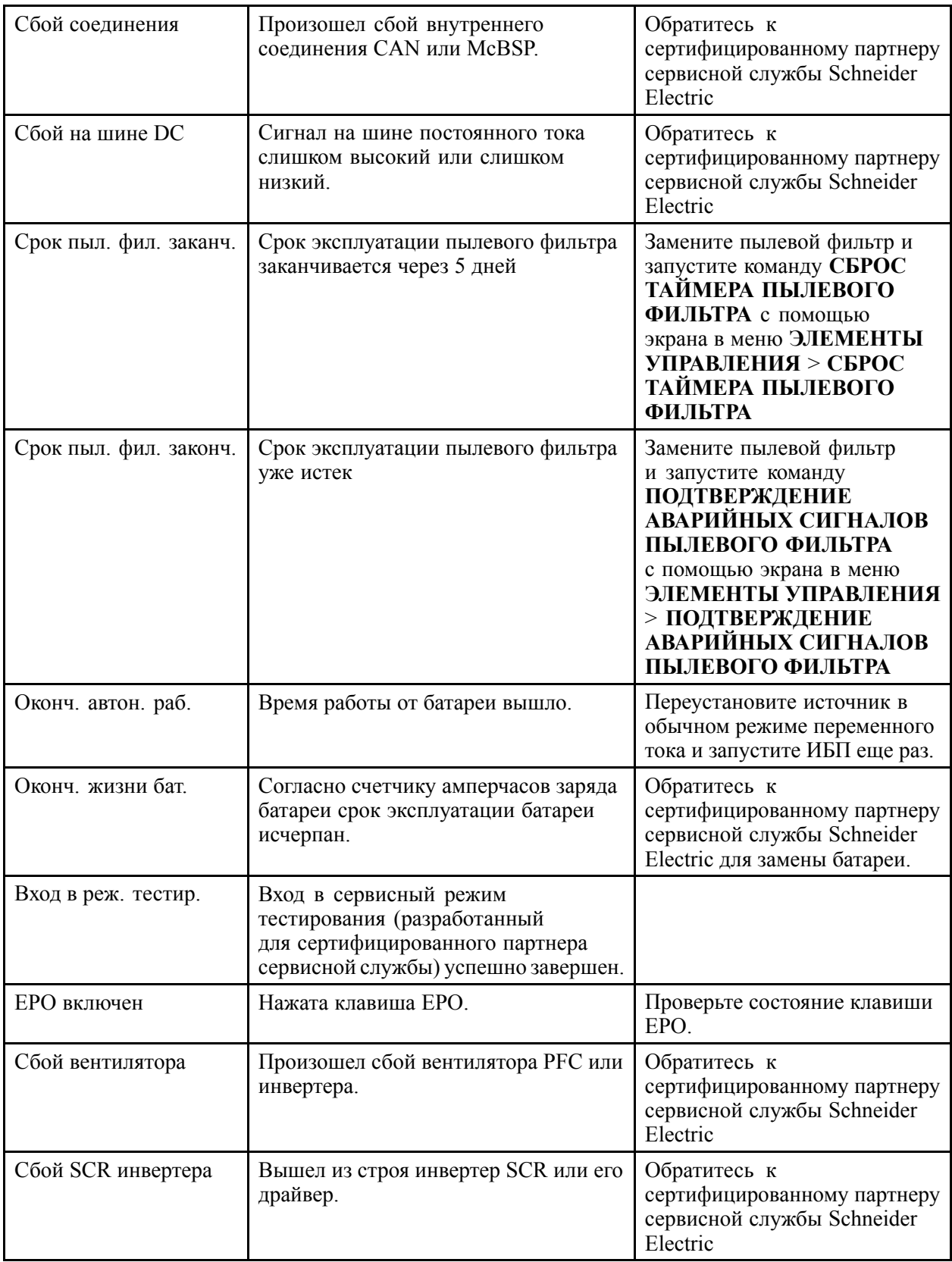

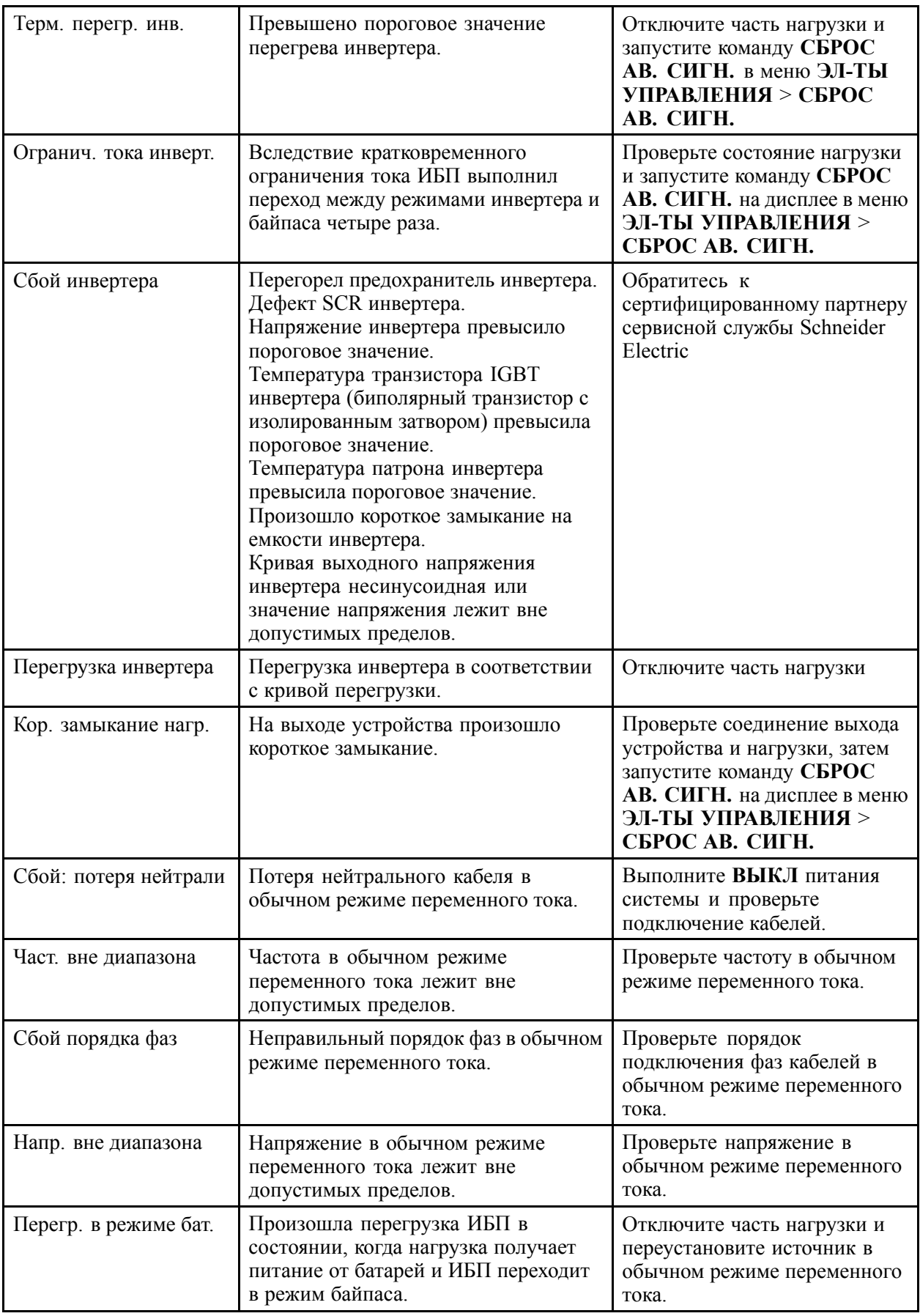

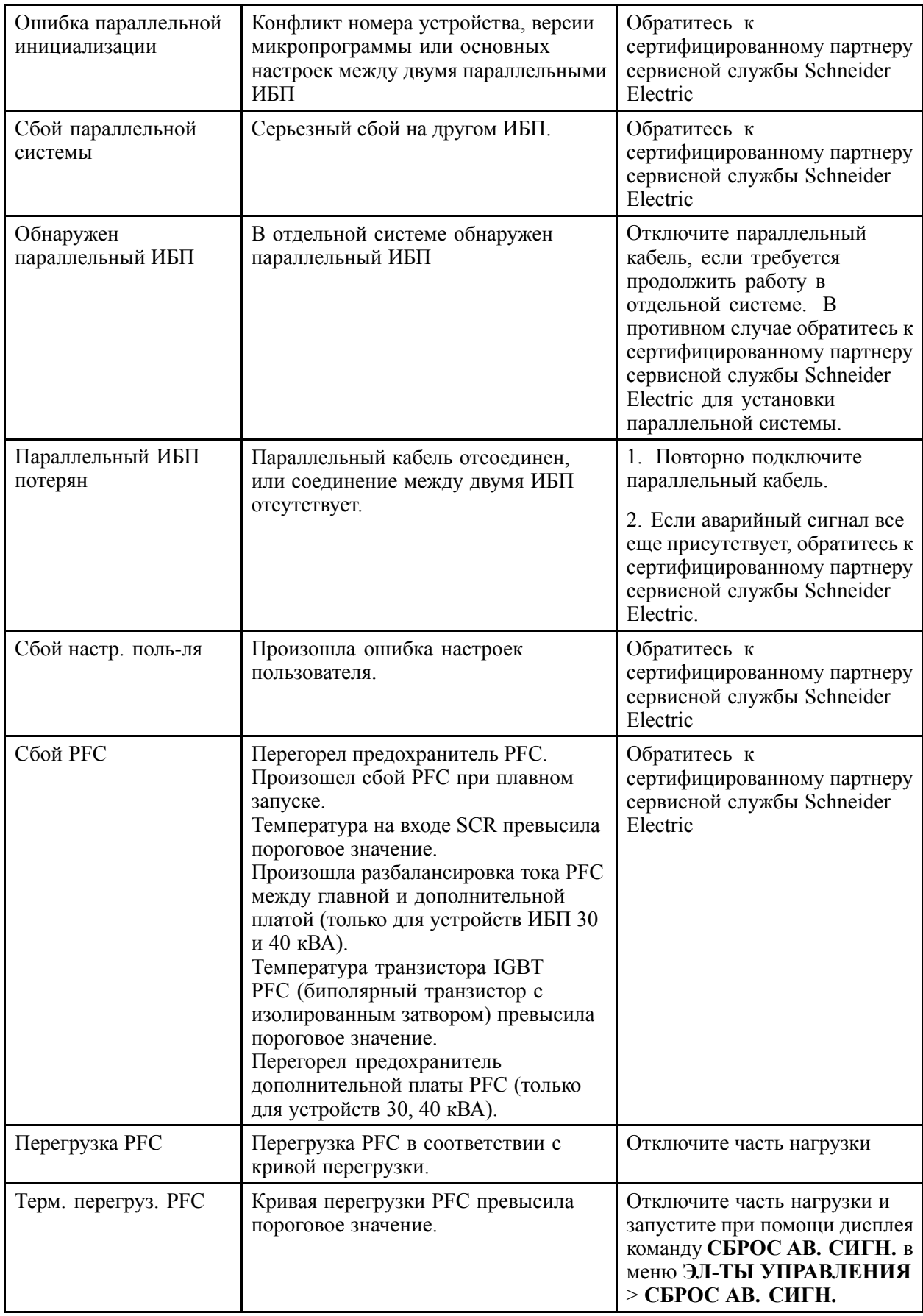

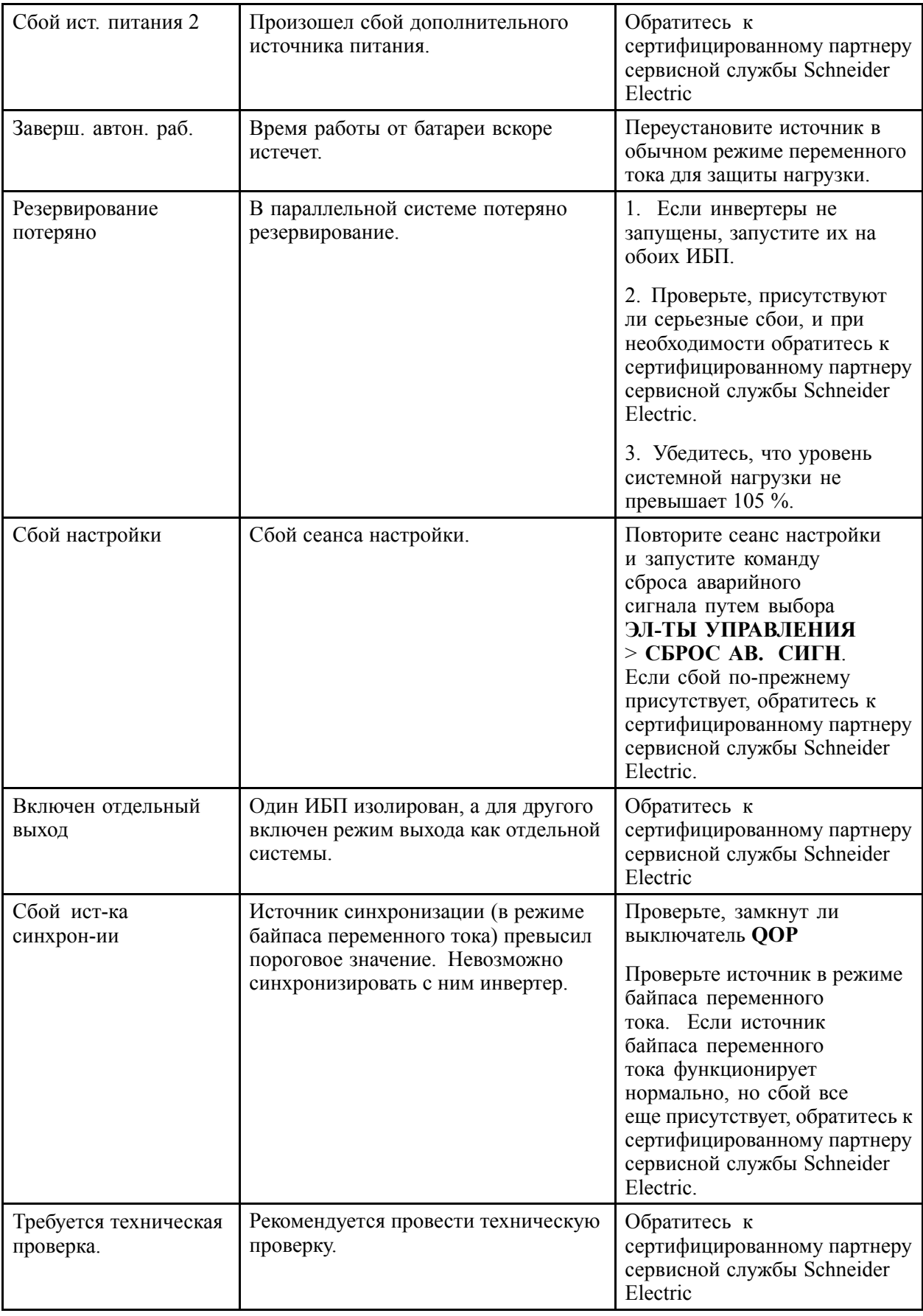

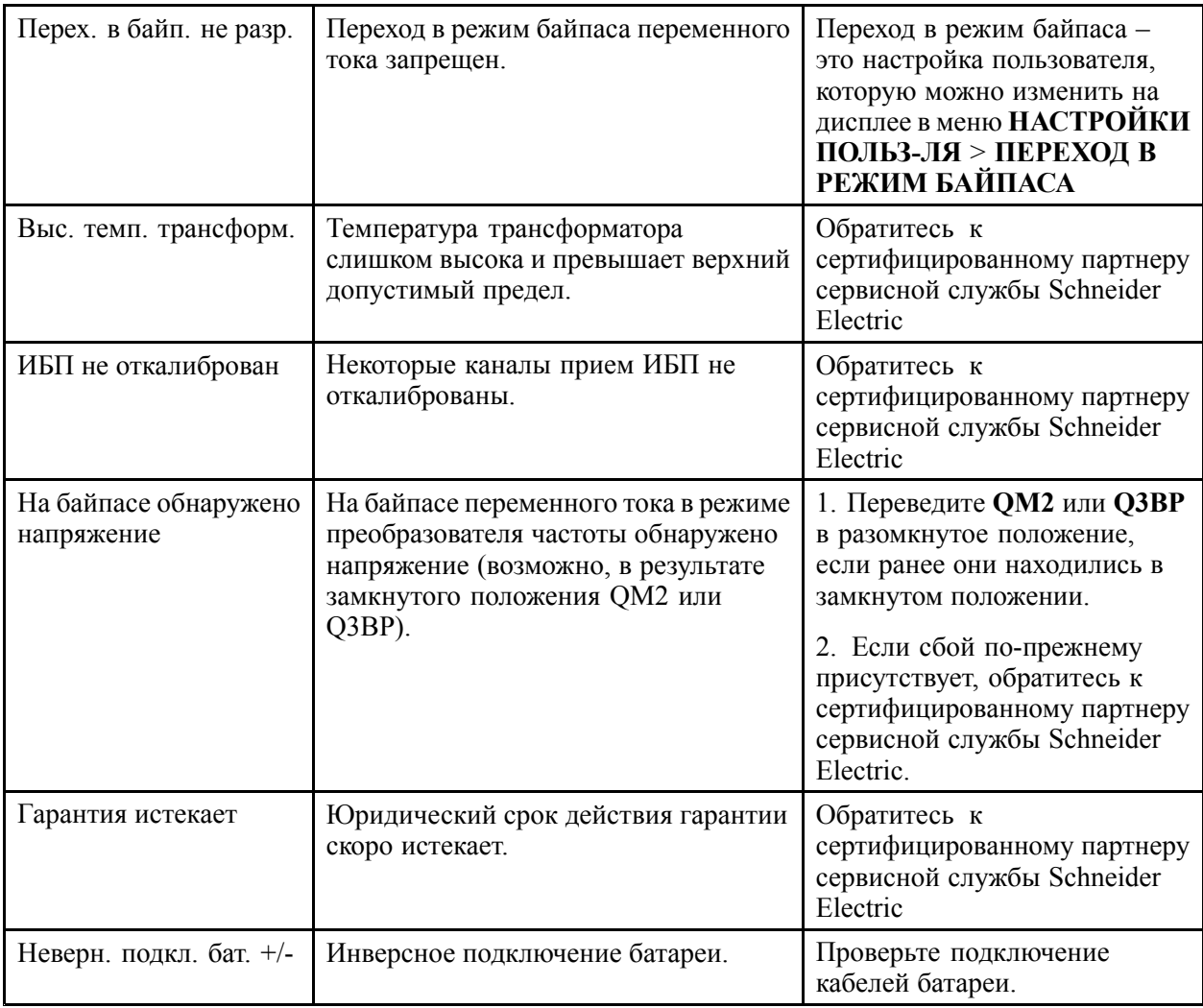

#### **Объединенный центр поддержки клиентов**

Информационная техническая поддержка для данного или любого другого изделия предоставляется бесплатно:

• Обращайтесь <sup>в</sup> центр информационной технической поддержки по телефону или по электронной почте. Местные центры <sup>в</sup> отдельных странах: см. контактную информацию на веб-сайте www.apc.com/support/contact.

© Schneider Electric. Товарный знак APC <sup>и</sup> логотип APC принадлежат компаниям Schneider Electric Industries S.A.S. или их аффилированным компаниям. Все остальные товарные знаки являются собственностью соответствующих владельцев.